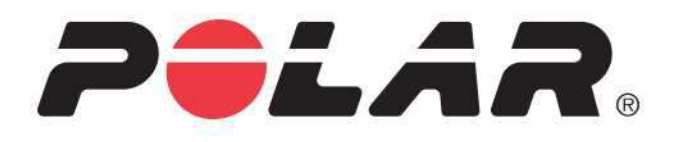

# POLAR **A300**

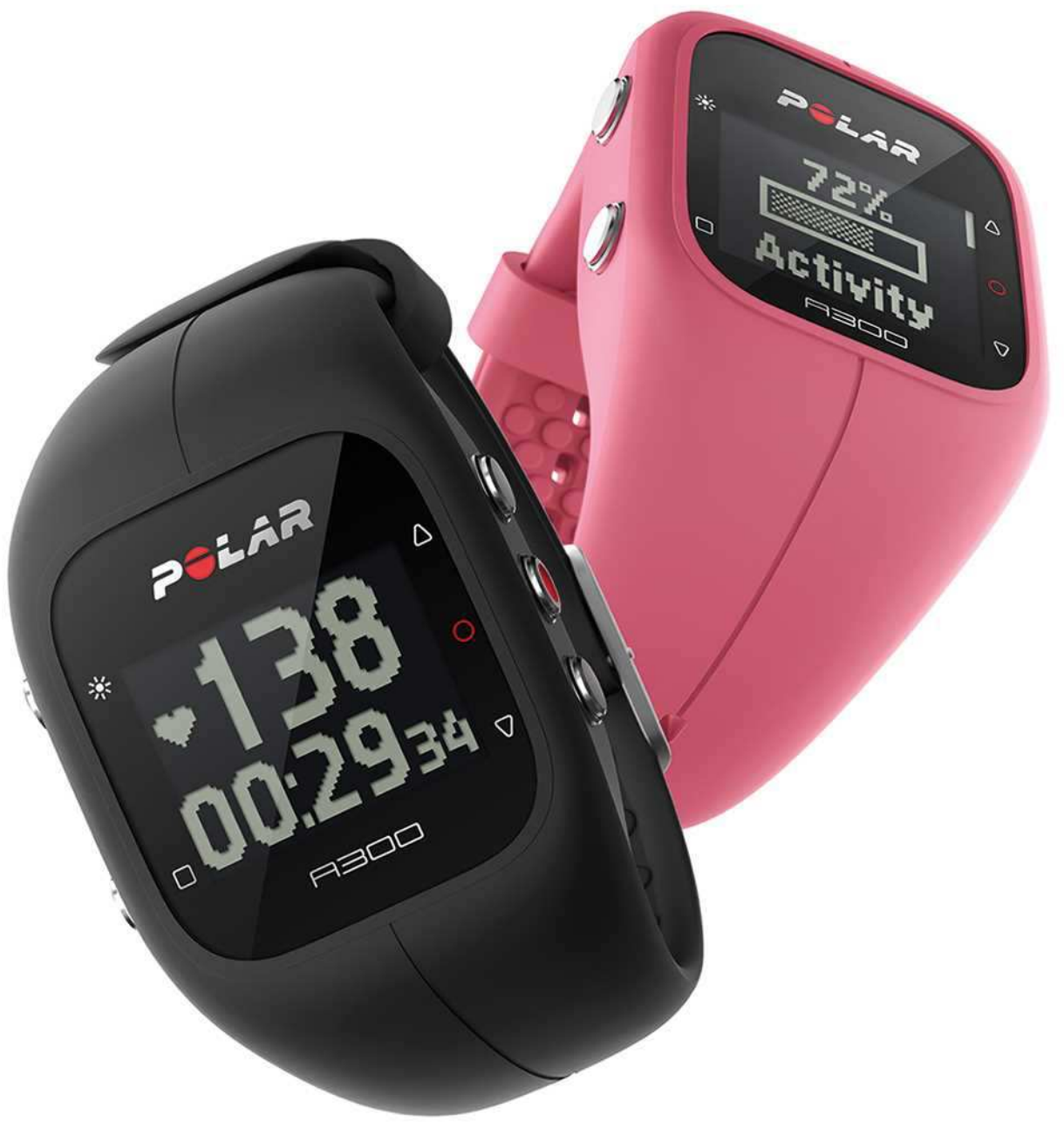

**MANUEL D'UTILISATION**

## <span id="page-1-0"></span>**SOMMAIRE**

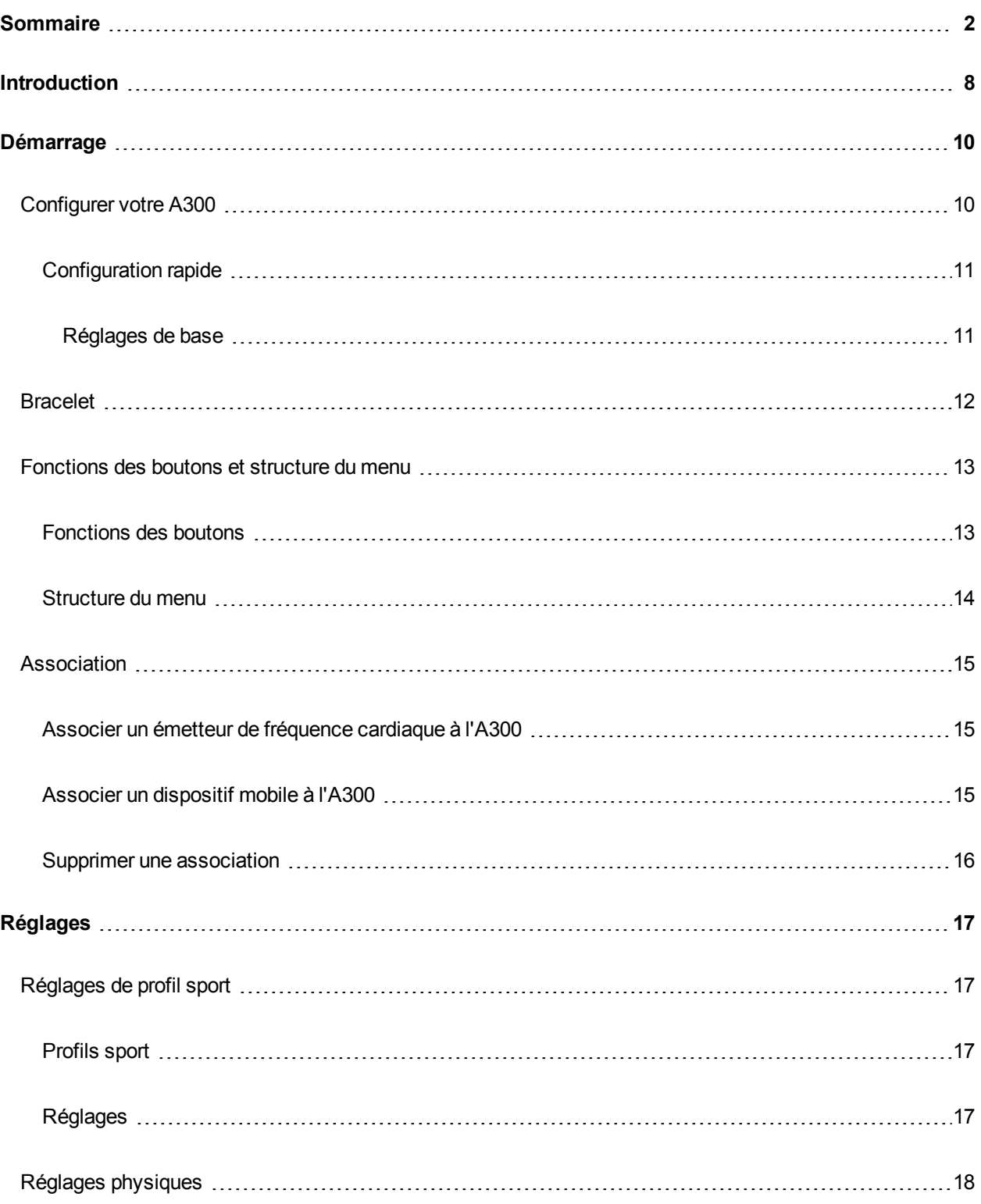

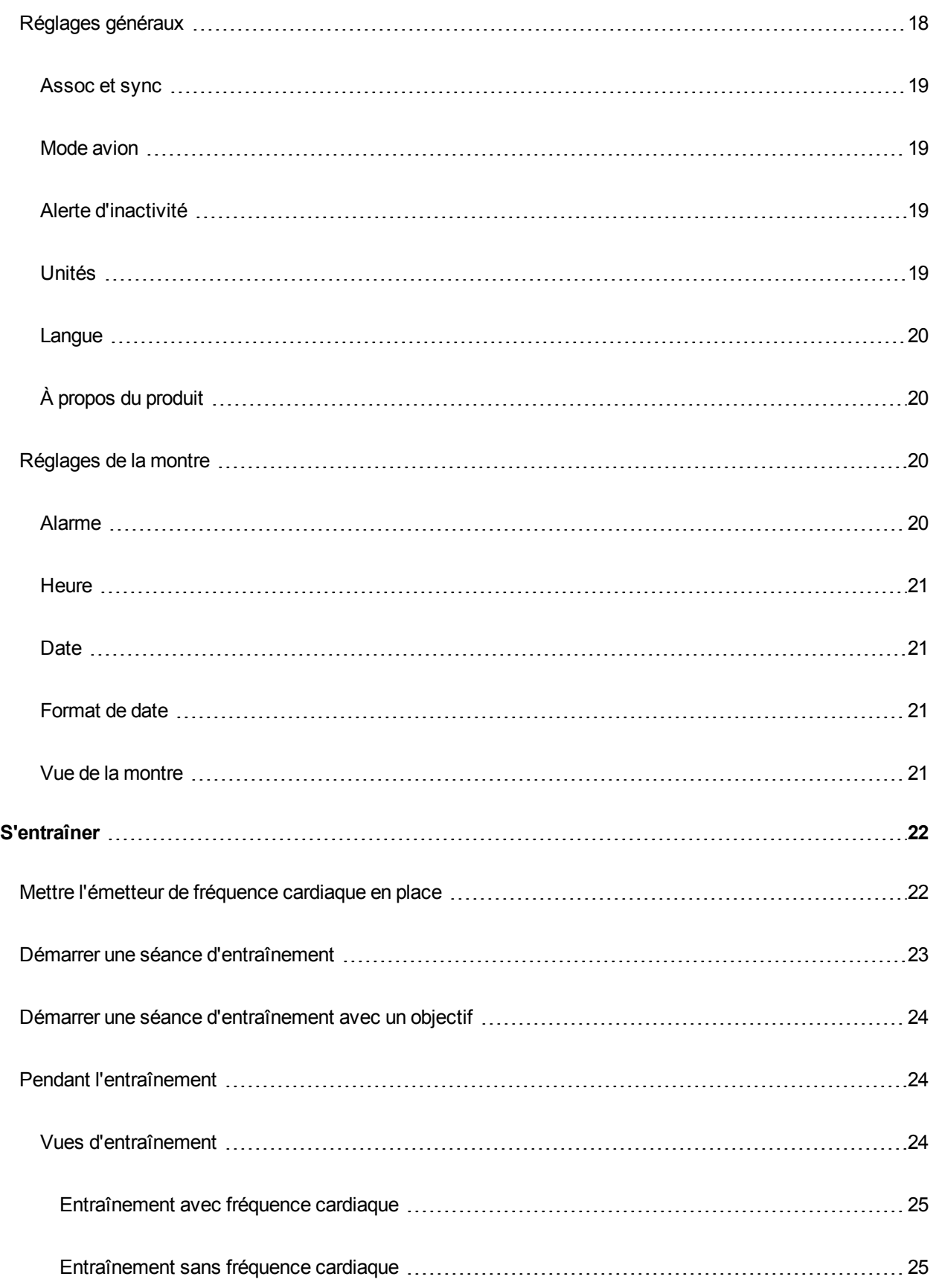

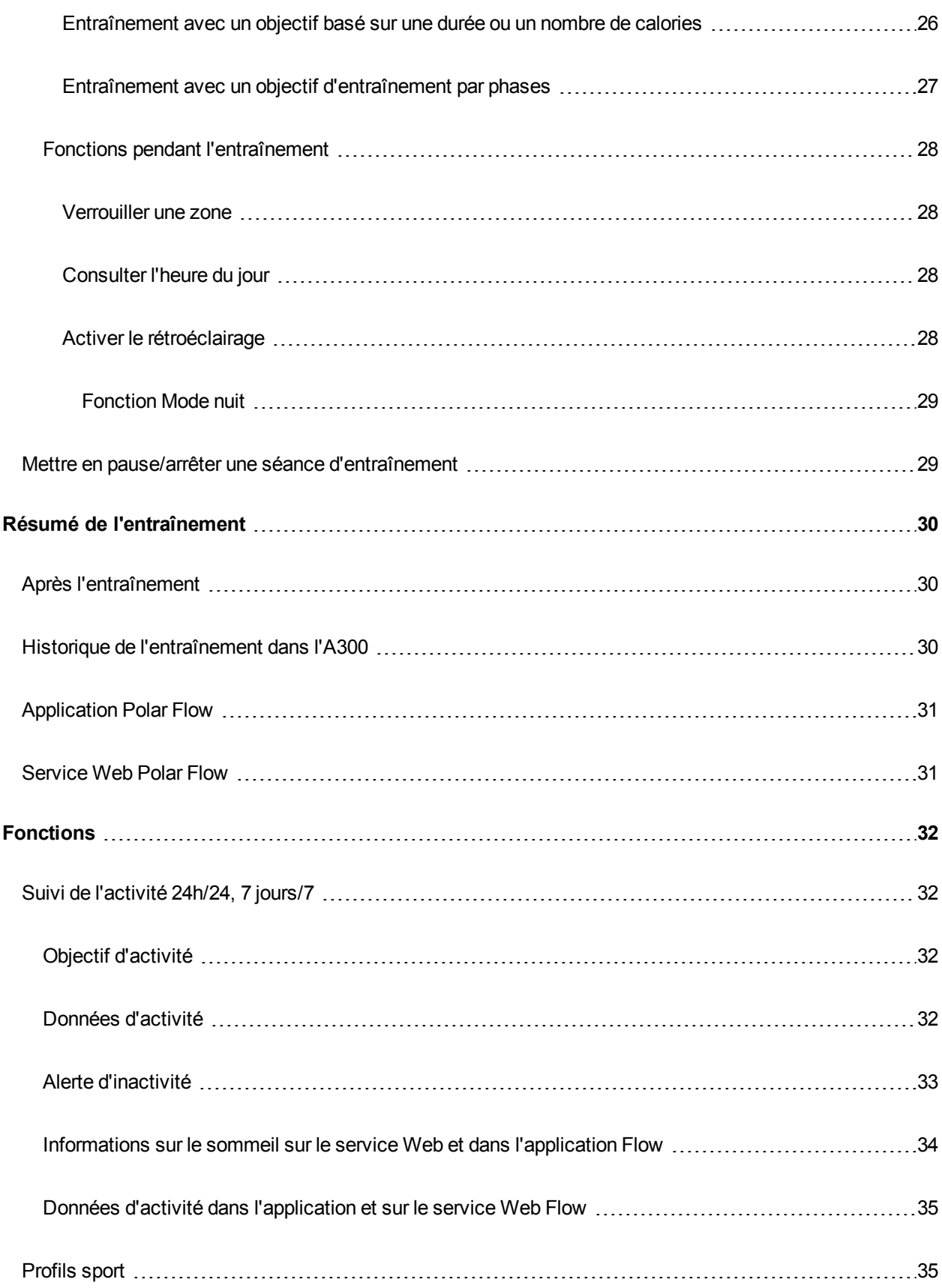

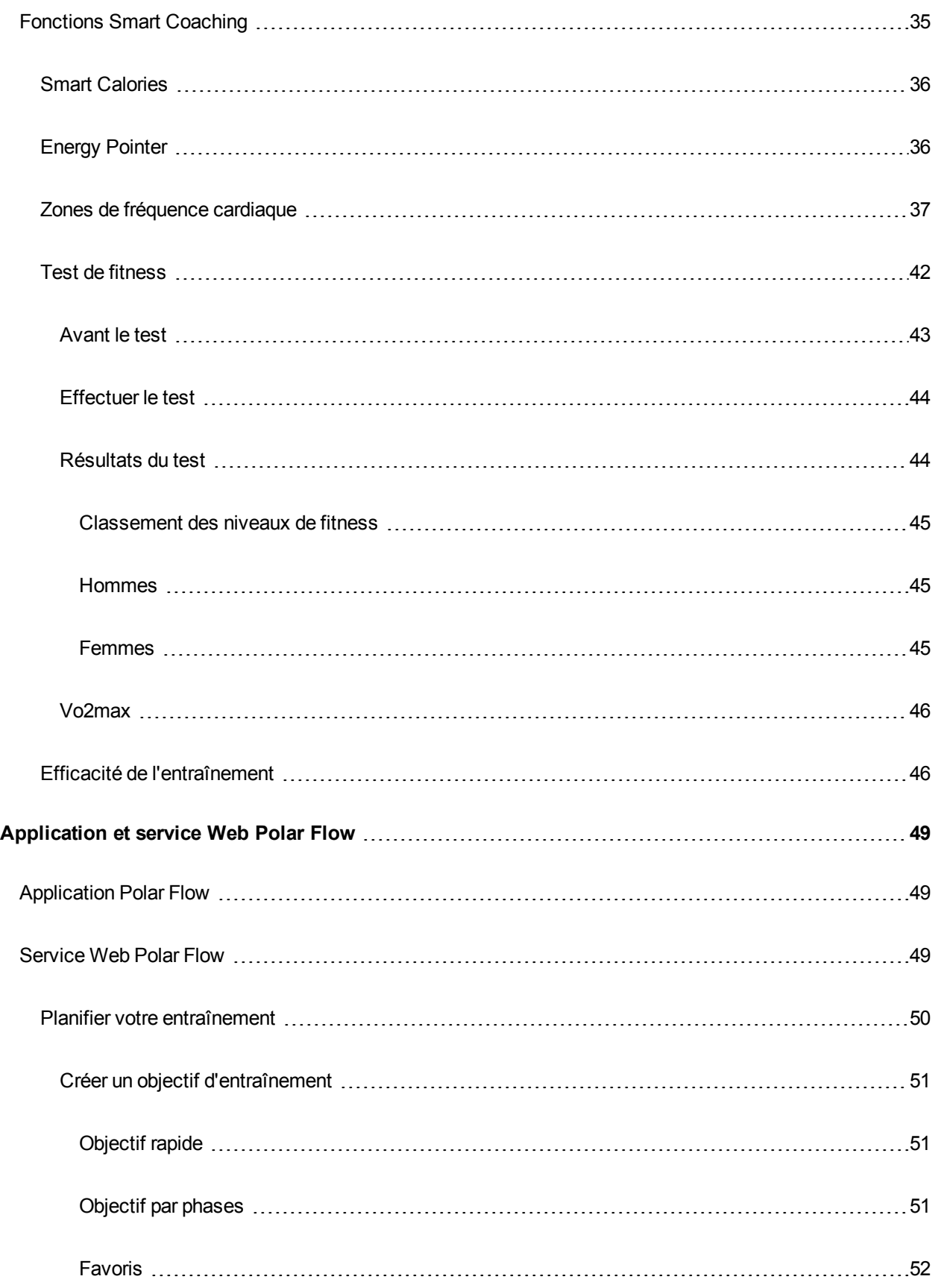

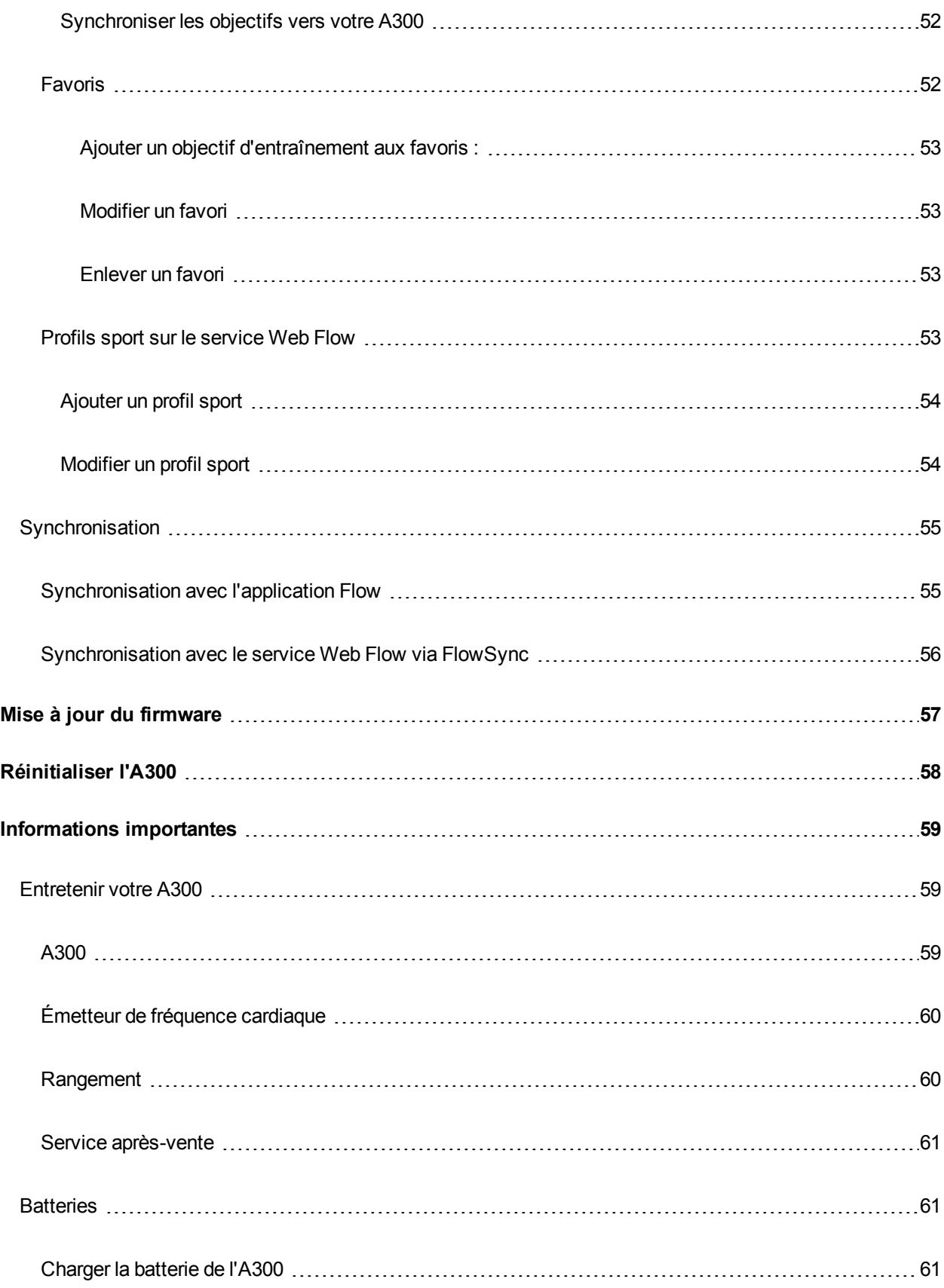

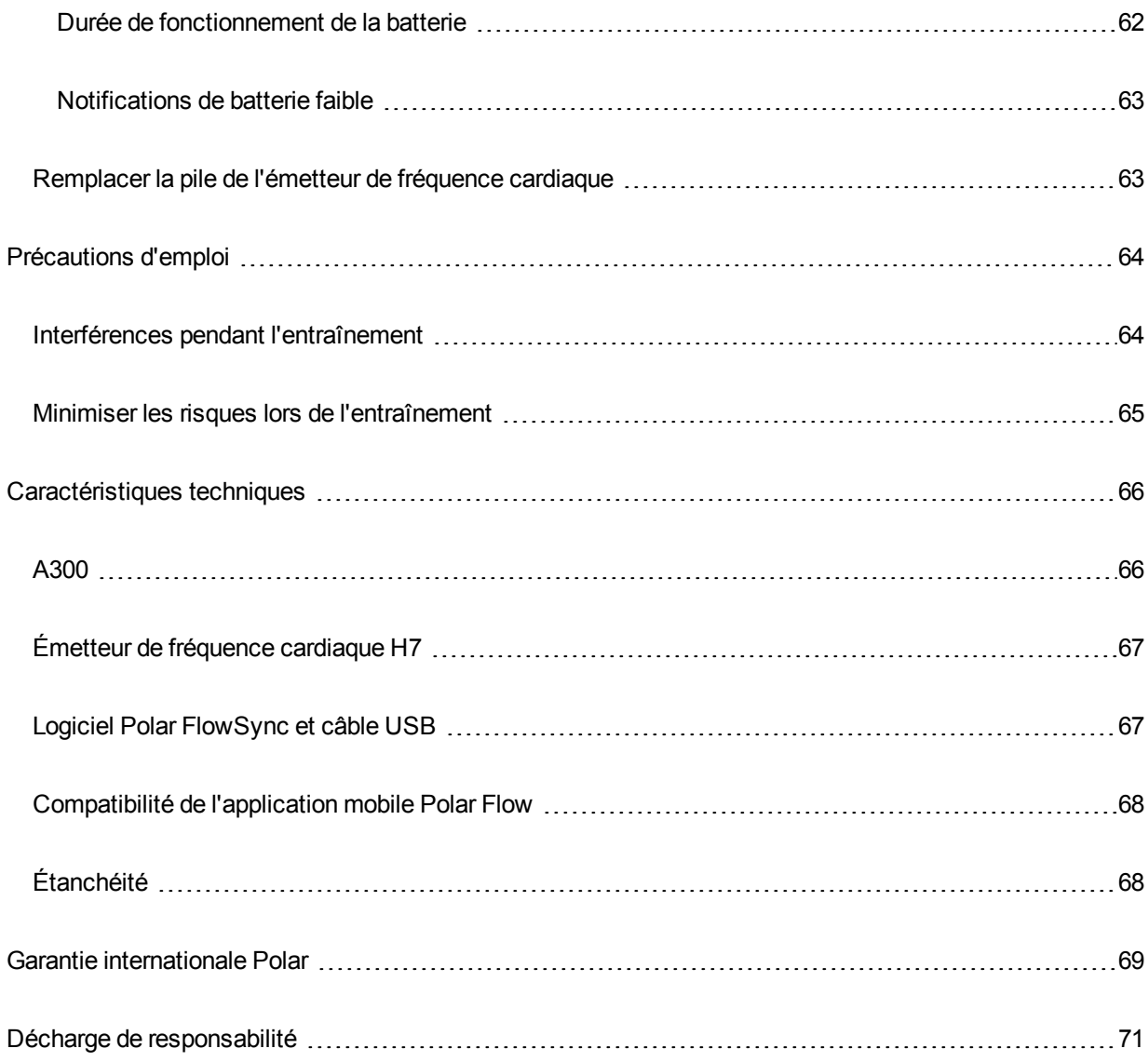

## <span id="page-7-0"></span>**INTRODUCTION**

Félicitations pour l'achat de votre A300 ! Grâce à une mesure de l'activité 24h/24, 7 jours/7, votre nouveau compagnon vous encourage à adopter un mode de vie plus actif et plus sain. Obtenez un aperçu instantané de votre activité quotidienne sur votre A300 ou avec l'application Polar Flow. Associé au service Web Polar Flow et à l'application Flow, votre A300 vous aide à comprendre comment vos choix et habitudes affectent votre bien-être.

Ce manuel d'utilisation vous guide pour commencer à utiliser votre nouvel A300. Pour consulter les didacticiels vidéo et la dernière version de ce manuel d'utilisation, accédez à [www.polar.com/support/A300](http://www.polar.com/en/support/a300).

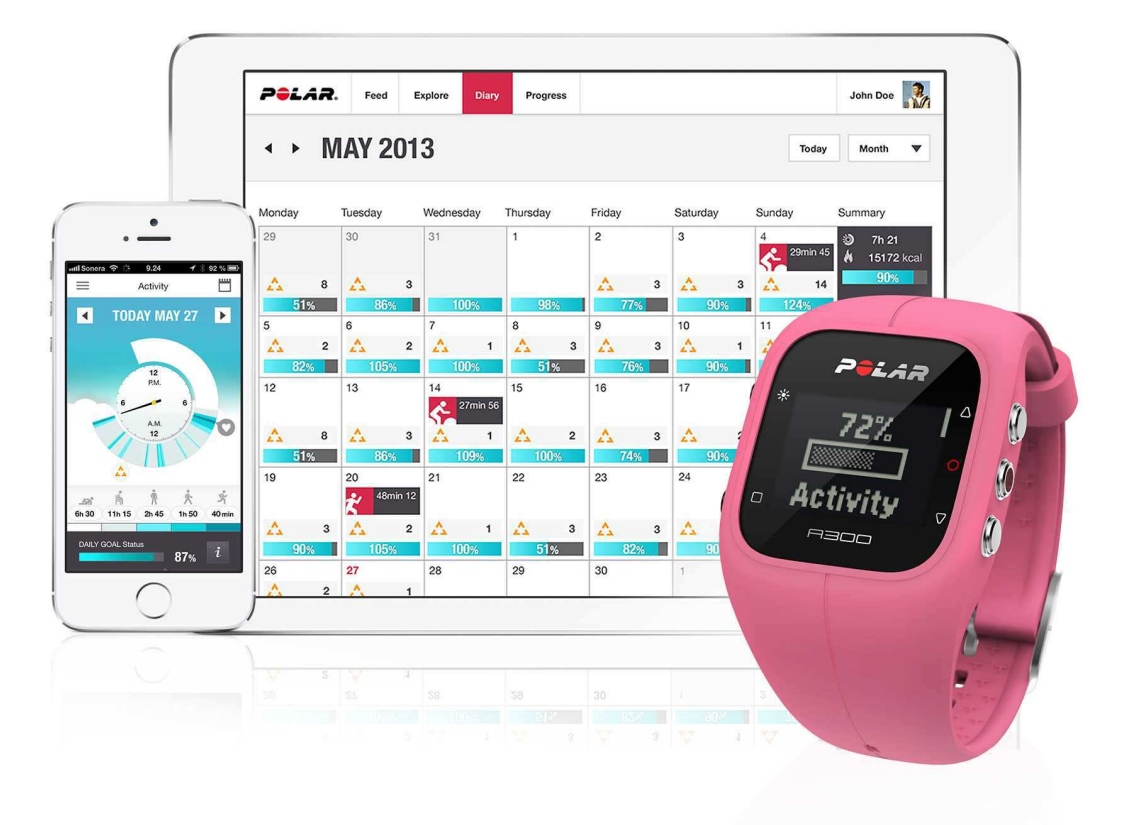

#### **Polar A300**

Surveillez vos activités au quotidien et découvrez leur bénéfice pour votre santé. Vous obtiendrez des astuces pour atteindre votre objectif d'activité quotidienne. Consultez votre objectif dans l'application Flow ou sur le service Web Flow. Optez pour un bracelet coordonné à votre tenue ! Vous pouvez acheter d'autres bracelets séparément.

#### **Câble USB**

Chaque produit est fourni avec un câble USB standard. Vous pouvez l'utiliser pour charger la batterie, mais aussi pour synchroniser les données entre votre A300 et le service Web Flow via le logiciel FlowSync.

#### **Application Polar Flow**

Visualisez d'un coup d'œil votre activité et vos données d'entraînement. L'application Flow synchronise votre activité et vos données d'entraînement sans fil vers le service Web Polar Flow. Téléchargez-la depuis l'App Store<sup>SM</sup> ou Google play<sup>TM</sup>.

#### **Logiciel Polar FlowSync**

Polar Flowsync synchronise vos données entre votre A300 et le service Web Polar Flow sur votre ordinateur. Accédez à [flow.polar.com/start](http://www.flow.polar.com/start) pour commencer à utiliser votre A300, et télécharger et installer le logiciel FlowSync.

#### **Service Web Polar Flow**

Planifiez votre entraînement, suivez vos accomplissements, obtenez des conseils et consultez une analyse détaillée de votre activité et de vos résultats d'entraînement. Informez tous vos amis de vos accomplissements. Vous trouverez tout ceci sur [polar.com/flow](http://www.polar.com/flow).

#### **Émetteur de fréquence cardiaque H7**

En portant votre A300 avec un émetteur de fréquence cardiaque, vous tirerez plus de profit de vos sports quotidiens. Visualisez votre fréquence cardiaque précise en temps réel sur votre A300 pendant l'entraînement. Vos informations de fréquence cardiaque sont utilisées pour analyser le déroulement de votre séance. L'émetteur de fréquence cardiaque Polar H7 détecte votre fréquence cardiaque même quand vous nagez.

*Inclus uniquement dans les kits A300 avec émetteur de fréquence cardiaque. Si vous avez acheté un kit ne comprenant pas d'émetteur de fréquence cardiaque, ne vous inquiétez pas, vous pourrez toujours en acheter un ultérieurement.*

## <span id="page-9-0"></span>**DÉMARRAGE**

## <span id="page-9-1"></span>**CONFIGURER VOTRE A300**

Lorsque vous prenez possession de votre nouvel A300, celui-ci est en mode stockage. Il se réveille lorsque vous le branchez sur un ordinateur pour configuration ou un chargeur USB pour chargement. Il est recommandé de charger la batterie avant de commencer à utiliser votre A300. Si la batterie est entièrement vide, le chargement démarre au bout de quelques minutes. Pour obtenir des informations détaillées sur le chargement de la batterie, la durée de fonctionnement de la batterie et les notifications de batterie faible, reportez-vous à [Batteries](#page-60-1).

#### **Pour tirer le meilleur parti de votre A300, commencez à l'utiliser comme suit :**

- 1. Accédez à [flow.polar.com/start](http://flow.polar.com/start) et installez le logiciel FlowSync pour configurer votre A300 et le [mettre](#page-56-0) à [jour](#page-56-0).
- 2. Détachez le bracelet comme décrit au chapitre [Bracelet](#page-11-0).
- 3. Branchez votre A300 sur votre ordinateur directement (figure 1) ou avec le câble USB (figure 2) pour le configurer et charger la batterie. Veillez à utiliser le câble dans le bon sens : les symboles USB sur le dispositif et sur le câble doivent se trouver côte à côte (figure 2). Assurez-vous que l'A300 est sec avant de le raccorder à l'ordinateur.

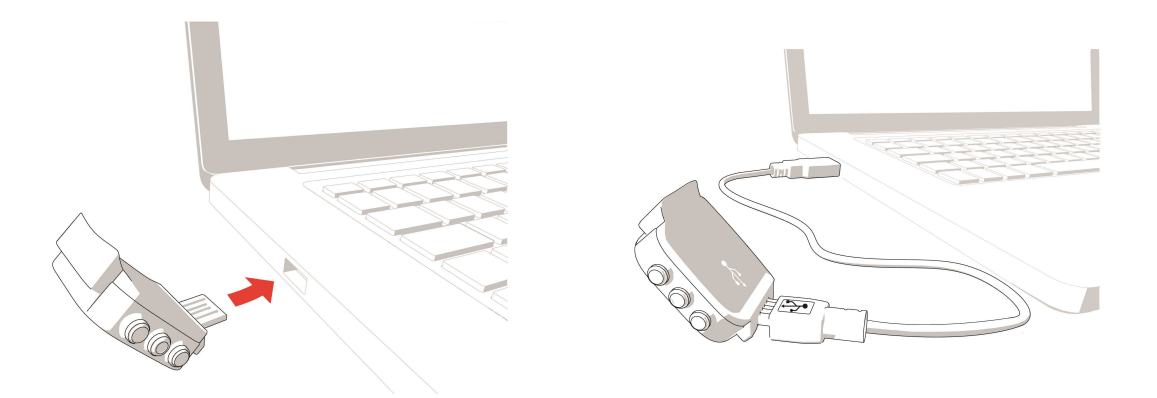

#### **Figure 1. Figure 2.**

4. Nous vous guiderons ensuite tout au long de la configuration de votre A300 et de votre identification sur le service Web Flow.

*Pour obtenir les données d'activité et d'entraînement les plus précises et personnelles, il est important que vous soyez précis concernant les réglages lors de votre identification sur le service Web.*

<span id="page-10-0"></span>**Une fois la configuration réalisée, vous êtes prêt. Amusez-vous !**

#### **CONFIGURATION RAPIDE**

Si vous êtes pressé lors de votre premier jour actif avec votre A300, vous pouvez effectuer une configuration rapide pour commencer.

*Si vous procédez à la configuration rapide, vous pouvez utiliser votre A300 en anglais uniquement. Si vous choisissez une autre langue que l'anglais, vous serez invité à accéder à [flow.polar.com/start](http://www.flow.polar.com/start) pour obtenir cette langue. Lors de la mise en service de l'A300 avec le service Web Flow, vous pouvez ajouter une autre langue pendant la configuration.*

1. [Détachez](#page-11-0) le bracelet, puis branchez votre A300 sur un ordinateur ou un chargeur USB pour le réveiller et charger la batterie. Si la batterie est entièrement vide, le chargement démarre au bout de quelques minutes.

2. Configurez l'A300 en effectuant les réglages de base sur le dispositif.

#### <span id="page-10-1"></span>**RÉGLAGES DE BASE**

Pour obtenir les données d'entraînement les plus précises et personnelles, il est important de faire preuve de précision concernant les réglages physiques, car ils ont un effet sur le calcul des calories, ainsi que d'autres fonctions Smart Coaching.

Le message **Installer votre Polar A300** apparaît. Paramétrez les données suivantes et confirmez chaque sélection via le bouton DÉMARRER. Si, à tout moment, vous voulez revenir en arrière et modifier un réglage précédent, appuyez sur RETOUR.

- 1. **Paramétrez le format horaire** : choisissez **12 h** ou **24 h**. Avec **12 h**, sélectionnez **AM** ou **PM**. Réglez ensuite l'heure locale.
- 2. **Format de date** : Choisissez le format de date, puis entrez la date du jour.
- 3. **Unités** : Choisissez les unités **métriques (kg, cm)** ou **impériales (lb, ft)**.
- 4. **Date de naissance** : entrez votre date de naissance.
- 5. **Régler le poids** : entrez votre poids.
- 6. **Régler la taille** : entrez votre taille.
- 7. **Choisir sexe** : sélectionnez **Masculin** ou **Féminin**.

3. Le message **C'est parti !** apparaît une fois les réglages effectués et l'A300 passe en vue horaire.

*Pour obtenir des données d'activité et d'entraînement précises, et pour être sûr d'utiliser la dernière version du logiciel, effectuez la configuration sur le service Web Flow comme décrit précédemment.*

### <span id="page-11-0"></span>**BRACELET**

Le connecteur USB de votre A300 est situé sur le dispositif, à l'intérieur du bracelet. Vous devez détacher le bracelet pour configurer votre A300 avec un ordinateur, charger la batterie et remplacer le bracelet.

1. Courbez le bracelet du côté de la boucle afin de le détacher du dispositif.

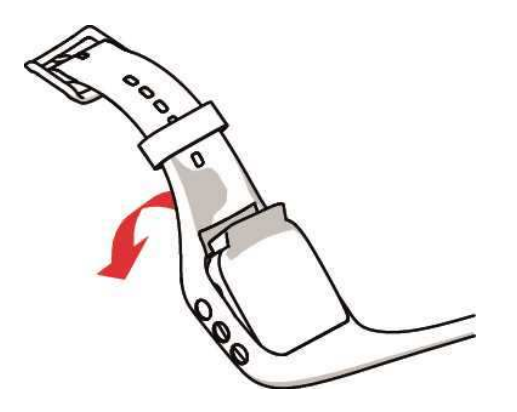

2. Tenez le bracelet du côté de la boucle. Séparez le bracelet des boutons d'un côté, puis de l'autre. N'étirez le bracelet que si nécessaire.

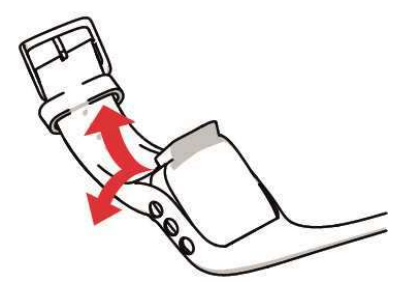

3. Retirez le dispositif du bracelet.

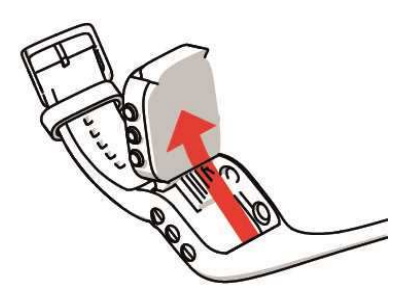

<span id="page-12-0"></span>Pour fixer le bracelet, effectuez ces étapes dans l'ordre inverse.

### <span id="page-12-1"></span>**FONCTIONS DES BOUTONS ET STRUCTURE DU MENU FONCTIONS DES BOUTONS**

L'A300 comporte cinq boutons qui présentent des fonctions différentes selon la situation d'utilisation. Pour connaître les fonctions des boutons dans les différents modes, reportez-vous à l'image ci-dessous.

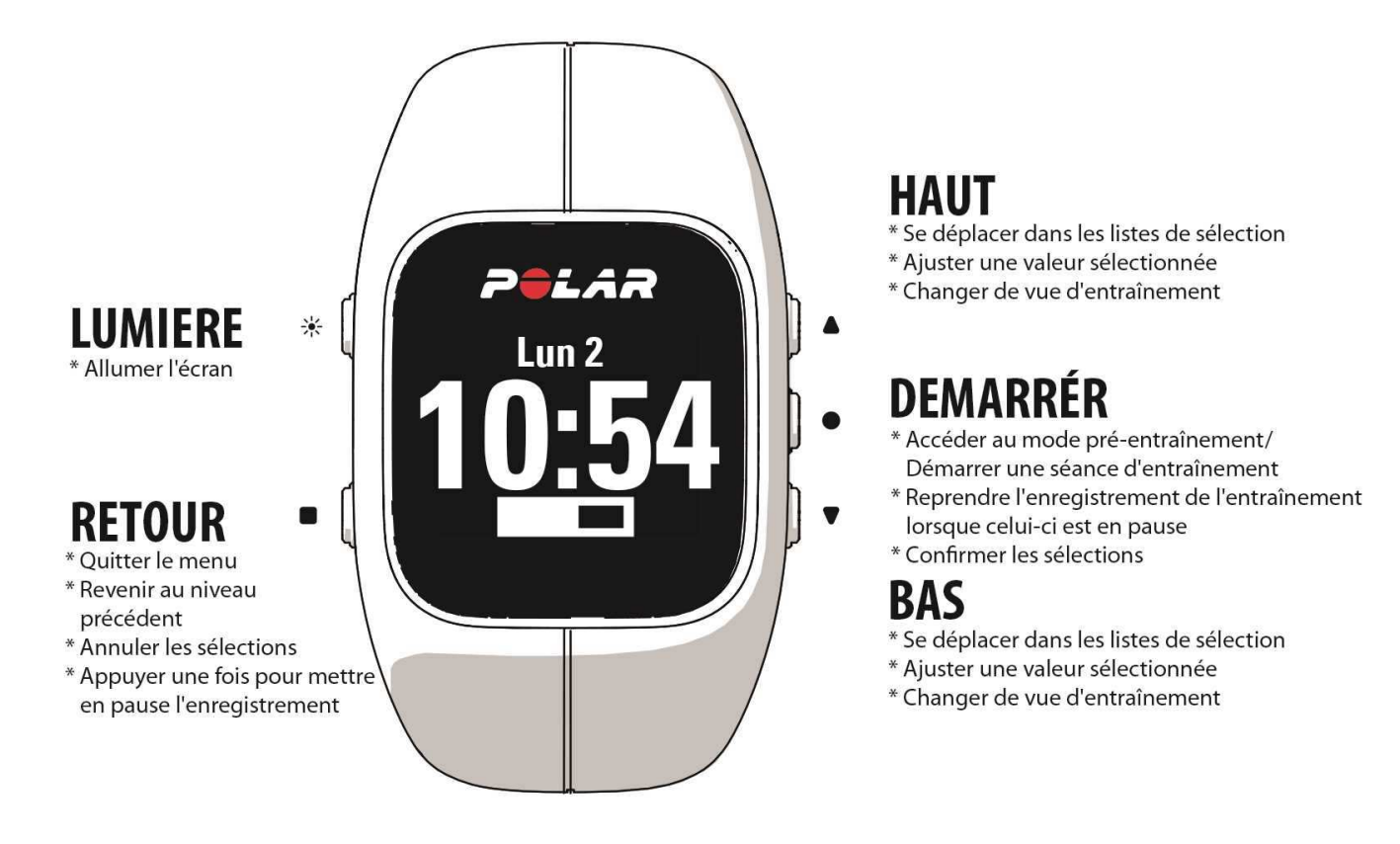

#### **CONSEILS PRATIQUES**

- Pour verrouiller et déverrouiller les boutons, appuyez longuement sur le bouton LUMIÈRE en vue horaire ou pendant la séance d'entraînement.
- Pour modifier la vue montre, appuyez longuement sur le bouton HAUT en vue horaire.
- Pour synchroniser votre A300 avec l'application Flow, appuyez longuement sur le bouton RETOUR en vue horaire.
- Pour revenir à la vue horaire depuis le menu, appuyez longuement sur le bouton RETOUR.
- Pour verrouiller/déverrouiller une zone pendant une séance d'entraînement, appuyez longuement sur le bouton DÉMARRER
- Pour arrêter votre séance d'entraînement, appuyez sur le bouton RETOUR pendant 3 secondes.

#### <span id="page-13-0"></span>**STRUCTURE DU MENU**

Accédez au menu et parcourez-le en appuyant sur HAUT ou BAS. Confirmez les sélections via le bouton DÉMARRER et revenez en arrière via le bouton RETOUR.

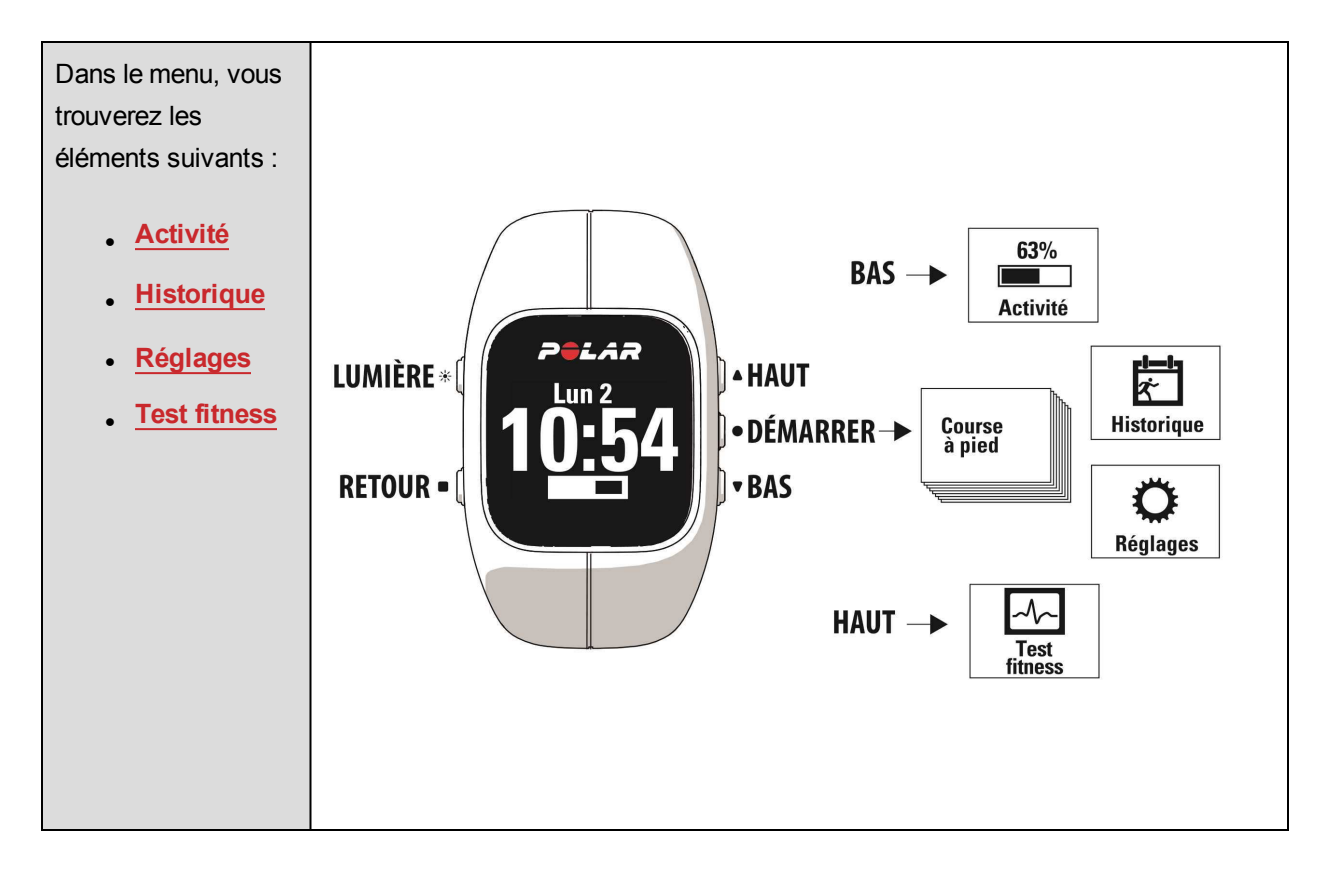

Si vous avez ajouté des objectifs d'entraînement en tant que [favoris](#page-51-2) sur le service Web Flow, vous trouverez aussi des **favoris** dans le menu.

Si vous avez créé des objectifs [d'entraînement](#page-49-0) sur le service Web Flow et que vous les avez transférés vers votre A300, vous trouverez aussi des **objectifs** dans le menu.

## <span id="page-14-0"></span>**ASSOCIATION**

Pour que votre A300 fonctionne avec un émetteur de fréquence cardiaque ou dispositif mobile (smartphone, tablette) *Bluetooth* Smart ®, vous devez les associer. L'association prend seulement quelques secondes, garantit que votre A300 recevra uniquement les signaux émis par vos capteurs et dispositifs, et permet un entraînement de groupe sans perturbations. Avant de prendre part à une épreuve ou une course, pensez à effectuer l'association chez vous de manière à éviter toute interférence liée aux autres dispositifs.

### <span id="page-14-1"></span>**ASSOCIER UN ÉMETTEUR DE FRÉQUENCE CARDIAQUE À L'A300**

*Lors de l'utilisation de l'émetteur de fréquence cardiaque Polar H7, l'A300 peut détecter votre fréquence cardiaque via transmission GymLink avant que vous n'ayez associé l'émetteur à votre A300. La transmission GymLink est optimisée pour une utilisation pendant la nage et nous recommandons d'utiliser la transmission Bluetooth Smart ® pour les autres sports. Veillez donc à associer votre émetteur de fréquence cardiaque avant l'entraînement.*

Vous pouvez associer un émetteur de fréquence cardiaque à votre A300 de deux manières :

- 1. Mettez l'émetteur de fréquence cardiaque en place, puis appuyez sur DÉMARRER en vue horaire pour accéder au mode pré-entraînement.
- 2. Lorsque le message **Assoc.** apparaît, touchez l'émetteur de fréquence cardiaque avec votre A300.
- 3. Une fois l'opération terminée, le message **Assoc terminée** apparaît.

 $\Omega$ u

- 1. Accédez à **Réglages généraux > Assoc et sync > Associer un autre dispositif**, puis appuyez sur DÉMARRER.
- 2. Lorsque le message **Assoc.** apparaît, touchez l'émetteur de fréquence cardiaque avec votre A300.
- <span id="page-14-2"></span>3. Une fois l'opération terminée, le message **Assoc terminée** apparaît.

#### **ASSOCIER UN DISPOSITIF MOBILE À L'A300**

Avant d'associer un dispositif mobile

- <sup>l</sup> procédez à la configuration sur [flow.polar.com/start](http://www.flow.polar.com/start) comme décrit au chapitre [Configurer](#page-9-1) votre A300
- téléchargez l'application Flow depuis l'App Store
- **·** vérifiez sur votre dispositif mobile que le *Bluetooth* est activé et que le mode avion est désactivé.

Pour associer un dispositif mobile :

- 1. Sur votre dispositif mobile, ouvrez l'application Flow et identifiez-vous avec votre compte Polar, que vous avez créé lors de la [configuration](#page-9-1) de votre A300.
- 2. Attendez que la vue de **connexion produit** apparaisse sur votre dispositif mobile (le message **Attente de l'A300** apparaît).
- 3. Dans l'A300, appuyez longuement sur le bouton RETOUR

OU

Accédez à **Réglages > Réglages généraux > Assoc et sync > Associer un mobile**, puis appuyez sur DÉMARRER

- 4. Le message **Ass:touch appareil av A300.** apparaît. Touchez le dispositif mobile avec votre A300
- 5. Le message **Assoc.** apparaît.
- 6. Le message **Confirmer autre app xxxxx** apparaît sur votre A300. Entrez le code PIN de l'A300 sur le dispositif mobile. L'association démarre.
- <span id="page-15-0"></span>7. Une fois l'opération terminée, le message **Assoc terminée** apparaît.

#### **SUPPRIMER UNE ASSOCIATION**

Pour supprimer une association à un capteur ou un dispositif mobile :

- 1. Accédez à **Réglages > Réglages généraux > Assoc et sync > Supprimer assoc.**, puis appuyez sur DÉMARRER.
- 2. Choisissez le dispositif à supprimer dans la liste et appuyez sur DÉMARRER.
- 3. Le message **Supprimer synchro ?** apparaît. Choisissez **Oui** et appuyez sur DÉMARRER.
- 4. Une fois l'opération terminée, le message **Synchro. supprimée** apparaît.

## <span id="page-16-0"></span>**RÉGLAGES**

## <span id="page-16-2"></span><span id="page-16-1"></span>**RÉGLAGES DE PROFIL SPORT PROFILS SPORT**

Pour plus d'informations sur les profils sport, reportez-vous à [Profils](#page-34-1) sport.

Les **profils sport** suivants figurent déjà dans votre A300 :

- <sup>l</sup> **Course à pied**
- <sup>l</sup> **Marche à pied**
- <sup>l</sup> **Cyclisme**
- <sup>l</sup> **Séance de muscul.**
- <sup>l</sup> **Exercice de groupe**
- <sup>l</sup> **Sport indoor**
- <sup>l</sup> **Sport outdoor**
- <sup>l</sup> **Natation**

Sur le service Web Flow, vous pouvez ajouter de nouveaux profils sport et les synchroniser avec votre A300 afin de créer la liste de tous vos sports fréquents. Pour plus d'informations, reportez-vous à [Profils](#page-52-3) sport sur le [service](#page-52-3) Web Flow.

*Si vous avez modifié vos profils sport sur le service Web Flow avant votre première séance d'entraînement et que vous les avez synchronisés avec votre A300, la liste des profils sport contiendra les profils modifiés.*

#### <span id="page-16-3"></span>**RÉGLAGES**

Sous **Réglages > Profils sport**, vous pouvez modifier certains réglages pour chaque profil sport en fonction de vos besoins en matière d'entraînement.

Pour afficher ou modifier les réglages de profil sport, accédez à **Réglages > Profils sport**, puis choisissez le profil à modifier.

- <sup>l</sup> **Sons d'entr.** : choisissez **Désactiver** ou **Activer**.
- <sup>l</sup> **Retour de vibrations** : choisissez **Désactiver** ou **Activer**. Lorsque cette fonction est activée, l'A300 vibre quand, par exemple, vous démarrez ou arrêtez une séance d'entraînement ou atteignez un objectif [d'entraînement](#page-49-0).
- <sup>l</sup> **Réglages FC** (réglages de fréquence cardiaque) : **Vue de FC** : Choisissez **Battem. minute** (battements par minute) ou **% du max** (% de votre fréquence cardiaque maximale). **FC visible par autres appareils** : choisissez **Activer** ou **Désactiver**. Si vous choisissez **Activer**, d'autres dispositifs compatibles (équipement de gym par exemple) peuvent détecter votre fréquence cardiaque.

*Le [service](http://www.flow.polar.com/) Web Flow propose un plus vaste éventail d'options de personnalisation. Pour plus d'informations, reportez-vous à Profils sport sur le [service](#page-52-3) Web Flow*.

## <span id="page-17-0"></span>**RÉGLAGES PHYSIQUES**

Pour consulter et modifier vos réglages physiques, accédez à **Réglages > Réglages physiques**. Il est important que vous soyez précis concernant les réglages physiques, car ces données ont un impact sur la précision des valeurs mesurées par votre A300, telles que les limites de zone de fréquence cardiaque et la dépense calorique.

Sous **Réglages physiques**, vous trouverez les éléments suivants :

- **Poids** : Paramétrez votre poids en kilogrammes (kg) ou en livres (lb).
- <sup>l</sup> **Taille** : Paramétrez votre taille en centimètres (unités métriques) ou en pieds et pouces (unités impériales).
- <sup>l</sup> **Date de naissance** : Paramétrez votre date de naissance. L'ordre des réglages de date dépend du format d'heure et de date choisi (24h : jour - mois - année / 12h : mois - jour - année).
- <sup>l</sup> **Sexe** : sélectionnez **Masculin** ou **Féminin**.

*Veuillez effectuer vos réglages sur le [service](http://www.flow.polar.com/) Web Flow pour obtenir des données d'activité et un objectif d'activité précis, et pour pouvoir utiliser l'ensemble des fonctions de votre A300.*

## <span id="page-17-1"></span>**RÉGLAGES GÉNÉRAUX**

Pour consulter et modifier les réglages généraux, accédez à **Réglages > Réglages généraux**.

Sous **Réglages généraux**, vous trouverez les éléments suivants :

- <sup>l</sup> **Assoc et sync**
- **Mode avion**
- <sup>l</sup> **Alerte inactivité**
- <sup>l</sup> **Unités**
- <sup>l</sup> **Langue**
- <sup>l</sup> **À propos**

#### <span id="page-18-0"></span>**ASSOC ET SYNC**

- <sup>l</sup> **Coupler et sync appareil mobile** : Associez des dispositifs mobiles à votre A300. Pour plus d'informations, reportez-vous à [Association](#page-14-0). Synchronisez les données de votre A300 vers un dispositif mobile. **Astuce :** Vous pouvez aussi procéder à la synchronisation en appuyant longuement sur le bouton RETOUR en vue horaire.
- <sup>l</sup> **Associer un autre dispositif** : Associez des émetteurs de fréquence cardiaque à votre A300. Pour plus d'informations, reportez-vous à [Association](#page-14-0).
- <sup>l</sup> **Supprimer assoc.** : Supprimez une association à un émetteur de fréquence cardiaque ou un dispositif mobile.

#### <span id="page-18-1"></span>**MODE AVION**

Choisissez **Activer** ou **Désactiver**.

Le mode avion coupe toute communication sans fil sur le dispositif. Vous pouvez tout de même utiliser ce dernier pour collecter l'activité, mais pas lors des séances d'entraînement avec un émetteur de fréquence cardiaque *Bluetooth*® Smart, ni synchroniser vos données vers l'application mobile Polar Flow car *Bluetooth*® Smart est désactivé.

#### <span id="page-18-2"></span>**ALERTE D'INACTIVITÉ**

Vous pouvez **Activer** ou **Désactiver** l'alerte d'inactivité. Vous trouverez plus d'informations sous [Suivi](#page-31-1) de l'activité 24h/24, [7 jours/7.](#page-31-1)

#### <span id="page-18-3"></span>**UNITÉS**

Choisissez les unités **Métriques (kg, cm)** ou **Impériales (lb, ft)**. Paramétrez les unités utilisées pour mesurer le poids, la taille, la distance et la vitesse.

#### <span id="page-19-0"></span>**LANGUE**

Par défaut, l'A300 est fourni en anglais uniquement. Vous pouvez choisir une autre langue lors de la [configuration](#page-9-1) de votre A300 sur [flow.polar.com/start](http://www.flow.polar.com/start) ou modifier la langue ultérieurement sur le service Web Flow.

Pour ajouter une autre langue ultérieurement :

- 1. Accédez à [polar.com/flow](http://www.polar.com/flow) et identifiez-vous.
- 2. Cliquez sur votre nom/photo de profil dans l'angle supérieur droit, choisissez **Produits**, puis les **Réglages** de l'A300.
- 3. Choisissez une langue dans la liste.
- <span id="page-19-1"></span>4. Synchronisez les données du service Web Flow vers votre A300 avec FlowSync.

#### **À PROPOS DU PRODUIT**

Consultez l'ID d'appareil de votre A300, ainsi que la version du firmware et le modèle du matériel. Ces informations peuvent vous être utiles si vous contactez le Centre de service après-vente Polar.

## <span id="page-19-2"></span>**RÉGLAGES DE LA MONTRE**

Pour consulter et modifier les réglages de la montre, accédez à **Réglages > Réglages de la montre**.

Sous **Réglages de la montre**, vous trouverez les éléments suivants :

- <sup>l</sup> **Alarme**
- <sup>l</sup> **Heure**
- <sup>l</sup> **Date**
- <sup>l</sup> **Format de date**
- <sup>l</sup> **Vue de la montre**

#### <span id="page-19-3"></span>**ALARME**

Paramétrez la répétition de l'alarme : **Désactiv., Une fois, Lun-ven** (du lundi au vendredi) ou **Quotid.**. Si vous choisissez **Une fois, Lun-ven** ou **Quotid.**, paramétrez également l'heure de l'alarme.

*Lorsque l'alarme est activée, une icône représentant une horloge est affichée dans la vue horaire.*

#### <span id="page-20-0"></span>**HEURE**

Paramétrez le format horaire : **24 h** ou **12 h**. Paramétrez ensuite l'heure.

*Lors de la synchronisation avec l'application et le service Web Flow, l'heure est automatiquement mise à jour à partir du service.*

#### <span id="page-20-1"></span>**DATE**

Paramétrez la date.

*Lors de la synchronisation avec l'application et le service Web Flow, la date est automatiquement mise à jour à partir du service.*

#### <span id="page-20-2"></span>**FORMAT DE DATE**

Choisissez le **format de date**. Vous pouvez choisir **mm/jj/aa, jj/mm/aa, aa/mm/jj, jj-mm-aa, aa-mm-jj, jj.mm.aa** ou **aa.mm.jj**.

*Lors de la synchronisation avec l'application et le service Web Flow, le jour de début de la semaine est automatiquement mis à jour à partir du service.*

#### <span id="page-20-3"></span>**VUE DE LA MONTRE**

Choisissez la vue de la montre : **Activité** ou **Heure**. La vue d'**activité** de la montre affiche l'heure et la barre d'activité.

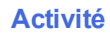

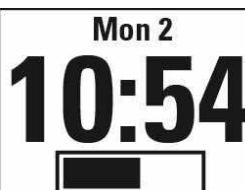

**Heure**

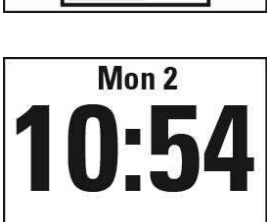

## <span id="page-21-0"></span>**S'ENTRAÎNER**

## <span id="page-21-1"></span>**METTRE L'ÉMETTEUR DE FRÉQUENCE CARDIAQUE EN PLACE**

Portez le confortable émetteur de fréquence cardiaque avec votre A300 et tirez plus de profit de vos sports quotidiens. Vous pouvez consulter votre fréquence cardiaque précise et en temps réel sur votre A300. Découvrez l'effet principal de votre entraînement et concentrez-vous sur votre objectif : éliminer des graisses ou améliorer votre condition physique. Ou obtenez des conseils basés sur les zones de fréquence cardiaque pour les séances d'entraînement que vous avez planifiées sur le service Web Flow. L'émetteur de fréquence cardiaque détecte votre fréquence cardiaque même quand vous nagez.

Bien qu'il existe de nombreux indices subjectifs quant aux réactions de votre corps pendant l'entraînement (effort perçu, rythme respiratoire, sensations physiques), aucun n'est aussi fiable que la mesure de la fréquence cardiaque. Celle-ci est objective et affectée à la fois par des facteurs internes et externes, ce qui signifie qu'elle dépendra de votre état physique.

- 1. Humidifiez l'électrode de la ceinture.
- 2. Placez la ceinture au niveau de la poitrine, juste en dessous des muscles pectoraux, et fixez l'autre extrémité de la ceinture au crochet. Réglez la longueur de la ceinture pour l'ajuster correctement et confortablement
- 3. Fixez le connecteur à la ceinture.
- 4. Vérifiez que l'électrode humidifiée est bien ajustée contre votre peau et que le logo Polar du connecteur est centré et à l'endroit.

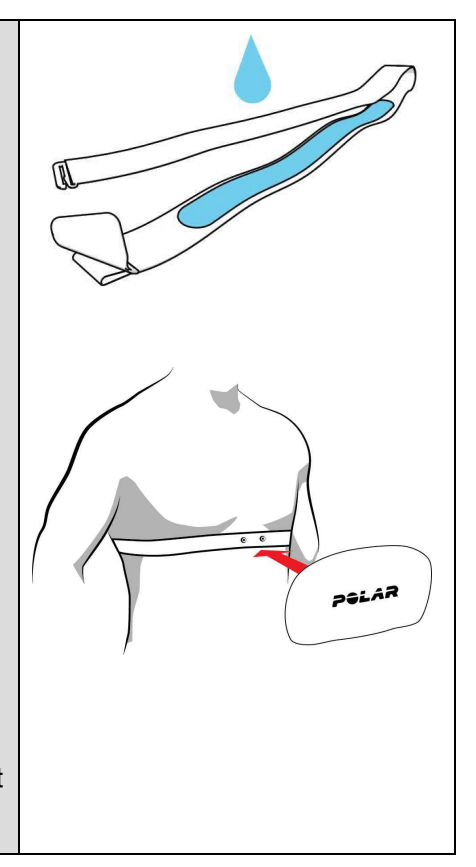

*Détachez le connecteur de la ceinture et rincez cette dernière à l'eau après chaque séance d'entraînement. La sueur et l'humidité peuvent maintenir l'émetteur de fréquence cardiaque activé. Veillez donc toujours à l'essuyer. Pour obtenir des instructions d'entretien plus détaillées, reportez-vous à [Entretenir](#page-58-0) [votre](#page-58-0) A300*

## <span id="page-22-0"></span>**DÉMARRER UNE SÉANCE D'ENTRAÎNEMENT**

Mettez l'émetteur de fréquence cardiaque en place et vérifiez que vous l'avez bien [associé](#page-14-0) à votre A300.

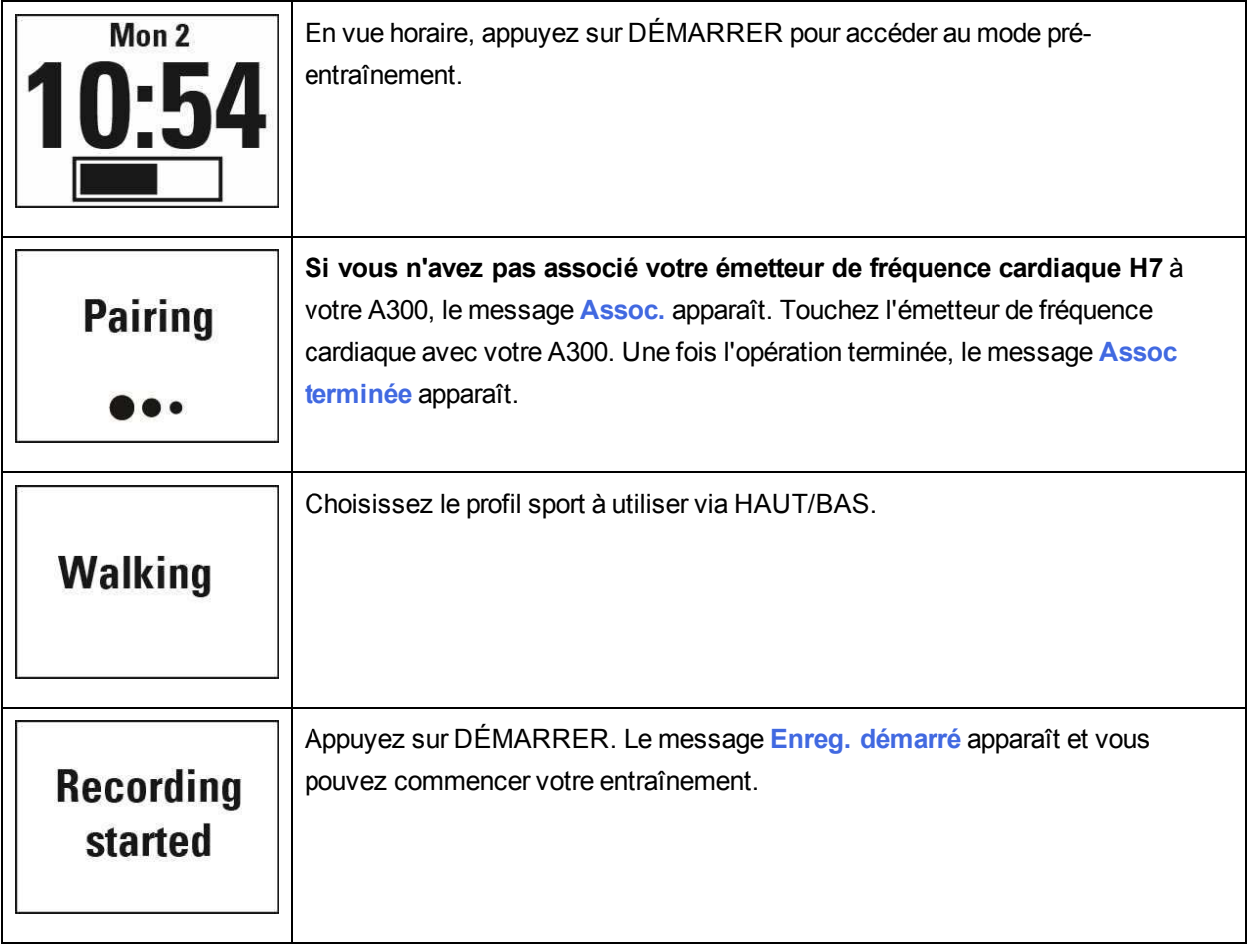

Pour plus d'informations sur ce que vous pouvez faire avec votre A300 pendant l'entraînement, reportez-vous à Fonctions pendant [l'entraînement.](#page-23-1)

**Pour mettre une séance d'entraînement en pause**, appuyez sur le bouton RETOUR. Le message **Enreg. en pause** apparaît et l'A300 passe en mode pause. Pour reprendre votre séance d'entraînement, appuyez sur le bouton DÉMARRER.

**Pour arrêter une séance d'entraînement**, appuyez pendant trois secondes sur le bouton RETOUR pendant l'enregistrement ou, en mode pause, jusqu'à ce que le message **Enreg. terminé** apparaisse.

## <span id="page-23-0"></span>**DÉMARRER UNE SÉANCE D'ENTRAÎNEMENT AVEC UN OBJECTIF**

Vous pouvez planifier votre entraînement et créer des objectifs [d'entraînement](#page-49-0) détaillés sur le service Web Flow, puis les synchroniser vers votre A300 avec le logiciel Flowsync ou l'application Flow. Votre A300 vous guidera pour vous permettre d'atteindre votre objectif pendant l'entraînement.

Pour démarrer une séance d'entraînement avec un objectif :

- 1. Accédez à **Objectifs.**.
- 2. Choisissez l'objectif dans la liste et appuyez sur DÉMARRER.
- 3. Appuyez à nouveau sur DÉMARRER pour accéder au mode pré-entraînement.
- 4. Choisissez le sport à utiliser et appuyez sur DÉMARRER.
- 5. Le message **Enreg. démarré** apparaît et vous pouvez commencer votre entraînement.

OU

- 1. En vue horaire, appuyez sur DÉMARRER pour accéder au mode pré-entraînement.
- 2. Si vous avez des objectifs d'entraînement pour aujourd'hui, votre A300 vous demande si vous souhaitez démarrer l'objectif d'entraînement ou non. Choisissez **Oui**.
- 3. Choisissez le sport à utiliser et appuyez sur DÉMARRER.
- 4. Le message **Enreg. démarré** apparaît et vous pouvez commencer votre entraînement.

## <span id="page-23-2"></span><span id="page-23-1"></span>**PENDANT L'ENTRAÎNEMENT VUES D'ENTRAÎNEMENT**

Vous pouvez parcourir les vues d'entraînement via les boutons HAUT/BAS. Vous pouvez voir les vues d'entraînement disponibles ci-dessous.

### <span id="page-24-0"></span>**ENTRAÎNEMENT AVEC FRÉQUENCE CARDIAQUE**

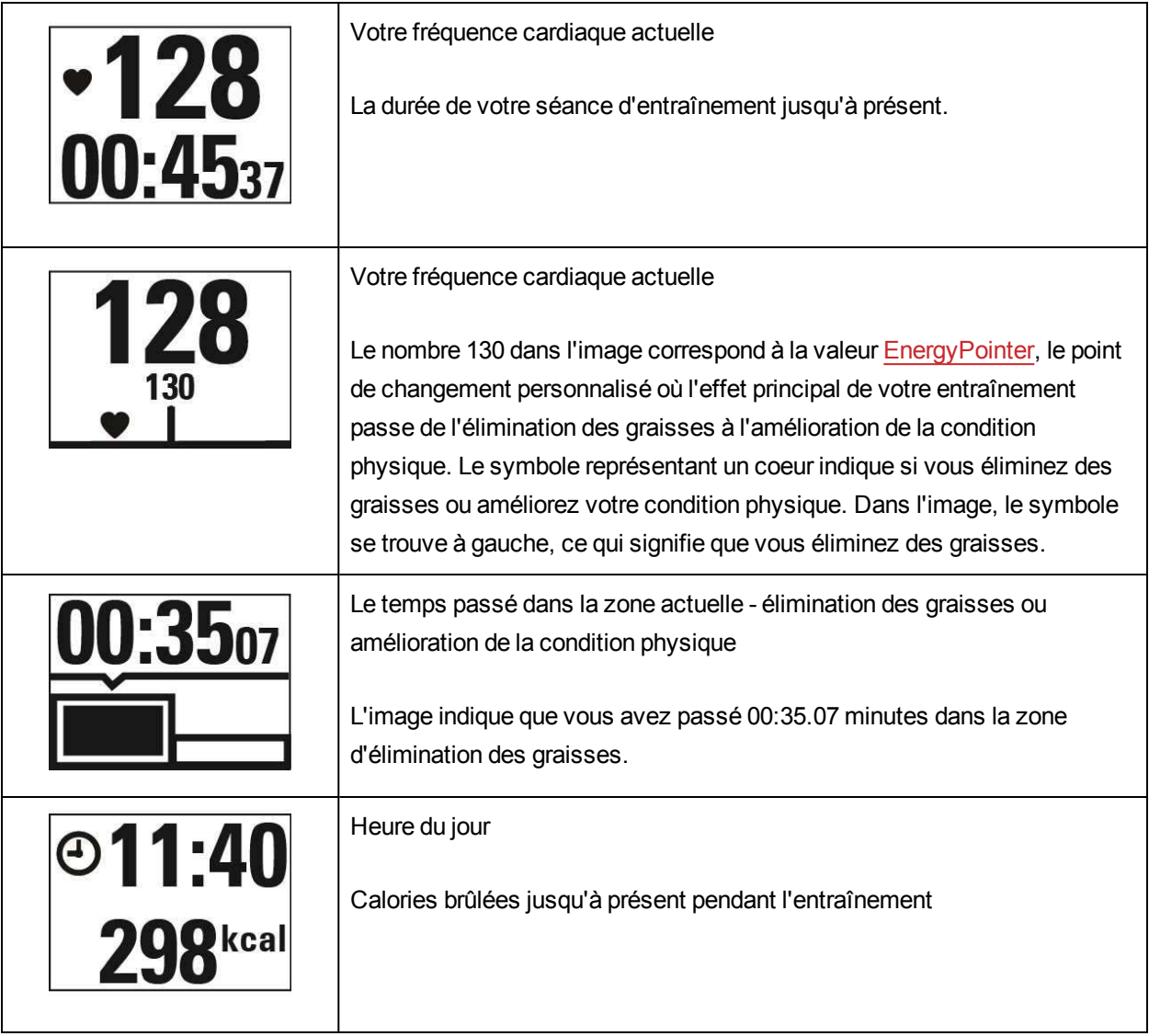

### <span id="page-24-1"></span>**ENTRAÎNEMENT SANS FRÉQUENCE CARDIAQUE**

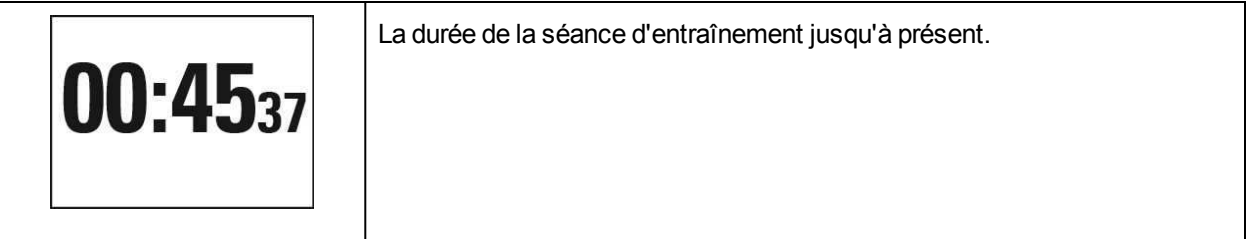

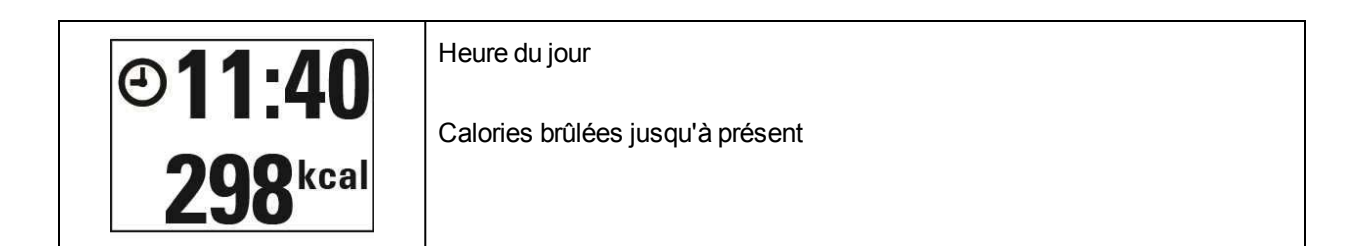

#### <span id="page-25-0"></span>**ENTRAÎNEMENT AVEC UN OBJECTIF BASÉ SUR UNE DURÉE OU UN NOMBRE DE CALORIES**

Si vous avez créé un objectif d'entraînement sur la base d'une durée ou d'un nombre de calories sur le service Web Flow, et que vous l'avez synchronisé avec votre A300, vous disposez des vues suivantes :

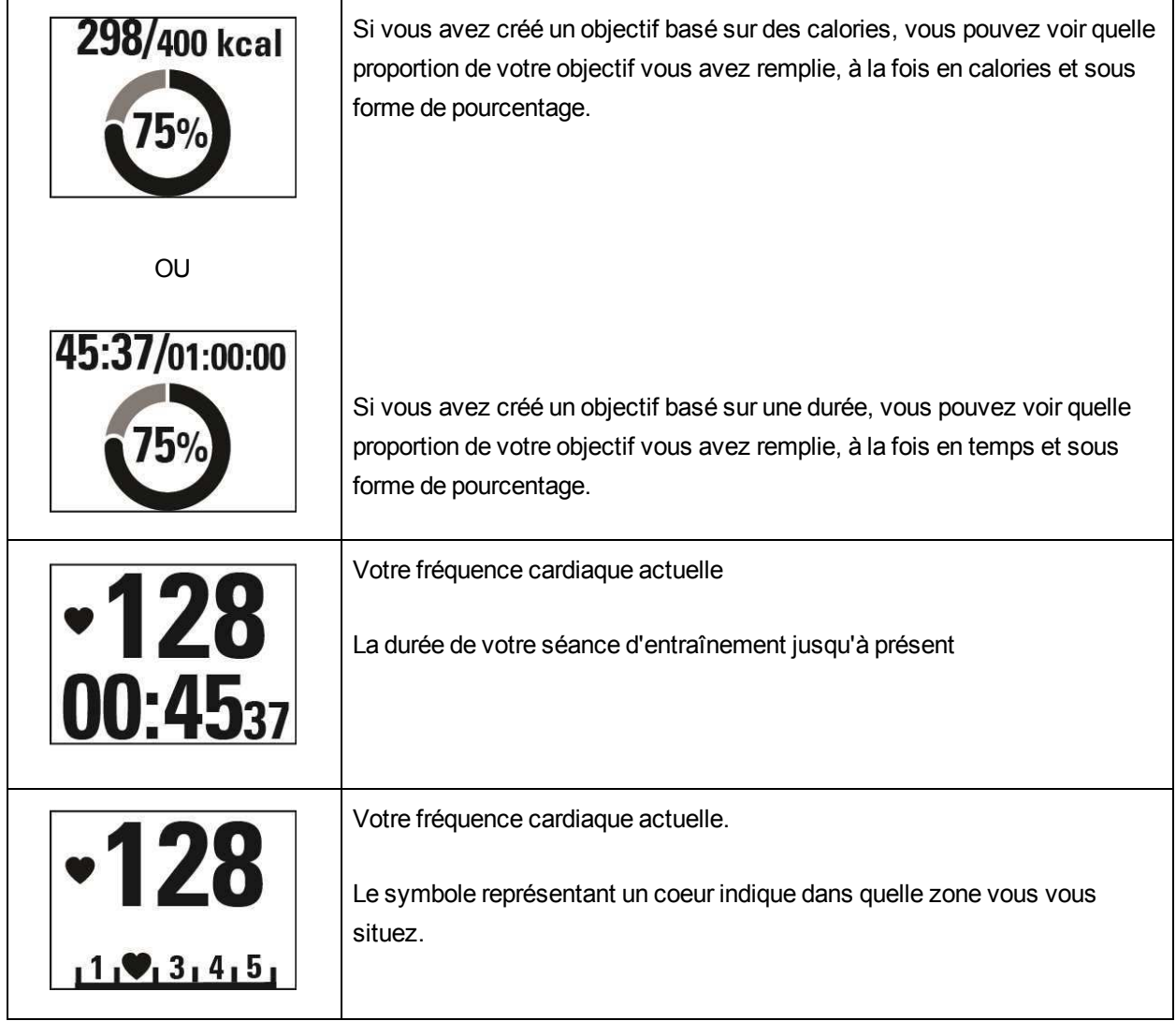

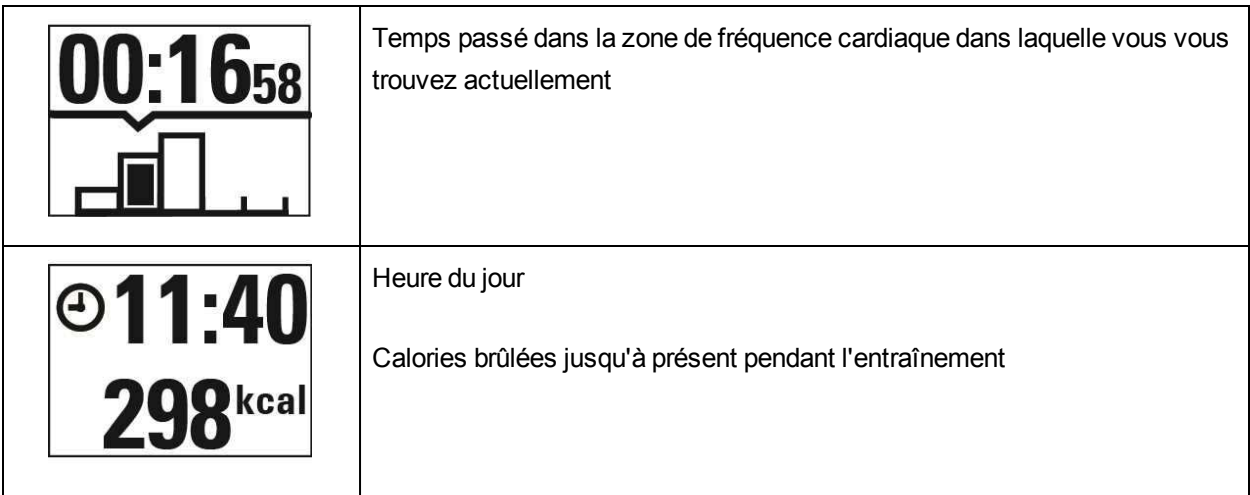

#### <span id="page-26-0"></span>**ENTRAÎNEMENT AVEC UN OBJECTIF D'ENTRAÎNEMENT PAR PHASES**

Si vous avez créé un objectif par phases sur le service Web Flow, que vous avez défini l'intensité de fréquence cardiaque pour chaque phase et que vous avez synchronisé l'objectif avec votre A300, vous disposez des vues suivantes :

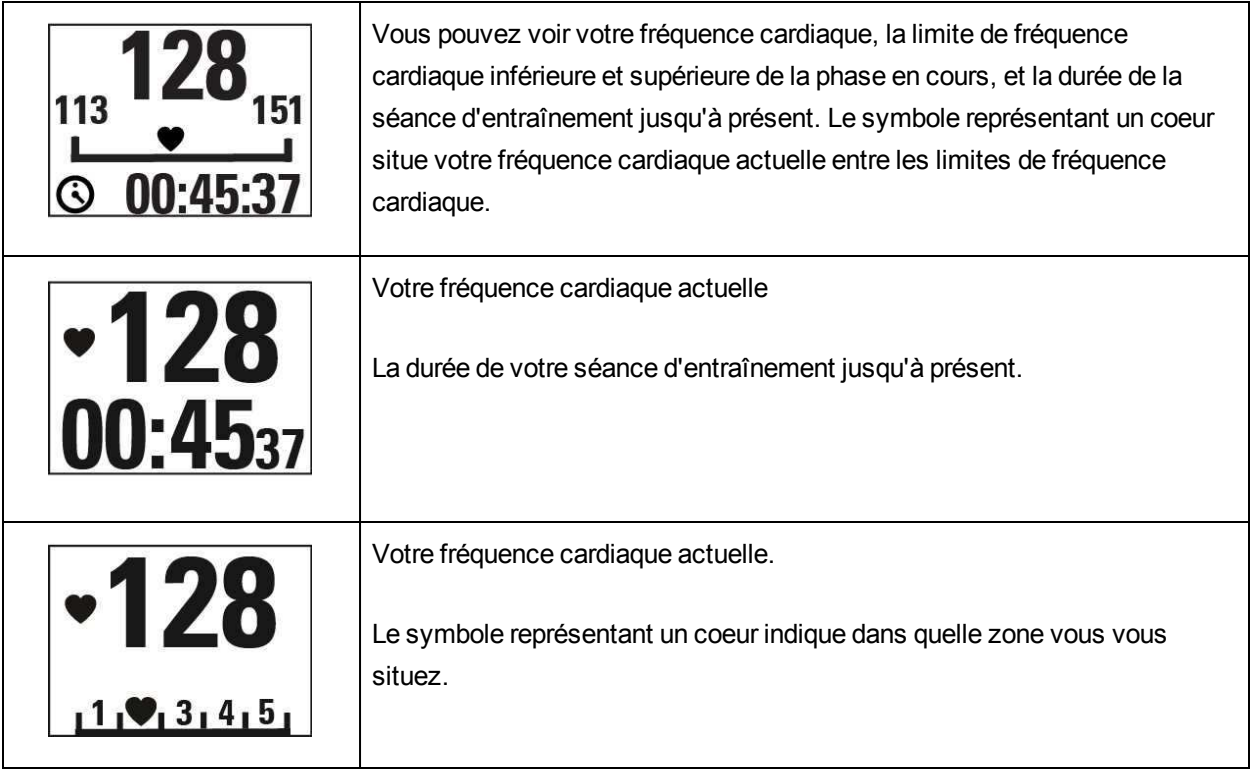

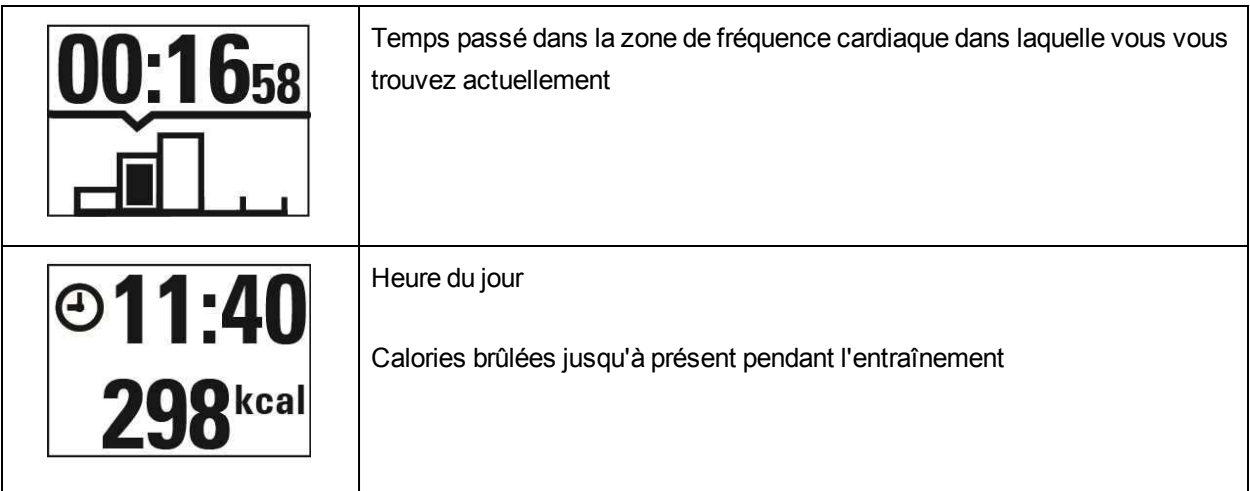

### <span id="page-27-0"></span>**FONCTIONS PENDANT L'ENTRAÎNEMENT**

#### <span id="page-27-1"></span>**VERROUILLER UNE ZONE**

Appuyez longuement sur DÉMARRER pour verrouiller la zone d'élimination des graisses ou de fitness dans laquelle vous vous trouvez actuellement. Pour verrouiller/déverrouiller la zone, appuyez à nouveau longuement sur DÉMARRER. Si votre fréquence cardiaque sort de la zone verrouillée, vous en serez informé par signal sonore.

*Vous ne pouvez pas verrouiller les zones pendant une séance d'entraînement par phases basée sur la fréquence cardiaque créée sur le service Web Flow et démarrée dans votre A300. Si vous avez défini les limites de fréquence cardiaque supérieure et inférieure pour chaque phase, votre A300 vous indique si vous êtes hors limites.*

#### <span id="page-27-2"></span>**CONSULTER L'HEURE DU JOUR**

Pour consulter l'heure pendant l'entraînement, approchez votre A300 de votre émetteur de fréquence cardiaque. Cette fonction est appelée HeartTouch. Vous pouvez activer et désactiver la fonction HeartTouch sur le service Web Flow. HeartTouch fonctionne avec les émetteurs de fréquence cardiaque Polar utilisant la technologie GymLink, comme le Polar H7.

#### <span id="page-27-3"></span>**ACTIVER LE RÉTROÉCLAIRAGE**

Appuyez sur le bouton LUMIÈRE pour activer le rétroéclairage pendant l'entraînement. Le rétroéclairage reste actif pendant quelques secondes, puis se désactive automatiquement.

#### <span id="page-28-0"></span>**Fonction Mode nuit**

Votre A300 comporte une fonction Mode nuit. Si vous appuyez une fois sur le bouton LUMIÈRE en mode préentraînement, enregistrement de l'entraînement ou pause, le rétroéclairage est activé chaque fois que vous appuyez sur l'un des boutons pendant la séance d'entraînement. L'écran s'allume également si un message apparaît. Le mode nuit est désactivé une fois l'enregistrement de l'entraînement terminé.

## <span id="page-28-1"></span>**METTRE EN PAUSE/ARRÊTER UNE SÉANCE D'ENTRAÎNEMENT**

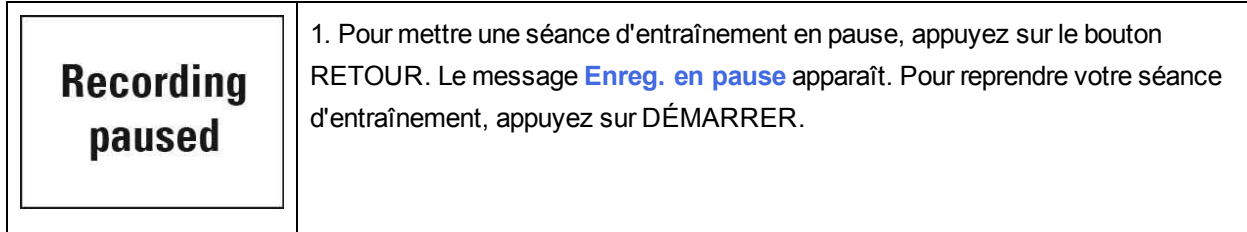

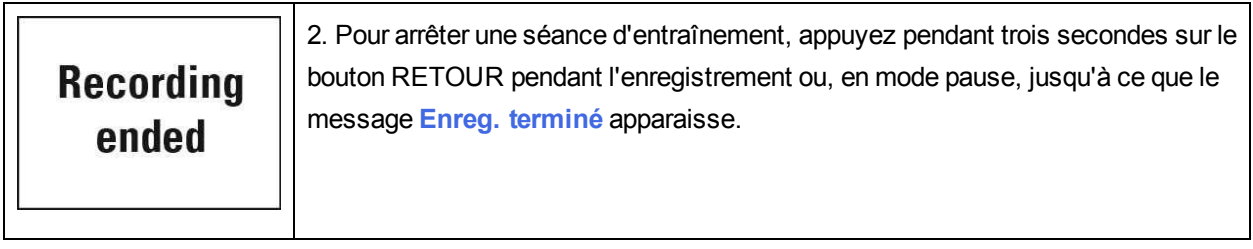

*Si vous arrêtez votre séance après l'avoir mise en pause, la durée écoulée après la mise en pause n'est pas incluse dans le temps d'entraînement total.*

## <span id="page-29-0"></span>**RÉSUMÉ DE L'ENTRAÎNEMENT**

## <span id="page-29-1"></span>**APRÈS L'ENTRAÎNEMENT**

Dès que vous arrêtez l'entraînement, vous obtenez un résumé de votre séance sur votre A300. Obtenez une analyse plus détaillée et illustrée dans l'application ou sur le service Web Flow.

## <span id="page-29-2"></span>**HISTORIQUE DE L'ENTRAÎNEMENT DANS L'A300**

Pour consulter ultérieurement le résumé de votre entraînement, accédez à **Historique**, puis choisissez la séance à consulter.

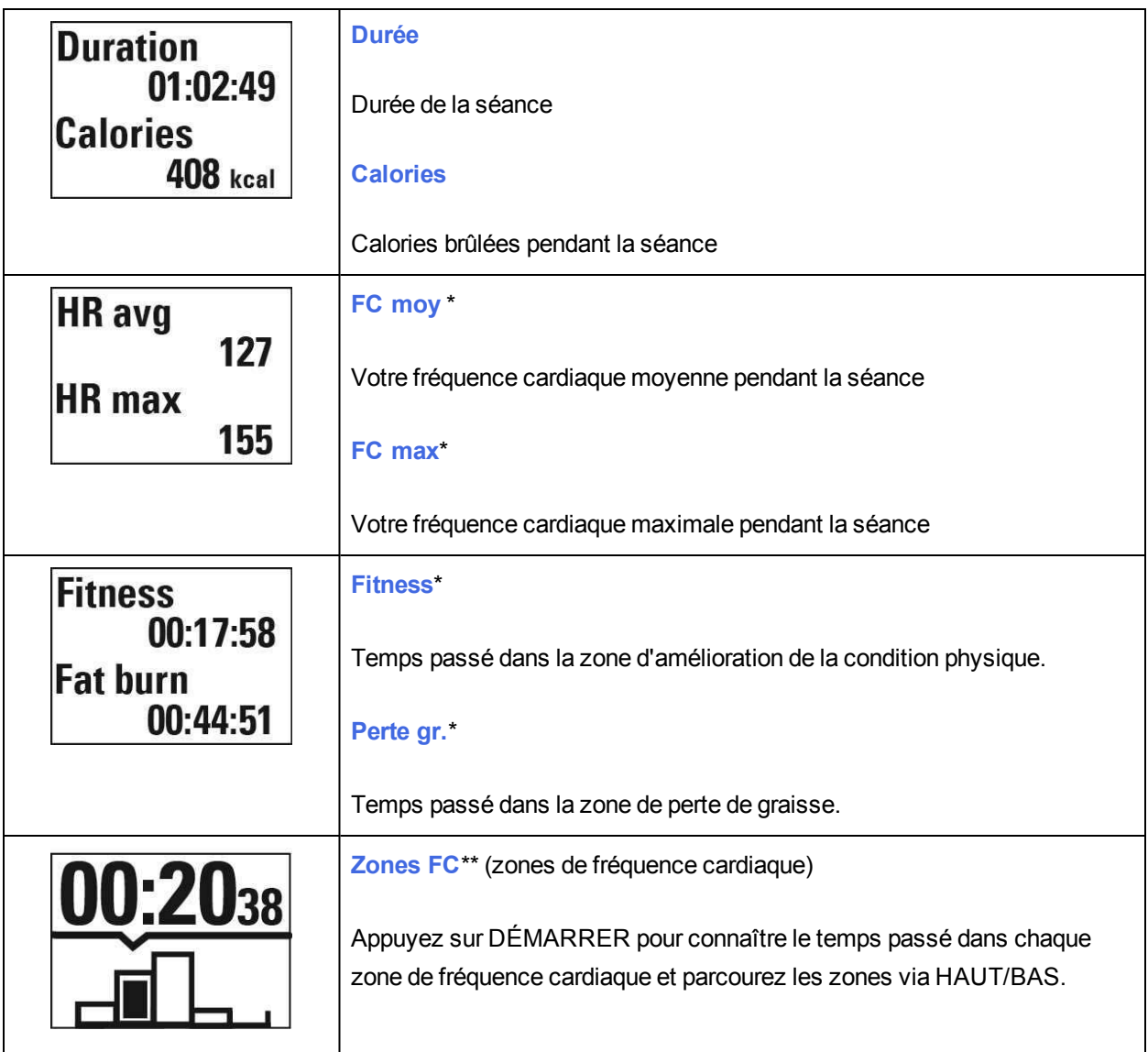

\*) Les données apparaissent si vous avez utilisé un émetteur de fréquence cardiaque.

\*\*) Les données apparaissent si vous avez effectué une séance selon un objectif d'entraînement que vous avez créé sur le service Web Flow et synchronisé vers votre A300, et utilisé un émetteur de fréquence cardiaque.

## <span id="page-30-0"></span>**APPLICATION POLAR FLOW**

Synchronisez votre A300 avec l'application Flow en appuyant longuement sur le bouton RETOUR en vue horaire. Dans l'application Flow, vous pouvez analyser vos données d'un coup d'œil après chaque séance. L'application vous permet de consulter un bref aperçu de vos données d'entraînement hors ligne.

<span id="page-30-1"></span>Pour plus d'informations, reportez-vous à [Application](#page-48-0) Polar Flow.

### **SERVICE WEB POLAR FLOW**

Le service Web Polar Flow vous permet d'analyser tous les détails de votre entraînement et d'en savoir plus sur votre performance. Suivez votre progression et partagez vos meilleures séances avec les autres.

Pour plus d'informations, reportez-vous à [Service](#page-48-2) Web Polar Flow.

## <span id="page-31-0"></span>**FONCTIONS**

## <span id="page-31-1"></span>**SUIVI DE L'ACTIVITÉ 24H/24, 7 JOURS/7**

L'A300 suit votre activité grâce à un accéléromètre 3D interne qui enregistre les mouvements de votre poignet. Il analyse la fréquence, l'intensité et la régularité de vos mouvements, ainsi que vos informations physiques, vous permettant ainsi de constater votre degré d'activité dans votre vie quotidienne, en plus de votre entraînement régulier.

#### <span id="page-31-2"></span>**OBJECTIF D'ACTIVITÉ**

Votre A300 vous fixe un objectif d'activité quotidienne et vous donne des conseils pour l'atteindre. Vous pouvez consulter l'objectif dans l'application ou sur le service Web Polar Flow. L'objectif d'activité est basé sur vos données personnelles et le réglage de niveau d'activité, que vous trouverez dans les réglages d'objectif d'activité quotidienne sur le [service](http://www.flow.polar.com/) Web Flow. Identifiez-vous sur le service Web Flow, cliquez sur votre nom/photo de profil dans l'angle supérieur droit et accédez à l'onglet d'objectif d'activité quotidienne sous Réglages. Le réglage d'objectif d'activité quotidienne offre le choix entre trois niveaux d'activité (1). Sélectionnez celui qui décrit le mieux votre journée et votre activité type. Sous la zone de sélection (2), vous pouvez voir dans quelle mesure vous devez être actif pour atteindre votre objectif d'activité quotidienne au niveau choisi. Par exemple, si vous travaillez dans un bureau et passez la plupart de la journée assis, vous devez atteindre environ quatre heures d'activité de faible intensité pendant une journée ordinaire. Pour les personnes qui restent debout et marchent beaucoup pendant leurs heures de travail, les attentes sont plus élevées.

#### <span id="page-31-3"></span>**DONNÉES D'ACTIVITÉ**

L'A300 remplit progressivement une barre d'activité pour indiquer votre progression vers l'achèvement de votre objectif quotidien. Une fois que la barre est pleine, vous avez atteint votre objectif. Vous pouvez consulter la barre d'activité en vue horaire et sous **Activité**.

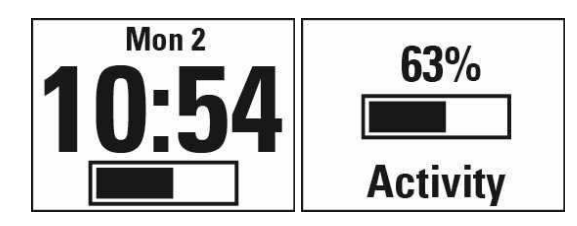

Dans le menu **Activité**, vous pouvez constater votre degré d'activité jusqu'à présent et être guidé sur la manière d'atteindre votre objectif.

- **Temps d'activité** : le temps d'activité indique le temps cumulé des mouvements corporels qui sont bénéfiques pour votre santé.
- **Calories** : indique combien de calories vous avez brûlées pendant l'entraînement, l'activité et le MDB (métabolisme de base : l'activité métabolique minimale requise pour rester en vie).
- **Pas** : Pas que vous avez effectués jusqu'à présent. La quantité et le type des mouvements corporels sont enregistrés et convertis en une estimation de pas.
- **.** Distance : Distance que vous avez parcourue jusqu'à présent. Le calcul de la distance est basé sur votre taille et les pas que vous avez effectués.
- **Restant** : Votre A300 propose des options permettant d'atteindre votre objectif d'activité quotidien. Il vous indique pendant combien de temps vous devez encore être actif si vous choisissez des activités d'intensité faible, moyenne ou élevée. Vous avez un objectif, mais plusieurs manières de l'atteindre. L'objectif d'activité quotidienne peut être atteint à intensités faible, moyenne ou élevée. Dans l'A300, « debout » est synonyme de faible intensité, « marche » d'intensité moyenne et « jogging », d'intensité élevée. Vous trouverez d'autres exemples d'activités d'intensité faible, moyenne et élevée sur le service Web et dans l'application mobile Polar Flow, et pourrez choisir la meilleure manière d'atteindre votre objectif.

**Active time**  $03:47$ **Calories 1632 kcal** 

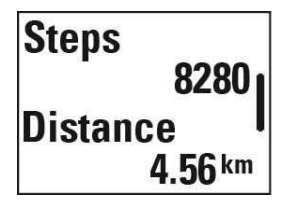

To go **0h 18 min** jogging

<span id="page-32-0"></span>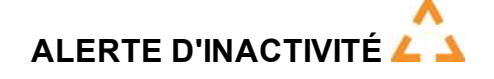

Il est notoire que l'activité physique constitue un facteur essentiel dans le maintien de la santé. En plus d'être physiquement actif, il est important d'éviter la position assise prolongée. Le fait de rester assis pendant longtemps est néfaste pour la santé, même les jours où vous vous entraînez et pratiquez une activité

quotidienne suffisante. Votre A300 détecte si vous restez inactif trop longtemps pendant la journée, ce qui vous permet d'interrompre votre position assise afin d'éviter ses effets néfastes sur votre santé.

Si vous êtes immobile depuis près d'une heure, vous recevez une alerte d'inactivité. Le message **Il est temps de bouger** apparaît. Levez-vous et trouvez votre propre façon d'être actif. Faites une petite promenade, étirez-vous ou pratiquez une autre activité modérée. Le message disparaît lorsque vous commencez à bouger ou appuyez sur n'importe quel bouton. Si vous ne bougez pas dans les cinq minutes, vous recevez une mention d'inactivité, que vous pouvez voir dans l'application Flow et sur le service Web Flow après synchronisation.

Vous pouvez activer ou désactiver l'alerte dans **Réglages** > **Réglages généraux** > **Alerte d'inactivité**.

L'application Flow émet la même notification si elle dispose d'une connexion Bluetooth avec votre A300.

L'application et le service Web Polar Flow indiquent combien de mentions d'inactivité vous avez reçues. Ceci vous permet de consulter ultérieurement votre routine quotidienne et d'apporter des changements pour adopter une vie plus active.

#### <span id="page-33-0"></span>**INFORMATIONS SUR LE SOMMEIL SUR LE SERVICE WEB ET DANS L'APPLICATION FLOW**

Si vous portez votre A300 pendant la nuit, celui-ci assure le suivi de la durée et de la qualité de votre sommeil (réparateur/agité). Vous n'avez pas besoin d'activer le mode sommeil. Le dispositif détecte automatiquement que vous dormez à partir des mouvements de votre poignet. Le temps de sommeil et sa qualité (réparateur/agité) apparaissent sur le service Web et dans l'application Flow après synchronisation de l'A300.

Votre temps de sommeil est le temps de repos continu le plus long qui intervient en l'espace de 24 heures, de 18h à 18h le lendemain. Les interruptions de moins d'une heure dans votre sommeil n'arrêtent pas le suivi du sommeil, mais elles ne sont pas prises en compte dans le temps de sommeil. Les interruptions de plus d'1 heure arrêtent le suivi du temps de sommeil.

Les périodes où vous dormez paisiblement et ne bougez pas trop sont comptabilisées comme sommeil réparateur. Les périodes où vous bougez et changez de position sont comptabilisées comme sommeil agité. Au lieu de simplement cumuler toutes les périodes immobiles, l'algorithme accorde plus de poids aux périodes immobiles longues qu'aux courtes. Le pourcentage de sommeil réparateur est le résultat de la comparaison du sommeil réparateur par rapport au temps de sommeil total. Le sommeil réparateur est très personnel et doit être interprété en association avec le temps de sommeil.

La connaissance de la quantité de sommeil réparateur et agité donne un aperçu de la qualité de votre sommeil nocturne, et indique si celui-ci est affecté par d'éventuels changements dans votre vie quotidienne. Ceci vous permet de chercher des façons d'améliorer votre sommeil et de vous sentir reposé pendant la journée.

#### <span id="page-34-0"></span>**DONNÉES D'ACTIVITÉ DANS L'APPLICATION ET SUR LE SERVICE WEB FLOW**

L'application Flow vous permet de suivre et d'analyser vos données d'activité en cours de route, et de synchroniser vos données sans fil de votre A300 vers le service Web Flow. Le service Web Flow fournit l'aperçu le plus détaillé de vos informations d'activité.

## <span id="page-34-1"></span>**PROFILS SPORT**

Nous avons créé huit profils sport par défaut pour votre A300. Sur le service Web Flow, vous pouvez ajouter de nouveaux profils sport et les synchroniser avec votre A300 afin de créer la liste de tous vos sports favoris. Vous pouvez aussi définir des réglages spécifiques pour chaque profil sport. Par exemple, désactivez les sons d'entraînement dans le profil sport Yoga. Pour plus d'informations, reportez-vous à [Réglages](#page-16-1) de profil [sport](#page-16-1) et Profils sport sur le [service](#page-52-3) Web Flow.

Grâce aux profils sport, vous pouvez suivre vos accomplissements et constater votre progression dans différents sports. Vous pouvez ce faire sur le [service](http://www.flow.polar.com/) Web Flow.

## <span id="page-34-2"></span>**FONCTIONS SMART COACHING**

Qu'il s'agisse d'évaluer vos niveaux de forme au jour le jour, de créer des plans d'entraînement individuels, de s'entraîner à l'intensité appropriée ou de recevoir des commentaires instantanés, Smart Coaching propose différentes fonctions uniques et conviviales, personnalisées selon vos besoins et conçues pour un plaisir et une motivation optimaux lors de l'entraînement.

L'A300 comprend les fonctions Smart Coaching suivantes :

- **Smart [calories](#page-35-0)**
- **[EnergyPointer](#page-35-1)**
- . Zones de [fréquence](#page-36-0) cardiaque
- $\cdot$  Test de [fitness](#page-41-0)
- <sup>l</sup> Efficacité de [l'entraînement](#page-45-1)

#### <span id="page-35-0"></span>**SMART CALORIES**

Le compteur de calories le plus précis du marché calcule le nombre de calories brûlées. Le calcul de la dépense énergétique est basé sur les éléments suivants :

- Poids corporel, taille, âge, sexe
- $\bullet~$  Fréquence cardiaque maximale individuelle (FC $_{\sf max}^{\sf}$ )
- Fréquence cardiaque pendant l'entraînement
- Mesure de l'activité en dehors des séances d'entraînement et lorsque vous vous entraînez sans fréquence cardiaque
- $\bullet~$  La consommation maximale d'oxygène individuelle (VO2 $_{\sf max}$ ) VO2<sub>max</sub> renseigne sur votre capacité aérobie. Vous pouvez connaître l'estimation de votre VO2<sub>max</sub> grâce au test de [fitness](#page-41-0) Polar.

#### <span id="page-35-1"></span>**ENERGY POINTER**

*EnergyPointer n'est pas disponible pour les séances d'entraînement créées en tant qu['objectifs](#page-49-0) [d'entraînement](#page-49-0) sur le service Web Flow.*

EnergyPointer est une fonction simple qui vous montre visuellement l'effet principal de votre entraînement (perte de graisse ou amélioration de la condition physique). Elle vous permet de vous concentrer sur votre objectif.

Votre A300 calcule automatiquement un point de changement personnalisé, où l'effet principal de votre entraînement passe de la perte de graisse à l'amélioration de la condition physique. Ce point est nommé EnergyPointer. La valeur EnergyPointer moyenne correspond à 69 % de votre fréquence cardiaque maximale. Toutefois, il est normal que la valeur EnergyPointer varie, tout comme votre condition physique et mental au quotidien. Votre A300 détecte votre fréquence cardiaque et la variabilité de celle-ci à partir de l'état quotidien de votre corps et, si nécessaire, ajuste la valeur EnergyPointer en conséquence. Par exemple, si votre corps a récupéré de la séance d'entraînement précédente et que vous n'êtes pas fatigué ni stressé, vous êtes prêt pour un entraînement plus intensif et la valeur EnergyPointer change. La valeur EnergyPointer maximale possible correspond à 80 % de votre fréquence cardiaque maximale.

Vous pouvez voir ci-dessous comment la valeur EnergyPointer apparaît sur votre A300 pendant l'entraînement.

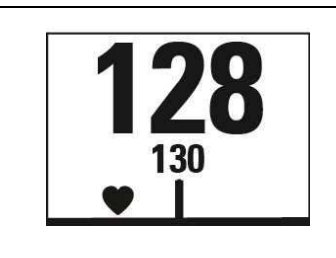

Votre fréquence cardiaque actuelle

Le nombre 130 dans l'image correspond à la valeur EnergyPointer. Le symbole représentant un coeur indique si vous éliminez des graisses ou améliorez votre condition physique. Dans l'image, le symbole se trouve à gauche, ce qui signifie que vous éliminez des graisses.

### <span id="page-36-0"></span>**ZONES DE FRÉQUENCE CARDIAQUE**

*Votre A300 utilise les zones de fréquence cardiaque Polar lors des séances d'entraînement que vous avez planifiées sur le service Web Flow et synchronisées vers votre A300 en tant qu'objectifs d'entraînement.*

Avec les zones de fréquence cardiaque Polar, les entraînements basés sur la fréquence cardiaque atteignent un niveau d'efficacité optimal. L'entraînement est divisé en cinq zones de fréquence cardiaque basées sur des pourcentages de la fréquence cardiaque maximale. Ces zones facilitent la sélection et le suivi de l'intensité de chacune de vos séances.

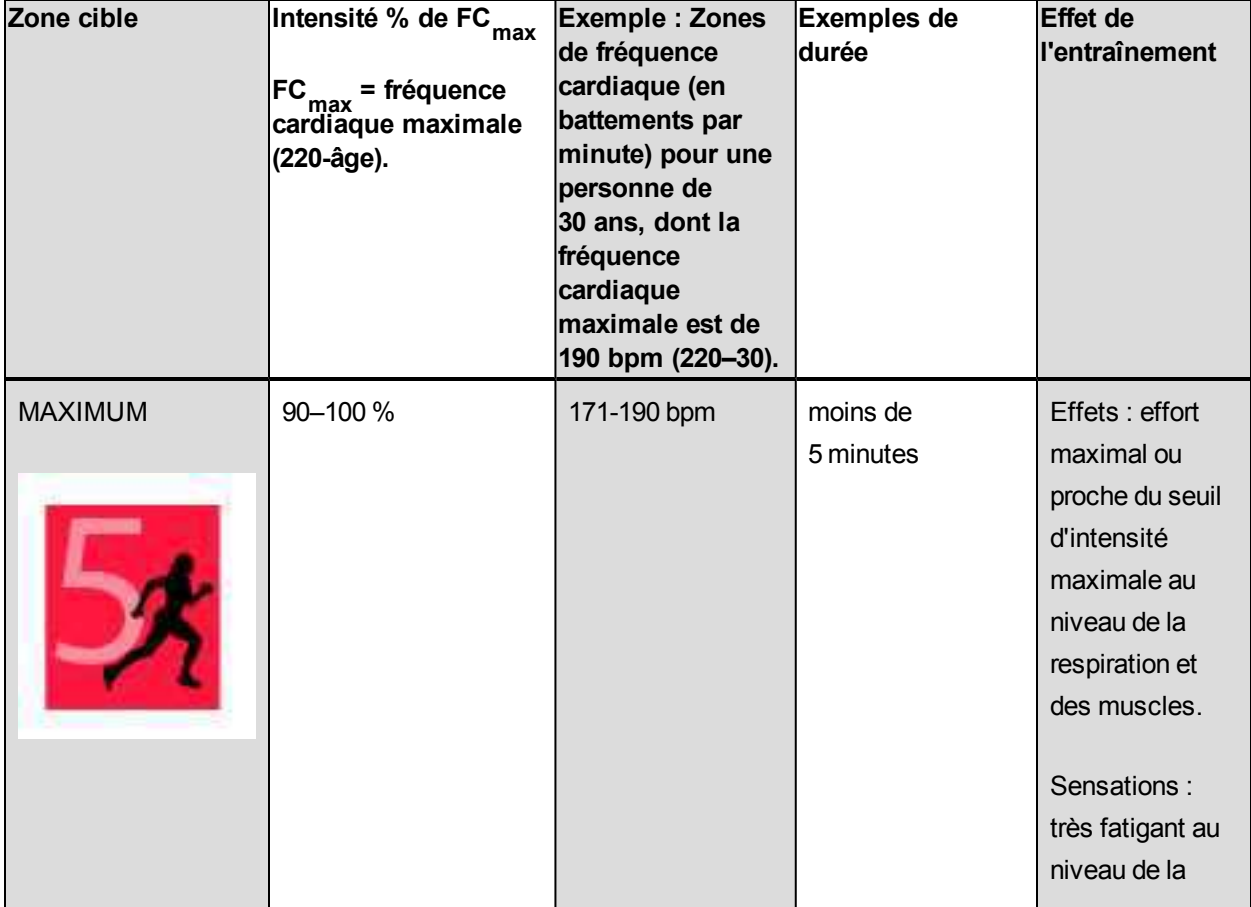

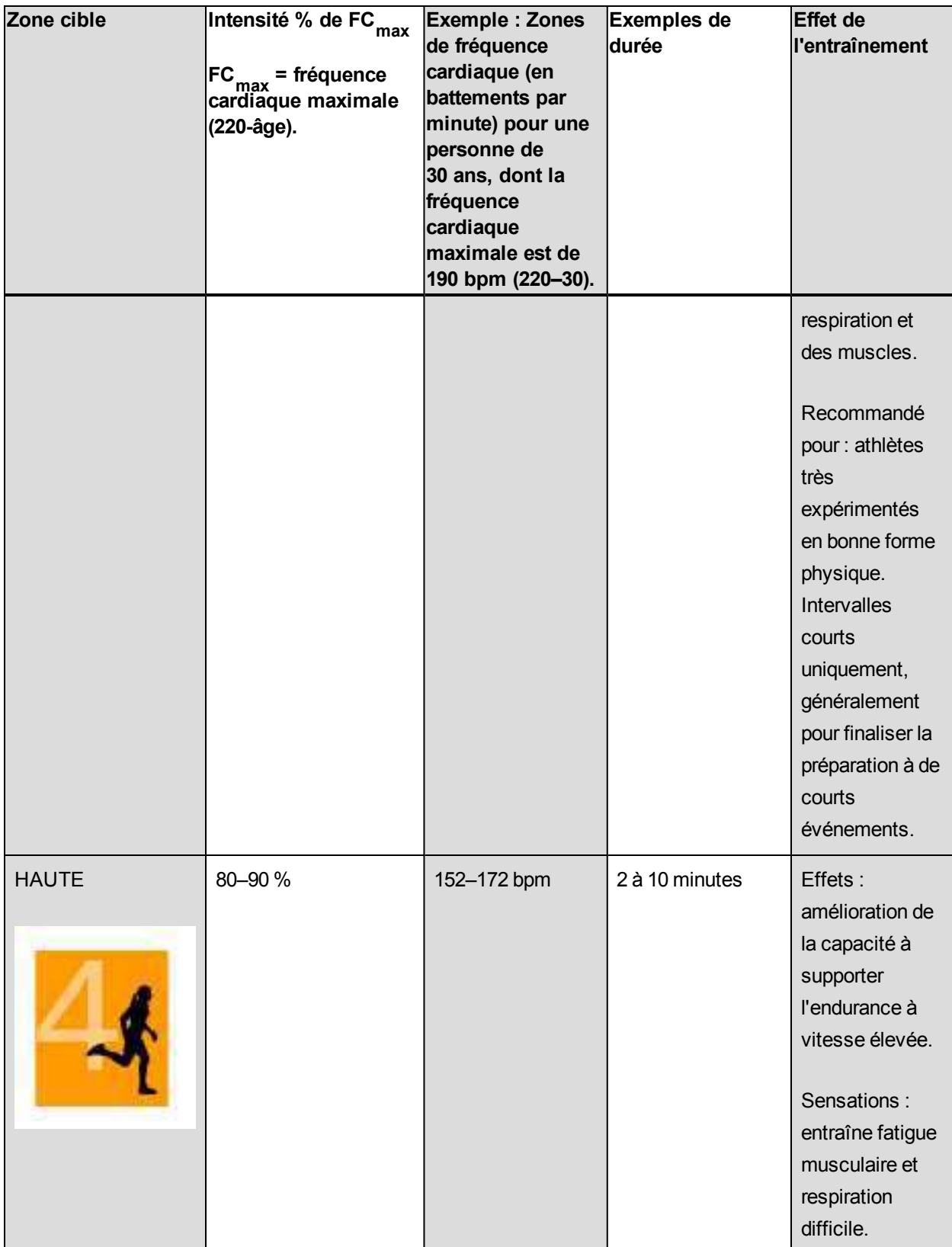

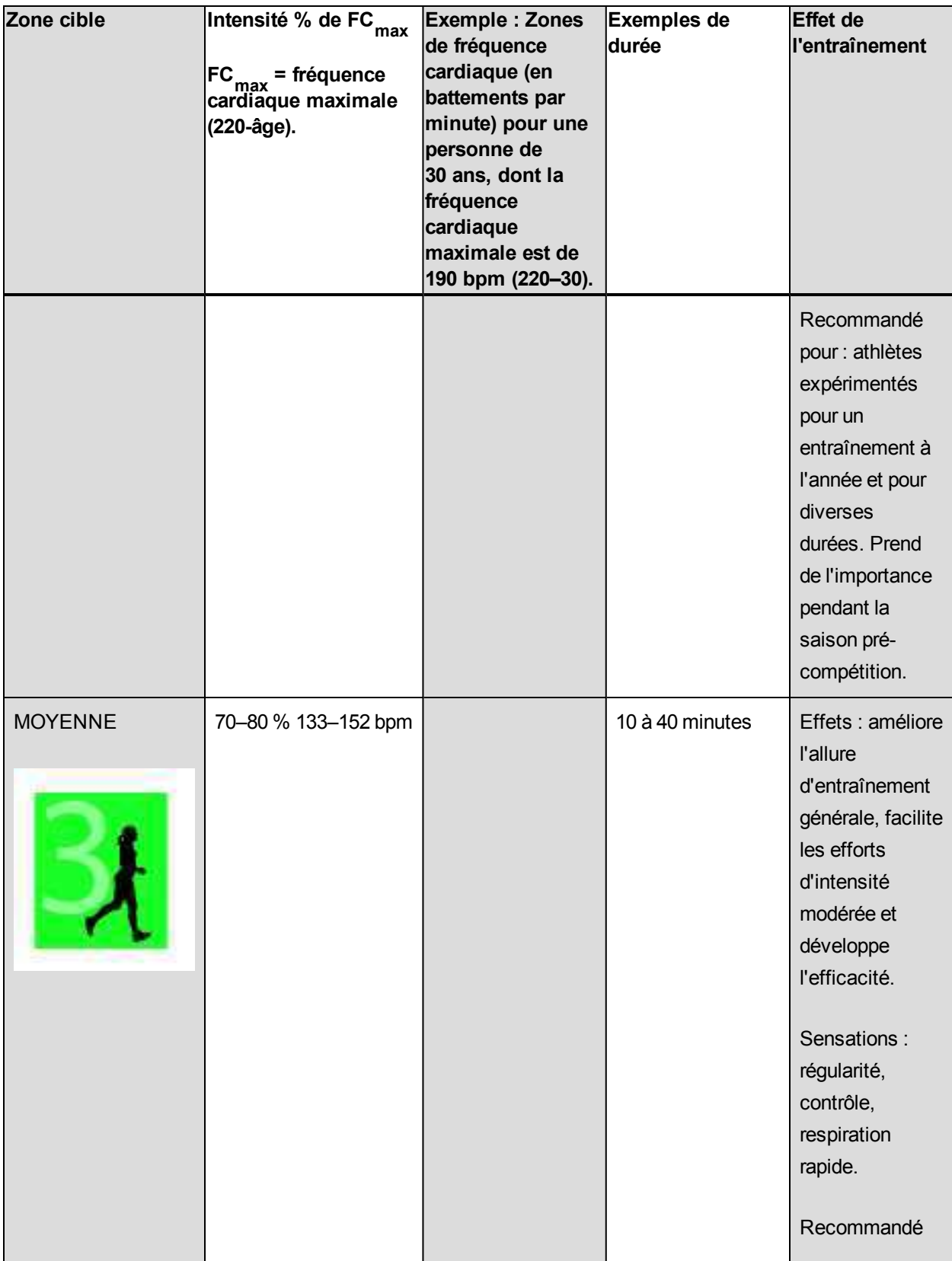

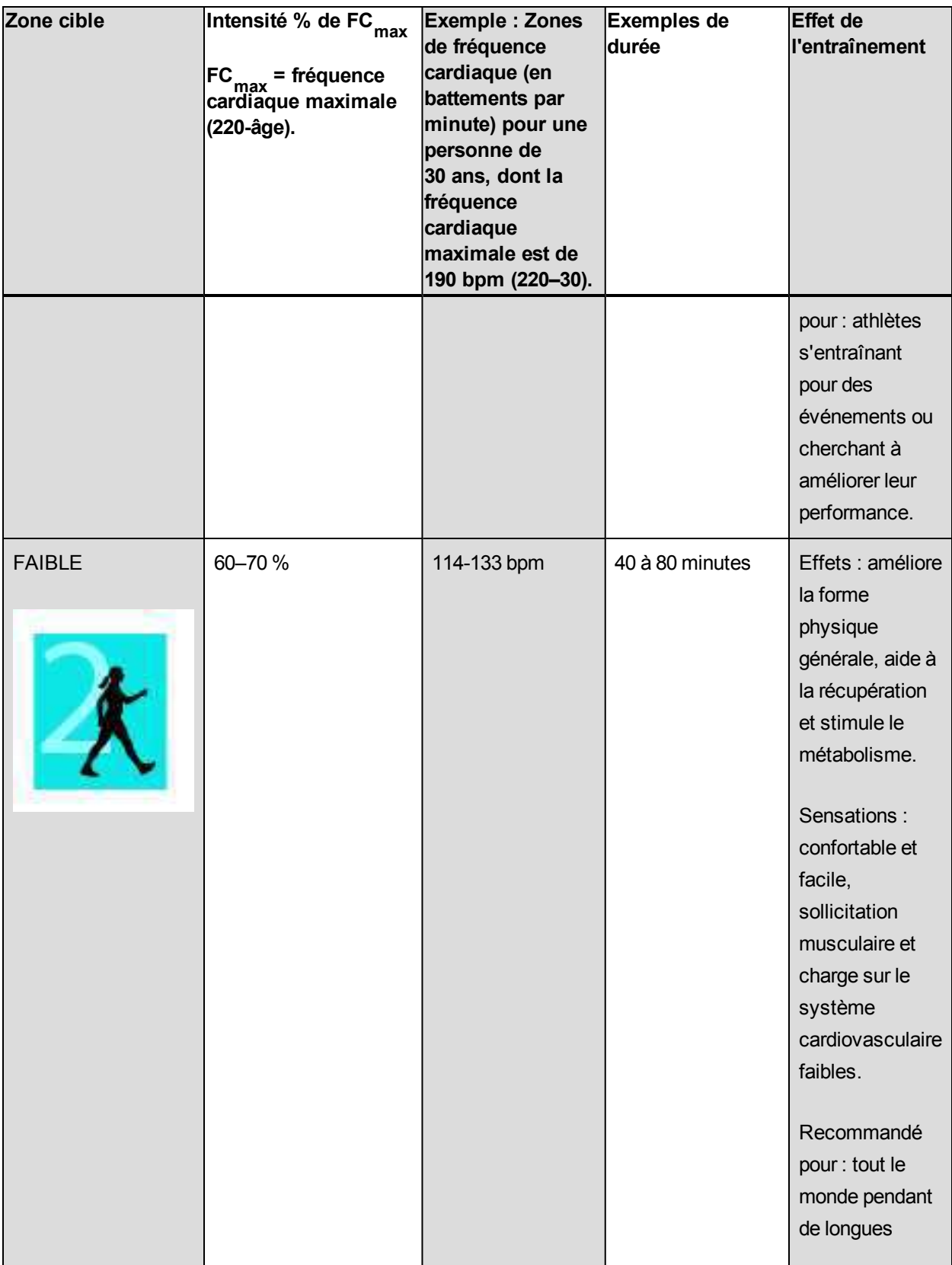

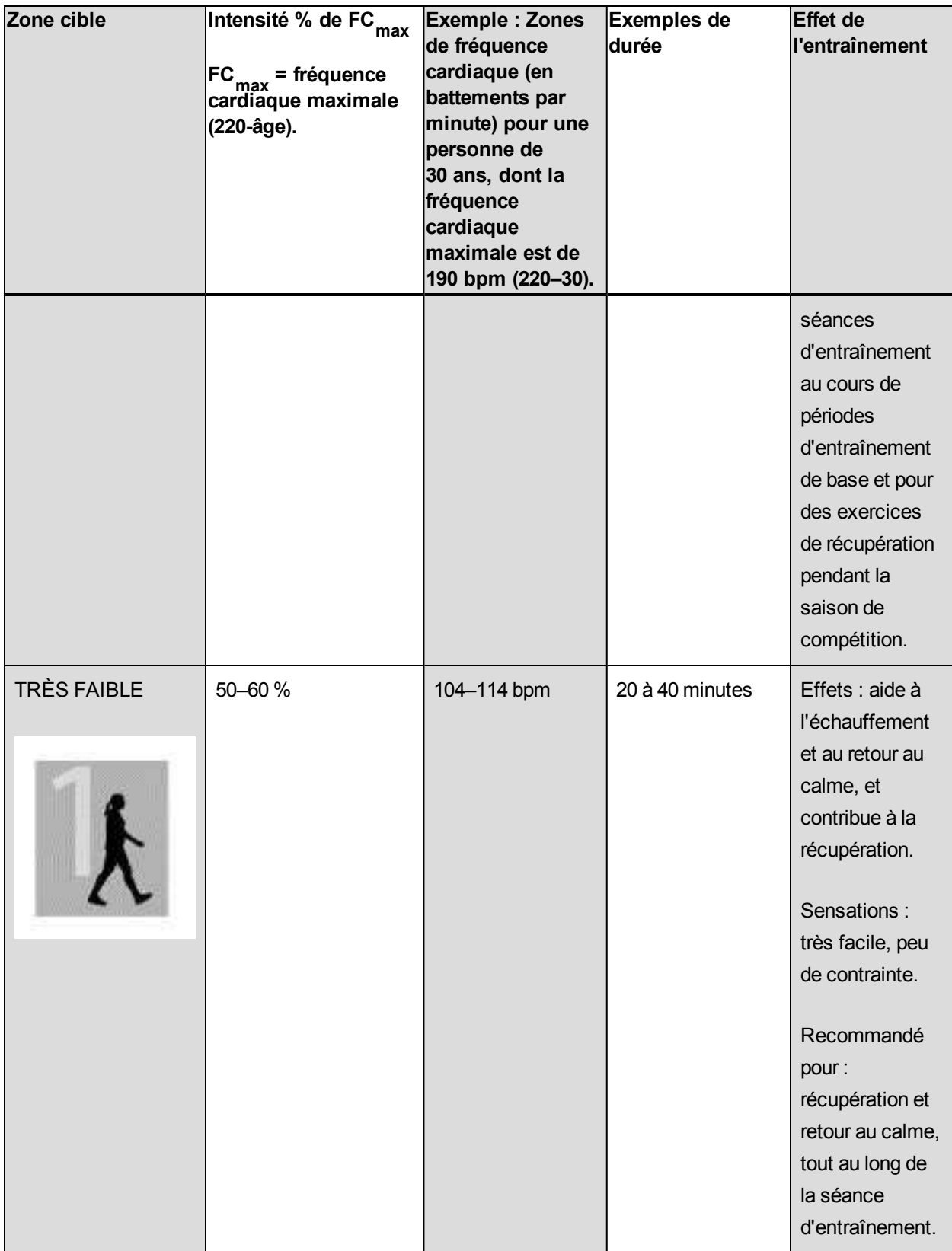

L'entraînement dans la zone de fréquence cardiaque 1 est effectué à très faible intensité. Le principe de base de tout entraînement est que votre niveau de performance se développe non seulement pendant l'entraînement mais aussi après, pendant la récupération. Accélérez le processus de récupération avec un entraînement de très faible intensité.

L'entraînement dans la zone de fréquence cardiaque 2 concerne l'entraînement en endurance, un élément essentiel de tout programme d'entraînement. Les séances dans cette zone correspondent à un effort aérobie d'intensité légère. Les séances longues dans cette zone d'intensité légère sont particulièrement efficaces pour la dépense calorique. Il faut cependant persévérer pour faire progresser son endurance.

La zone de fréquence cardiaque 3 développe la puissance aérobie. Bien que l'intensité d'une séance dans cette zone soit plus élevée que dans les sport zones 1 et 2, elle reste néanmoins à dominante aérobie. Une séance dans la sport zone 3 peut consister par exemple en une série d'intervalles suivis de phases de récupération. S'entraîner dans cette zone améliore la circulation sanguine dans le cœur et les grands groupes musculaires.

Si votre objectif est de faire de la compétition à plein potentiel, vous devrez vous entraîner dans les zones de fréquence cardiaque 4 et 5. Les séances dans ces zones sont des exercices anaérobie et consistent en intervalles qui peuvent atteindre jusqu'à 10 minutes. Plus l'intervalle est court, plus l'intensité doit être élevée. Il faut cependant conserver une période de récupération suffisante entre chaque intervalle. Ces séances d'intervalles réalisées dans les zones 4 et 5 sont conçues pour optimiser les performances d'un coureur.

Vous pouvez personnaliser les zones de fréquence cardiaque cible, Polar en utilisant la valeur de votre FCmax mesurée en laboratoire ou en réalisant un test par vous-même pour déterminer cette valeur. Lorsque vous vous entraînez dans une zone de fréquence cardiaque cible, l'objectif est d'utiliser toute la zone : si rester au milieu de sa zone est un bon objectif, s'y tenir coûte que coûte pendant toute la durée de la séance n'est pas nécessaire. La fréquence cardiaque s'adapte progressivement à l'intensité de la séance. Par exemple, si vous passez de la zone de fréquence cardiaque 1 à la 3 au cours de la même séance, le temps d'adaptation pour la fréquence cardiaque et le système cardiovasculaire peut atteindre 3 à 5 minutes.

La réponse de la fréquence cardiaque à un entraînement d'une certaine intensité peut varier en fonction des niveaux de condition physique et de récupération, ainsi que des conditions environnementales entre autres. C'est pourquoi il est primordial de rester à l'écoute de ses sensations de fatigue et d'ajuster son programme d'entraînement en fonction de celles-ci.

#### <span id="page-41-0"></span>**TEST DE FITNESS**

Le test de fitness Polar permet d'estimer de façon sûre, rapide et facile votre forme cardiovasculaire et votre capacité aérobie au repos. Le résultat, la valeur Polar OwnIndex, est comparable à la consommation maximale d'oxygène (VO<sub>2max</sub>), une mesure couramment utilisée pour évaluer la capacité aérobie. Votre

niveau d'entraînement à long terme, votre fréquence cardiaque, votre variabilité de fréquence cardiaque au repos, votre sexe, votre âge, votre taille et votre poids corporel influencent tous votre OwnIndex. Le test de fitness Polar a été conçu pour être utilisé par des adultes en bonne santé.

La capacité aérobie reflète le fonctionnement de votre système cardiovasculaire, à savoir comment il transporte l'oxygène dans votre corps. Plus votre capacité aérobie est bonne, plus votre cœur est solide et efficace. Une bonne capacité aérobie présente de nombreux avantages. Par exemple, elle aide à réduire le risque de pression sanguine élevée, mais aussi le risque de maladies cardiovasculaires et d'attaque. Si vous souhaitez améliorer votre capacité aérobie, comptez en moyenne 6 semaines d'entraînement régulier pour voir un changement notable de votre OwnIndex. Les personnes dont la capacité aérobie est la plus faible constatent plus rapidement des progrès. À l'inverse, si vous avez une bonne capacité aérobie, les améliorations de votre OwnIndex seront plus faibles.

Les types d'entraînements qui sollicitent des groupes musculaires importants améliorent le mieux la capacité aérobie. Il s'agit notamment des activités telles que la course à pied, le cyclisme, la marche, l'aviron, la natation, le patinage et le ski de fond. Pour surveiller votre progression, commencez par mesurer votre OwnIndex plusieurs fois au cours des deux premières semaines afin d'obtenir une valeur de base, puis répétez le test environ une fois par mois.

Pour obtenir des résultats fiables, il convient de respecter les principes de base suivants :

- Vous pouvez effectuer le test n'importe où (chez vous, au bureau, dans votre club de remise en forme), à condition que l'environnement soit calme. Vous ne devez pas être perturbé par du bruit (par ex., télévision, radio ou téléphone) et personne ne doit vous parler.
- Effectuez toujours le test dans le même environnement et à la même heure.
- Éviter de manger copieusement ou de fumer dans les 2-3 heures précédant le test.
- Évitez de faire un effort physique important et de consommer alcool et stimulants le jour du test et la veille.
- Vous devez être détendu et calme. Allongez-vous et détendez-vous pendant 1 à 3 minutes avant de commencer le test.

#### <span id="page-42-0"></span>**AVANT LE TEST**

*Notez que vous ne pouvez réaliser le test que si vous avez [configuré](#page-9-1) votre A300 sur [flow.polar.com/start.](http://flow.polar.com/start)*

Mettez votre émetteur de fréquence cardiaque en place. Pour plus d'informations, reportez-vous à [Mettre](#page-21-0) [l'émetteur](#page-21-0) de fréquence cardiaque en place.

Avant de commencer le test, vérifiez que vos réglages physiques dont votre niveau d'entraînement sont corrects sur le service Web Flow.

#### <span id="page-43-0"></span>**EFFECTUER LE TEST**

- 1. Accédez à **Test fitness > Démarrer test**. Votre A300 commence à rechercher votre fréquence cardiaque. Les messages **Fréquence cardiaque détectée** et **Allongez-vous** apparaissent à l'écran et le test démarre.
- 2. Allongez-vous, restez détendu, et limitez vos mouvements corporels et la communication avec d'autres personnes. La barre sur l'écran de votre A300 se remplit au fil de la progression du test.
- 3. Après le test, le message **Test terminé** apparaît et vous obtenez votre résultat.
- 4. Appuyez sur le bouton BAS pour voir l'estimation de votre VO<sub>2max</sub>. Appuyez sur DÉMARRER et sélectionnez **Oui** pour mettre à jour votre valeur VO<sub>2max</sub>, qui apparaît sur le service Web Polar Flow.

Vous pouvez interrompre le test à tout moment en appuyant sur RETOUR. Le message **Test annulé** apparaît alors.

#### **Résolution des problèmes :**

- Le message **Touch capteur av A300** apparaît si l'A300 ne parvient pas à identifier votre émetteur de fréquence cardiaque. Touchez l'émetteur avec votre A300 pour identifier et associer l'émetteur.
- <sup>l</sup> Le message **Impo. trouver fréq card** apparaît si l'A300 ne détecte pas votre fréquence cardiaque. Vérifiez que les électrodes de l'émetteur de fréquence cardiaque sont bien humides et que la ceinture textile est bien ajustée.
- <sup>l</sup> Le message **Capt. de FC Polar requis** apparaît si l'A300 ne détecte pas d'émetteur de fréquence cardiaque Polar.

#### <span id="page-43-1"></span>**RÉSULTATS DU TEST**

Votre dernier résultat au test est affiché dans **Test fitness > Résultat test**. Vous pouvez aussi voir les résultats dans votre journal d'entraînement dans l'application Flow.

Pour une analyse visuelle de vos résultats au test de fitness, accédez au service Web Flow et ouvrez le test depuis votre journal pour consulter les détails des tests que vous avez effectués.

#### <span id="page-44-0"></span>**Classement des niveaux de fitness**

#### <span id="page-44-1"></span>**Hommes**

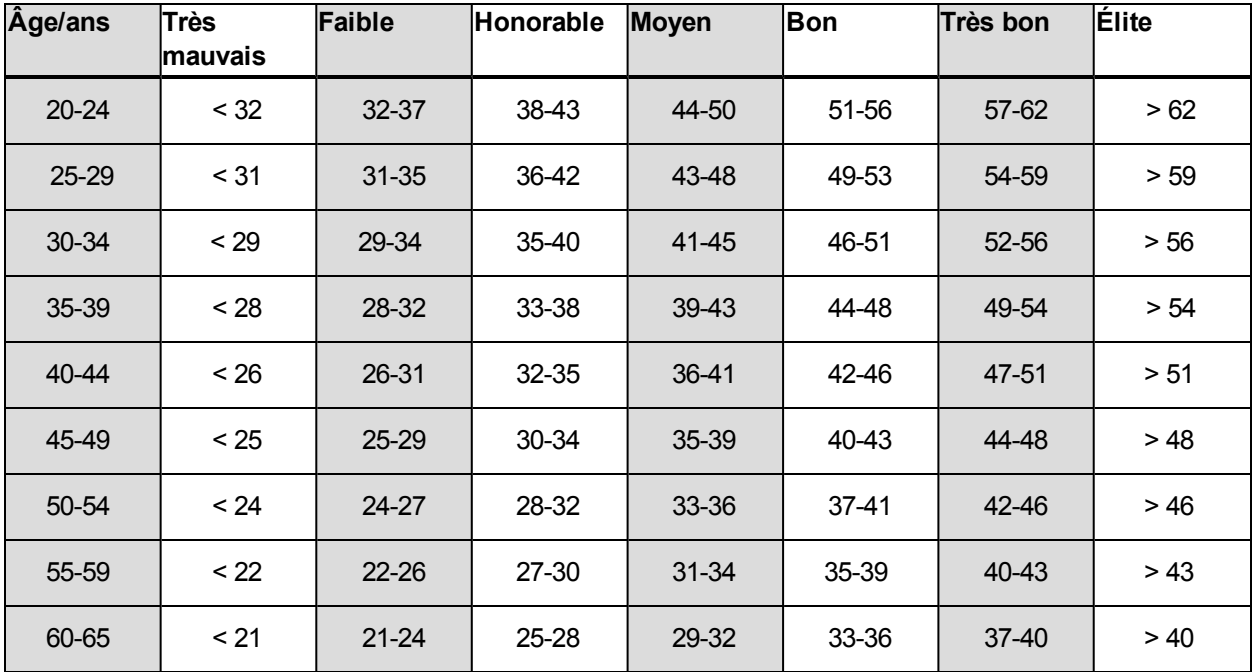

#### <span id="page-44-2"></span>**Femmes**

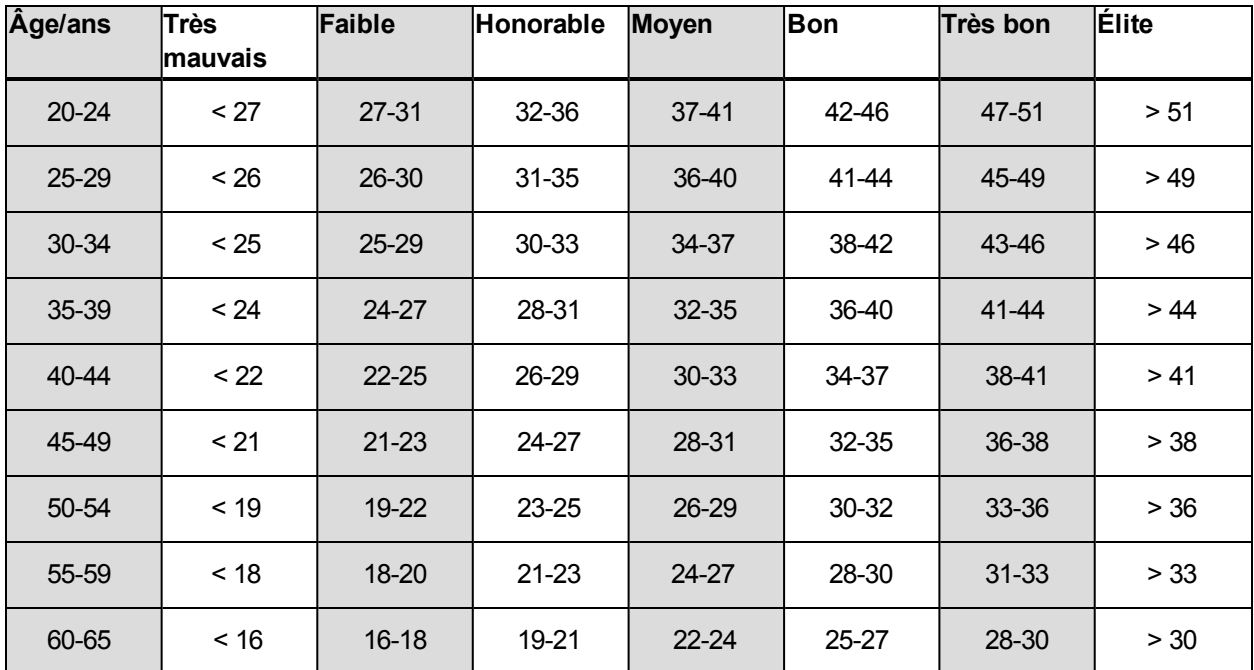

La classification est basée sur une analyse documentaire de 62 études où la valeur VO<sub>2max</sub> a été mesurée directement sur des sujets adultes en bonne santé aux États-Unis, au Canada et dans 7 pays d'Europe.

Référence : Shvartz E, Reibold RC. Aerobic fitness norms for males and females aged 6 to 75 years: a review. Aviat Space Environ Med; 61:3-11, 1990.

## <span id="page-45-0"></span>**VO2MAX**

Il existe un lien évident entre la consommation maximale d'oxygène (VO2<sub>max</sub>) du corps et la capacité cardiorespiratoire car l'oxygénation des tissus dépend du fonctionnement des poumons et du cœur. VO2<sub>max</sub> (consommation maximale d'oxygène, puissance aérobie maximale) est le taux maximal auquel l'oxygène peut être utilisé par le corps pendant un effort maximal ; cette valeur est directement associée à la capacité maximale du cœur à acheminer le sang jusqu'aux muscles. VO2<sub>max</sub> peut être mesurée ou prévue par les<br>. tests de fitness (par ex. tests d'effort maximal, tests d'effort sous-maximal, test de fitness Polar). VO2<sub>max</sub> est une bonne indication de la capacité cardiorespiratoire et de la performance lors d'épreuves d'endurance telles que la course de fond, le cyclisme, le ski de fond et la natation.

VO2<sub>max</sub> peut être exprimée soit en millilitres par minute (ml/min = ml ■ min-1), soit divisée par le poids<br> corporel de la personne en kilogrammes (ml/kg/min = ml ■ kg-1■ min-1).

#### <span id="page-45-1"></span>**EFFICACITÉ DE L'ENTRAÎNEMENT**

La fonction Efficacité de l'entraînement fournit des indications visuelles sur votre performance pour chaque séance d'entraînement, ce qui vous permet de mieux comprendre l'efficacité de votre entraînement. Vous pouvez voir ces indications dans l'application et sur le service Web Flow. Pour obtenir ces indications, vous devez vous être entraîné pendant au moins 10 minutes au total dans les zones de fréquence cardiaque. Les indications de la fonction Efficacité de l'entraînement sont basées sur les zones de fréquence cardiaque. Elles contiennent le temps passé et le nombre de calories brûlées dans chaque zone.

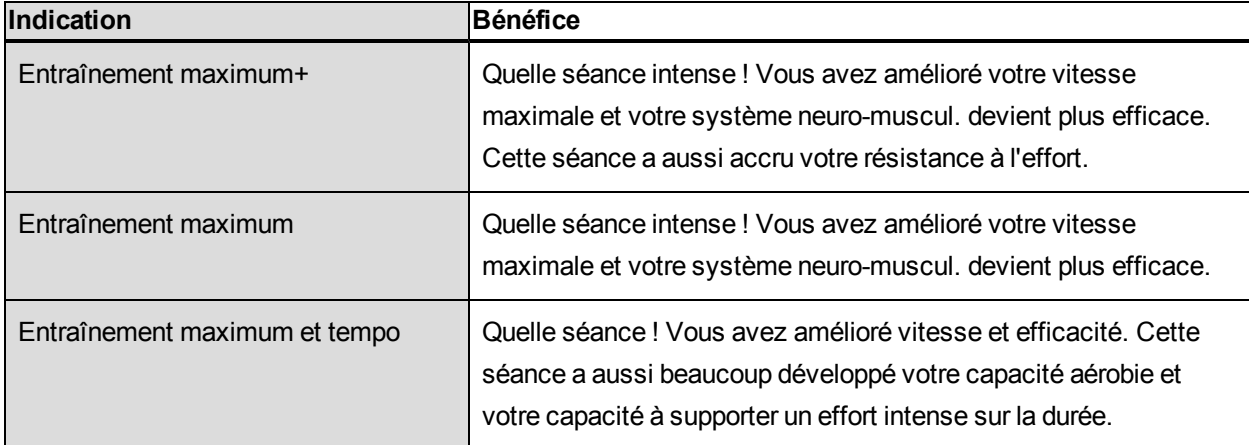

Les descriptions des différentes options d'efficacité de l'entraînement sont répertoriées dans le tableau cidessous.

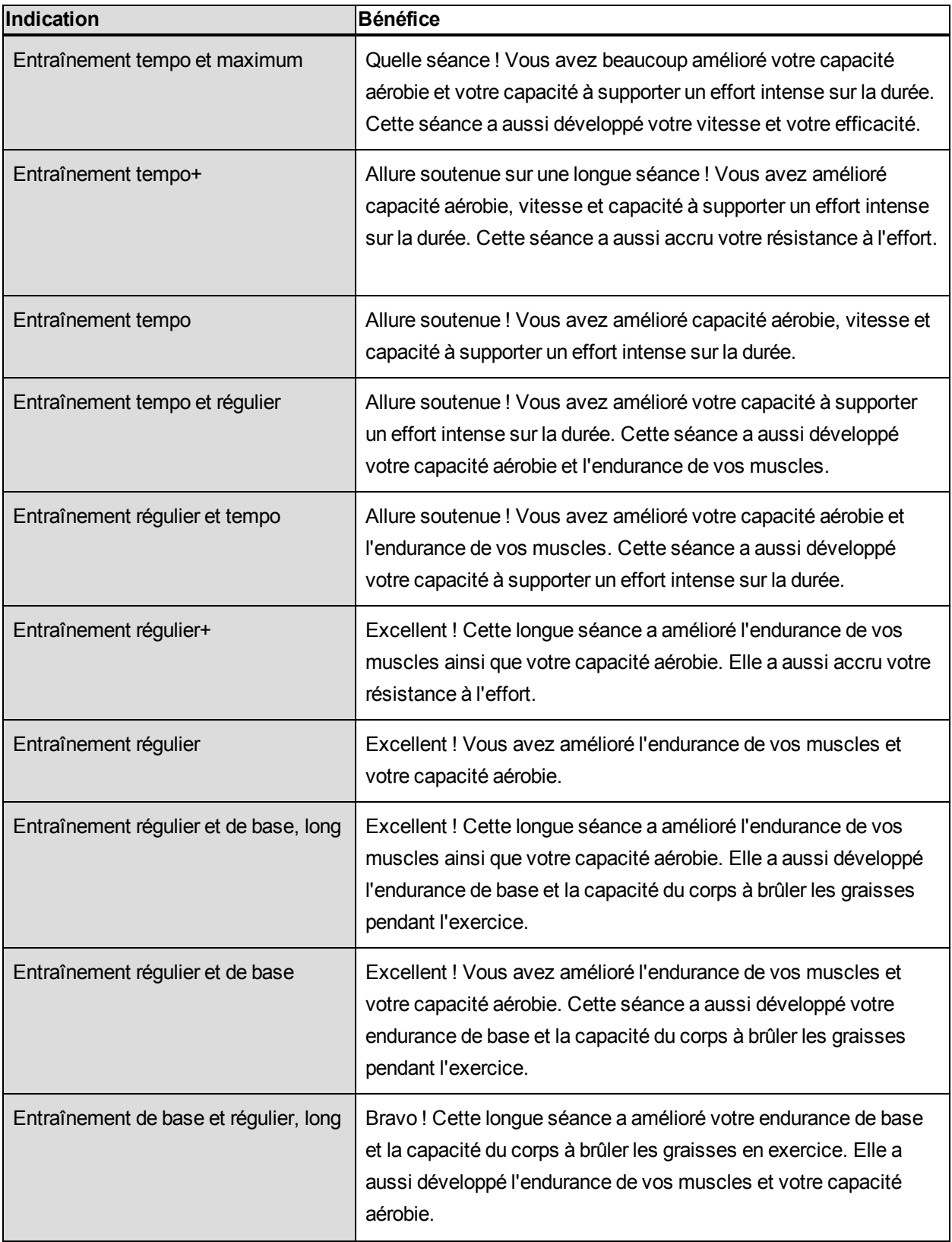

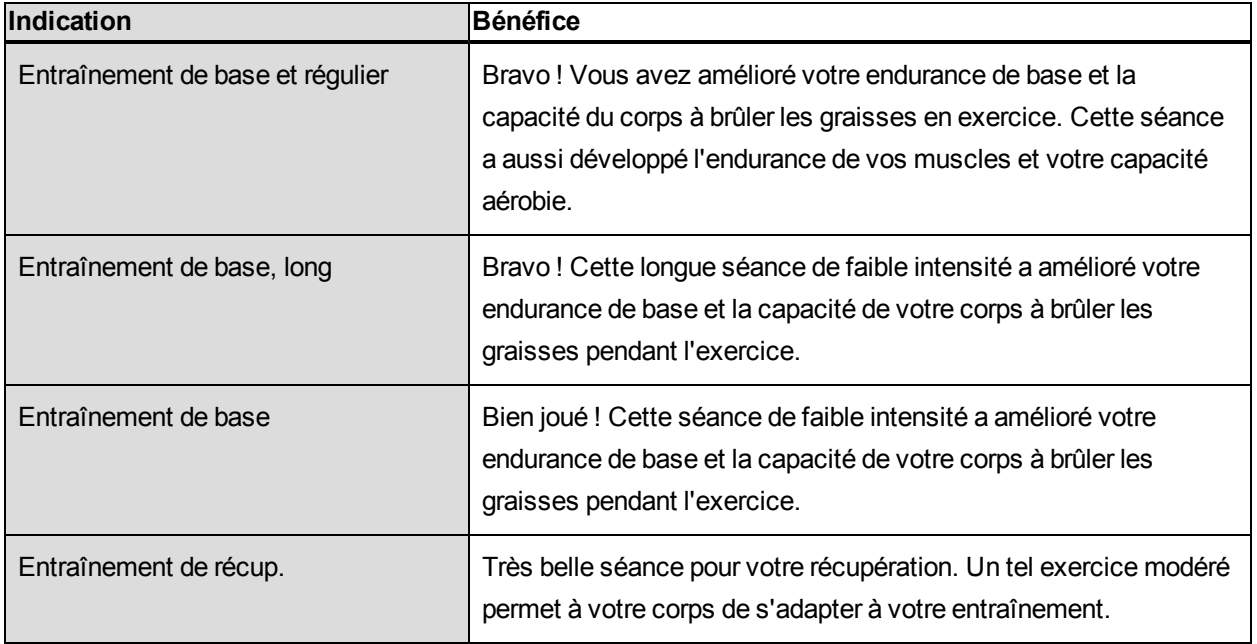

## <span id="page-48-1"></span><span id="page-48-0"></span>**APPLICATION ET SERVICE WEB POLAR FLOW**

### **APPLICATION POLAR FLOW**

L'application Polar Flow vous permet de consulter une représentation visuelle instantanée de vos données d'activité et d'entraînement hors ligne quand vous le souhaitez.

Obtenez les détails de votre activité 24h/24, 7 jours/7. Découvrez ce qui vous sépare de votre objectif quotidien et comment atteindre ce dernier. Visualisez les pas, la distance parcourue, les calories brûlées et le temps de sommeil. Recevez des alertes d'inactivité lorsqu'il est temps de vous lever et de bouger.

L'application Flow vous permet d'accéder facilement à vos objectifs d'entraînement et de consulter les résultats du test de fitness. Obtenez un aperçu rapide de votre entraînement et analysez immédiatement tous les détails de votre performance. Consultez les résumés hebdomadaires de votre entraînement dans le journal d'entraînement.

Pour commencer à utiliser l'application Flow, téléchargez-la depuis l'App Store ou Google Play sur votre mobile. L'application Flow pour iOS est compatible avec l'iPhone 4S (ou version ultérieure) et requiert l'iOS 7.0 (ou version ultérieure) d'Apple. L'application mobile Polar Flow pour Android est compatible avec les dispositifs dotés d'Android 4.3 ou version ultérieure. Pour obtenir de l'aide et pour plus d'informations sur l'utilisation de l'application Polar Flow, accédez à [www.polar.com/en/support/Flow\\_app.](http://www.polar.com/en/support/Flow_app) Pour pouvoir utiliser un nouveau dispositif mobile (smartphone, tablette) vous devez préalablement l'associer à votre A300. Pour plus d'informations, reportez-vous à [Association](#page-14-0).

Pour voir vos données d'entraînement dans l'application Flow, vous devez synchroniser votre A300 avec celle-ci après votre séance. Lorsque vous synchronisez votre A300 avec l'application Flow, les données relatives à votre entraînement et votre activité sont aussi synchronisées automatiquement avec le service Web Flow via une connexion Internet. L'application Flow constitue le moyen le plus simple pour synchroniser vos données d'entraînement de votre A300 avec le service Web. Pour plus d'informations sur la synchronisation, reportez-vous à [Synchronisation](#page-54-0).

### <span id="page-48-2"></span>**SERVICE WEB POLAR FLOW**

Le service Web Polar Flow présente votre objectif d'activité et les détails de votre activité, et vous permet de comprendre comment vos habitudes quotidiennes et vos choix affectent votre bien-être. Le service Web Flow vous permet de planifier et d'analyser tous les détails de votre entraînement et d'en savoir plus sur votre performance et votre progression. Configurez et personnalisez votre A300 exactement en fonction de vos besoins en matière d'entraînement en ajoutant des profils sport et en personnalisant les réglages. Vous pouvez aussi partager les moments forts de votre entraînement avec les personnes qui vous suivent.

Pour commencer à utiliser le service Web Flow, [configurez](#page-9-1) votre A300 sur [flow.polar.com/start](http://www.flow.polar.com/start). Vous serez guidé dans le téléchargement et l'installation du logiciel FlowSync pour la synchronisation des données entre votre A300 et le service Web, et la création d'un compte utilisateur pour le service Web. Installez également l'application Flow sur votre mobile pour l'analyse instantanée et la synchronisation facile des données avec le service Web.

#### **Actus**

Sous **Actus**, vous pouvez voir ce à quoi vous et vos amis vous êtes consacré dernièrement. Consultez les séances d'entraînement et les résumés d'activité les plus récents, partagez vos meilleurs accomplissements, et commentez et aimez les activités de vos amis.

#### **Explorer**

Sous **Explorer**, vous pouvez parcourir la carte et voir les séances d'entraînement partagées des autres utilisateurs, avec des informations sur le parcours. Vous pouvez aussi revivre les parcours d'autres personnes et voir les temps forts.

#### **Journ.**

Sous **Journ.**, vous pouvez consulter votre activité quotidienne, vos séances d'entraînement planifiées (objectifs d'entraînement), mais aussi revoir les résultats d'entraînement antérieurs et les résultats du test de fitness.

#### **Progression**

Sous **Progression**, vous pouvez suivre votre évolution par le biais de rapports. Les rapports constituent un moyen pratique de suivre vos progrès en matière d'entraînement sur des périodes plus longues. Dans les rapports hebdomadaires, mensuels et annuels, vous pouvez choisir le sport concerné. En période personnalisée, vous pouvez choisir la période et le sport. Choisissez la période et le sport du rapport dans les listes déroulantes, puis appuyez sur l'icône représentant une roue pour choisir les données à afficher dans le graphique du rapport.

Pour obtenir de l'aide et pour plus d'informations sur l'utilisation du service Web Flow, accédez à [polar.com/en/support/flow](http://www.polar.com/en/support/flow).

#### <span id="page-49-0"></span>**PLANIFIER VOTRE ENTRAÎNEMENT**

Planifiez votre entraînement sur le service Web Flow en créant des objectifs d'entraînement détaillés, puis en les synchronisant vers votre A300 avec Flowsync ou via l'application Flow. Votre A300 vous guidera pour vous permettre d'atteindre votre objectif pendant l'entraînement. Notez que l'A300 utilise les [zones](#page-36-0) de

[fréquence](#page-36-0) cardiaque lors des entraînements planifiés sur le service Web Flow - la fonction [EnergyPointer](#page-35-1) n'est pas disponible.

- <sup>l</sup> **Objectif rapide** : Choisissez un objectif de durée ou de calories pour l'entraînement. Vous pouvez, par exemple, choisir de brûler 500 kcal ou de vous entraîner pendant 30 minutes.
- <sup>l</sup> **Objectif par phases** : Vous pouvez diviser votre entraînement en phases, et paramétrer une durée et une intensité différentes pour chacune d'elles. Ceci permet, par exemple, de créer une séance d'entraînement fractionné, et de lui ajouter des phases d'échauffement et de récupération appropriées.
- <sup>l</sup> **Favoris** : Créez un objectif, puis ajoutez-le aux **Favoris** pour y accéder facilement chaque fois que vous souhaitez le réaliser de nouveau.

#### <span id="page-50-0"></span>**CRÉER UN OBJECTIF D'ENTRAÎNEMENT**

- 1. Accédez à **Journ.**, puis cliquez sur **Ajouter** > **Objectif d'entraînement**.
- 2. Dans la vue **Ajouter un objectif d'entraînement**, choisissez **Rapide** ou **Par phases**.

#### <span id="page-50-1"></span>**Objectif rapide**

- 1. Choisissez **Rapide**.
- 2. Choisissez **Sport**, entrez le **nom de l'objectif** (45 caractères maximum), la **date** et l'**heure**, ainsi que d'éventuelles **notes** (facultatif) que vous voulez ajouter.
- 3. Indiquez une durée ou un nombre de calories. Vous pouvez renseigner une seule de ces valeurs.
- 4. Cliquez sur l'icône de favori si vous souhaitez ajouter l'objectif à vos **favoris**.
- 5. Cliquez sur **Enregistrer** pour ajouter l'objectif à votre **journal**.

#### <span id="page-50-2"></span>**Objectif par phases**

- 1. Choisissez **Par phases**.
- 2. Choisissez **Sport**, entrez le **nom de l'objectif** (45 caractères maximum), la **date** et l'**heure**, ainsi que d'éventuelles **notes** (facultatif) que vous voulez ajouter.
- 3. Indiquez si vous souhaitez créer un nouvel objectif par phases (**CRÉER NOUVEAU**) ou utiliser le modèle (**UTILISER LE MODÈLE**).
- 4. Ajoutez des phases à votre objectif. Cliquez sur **DURÉE** pour ajouter une phase basée sur la durée. Choisissez le nom et la durée de chaque phase, le démarrage manuel ou automatique de la phase suivante, et l'intensité.
- 5. Cliquez sur l'icône de favori  $\mathbf{\hat{X}}$  si vous souhaitez ajouter l'objectif à vos favoris.
- 6. Cliquez sur **Enregistrer** pour ajouter l'objectif à votre **journal**.

#### <span id="page-51-0"></span>**Favoris**

Si vous avez créé un objectif, puis que vous l'avez ajouté à vos favoris, vous pouvez l'utiliser comme objectif planifié.

- 1. Choisissez **OBJECTIFS FAVORIS**. Vos objectifs d'entraînement favoris apparaissent.
- 2. Cliquez sur **UTILISER** pour sélectionner un favori à utiliser comme modèle pour votre objectif.
- 3. Entrez la **date** et l'**heure**.
- 4. Vous pouvez modifier l'objectif si vous le souhaitez ou le laisser inchangé.

La modification de l'objectif dans cette vue n'affecte pas l'objectif favori. Si vous souhaitez modifier l'objectif favori, accédez à **FAVORIS** en cliquant sur l'icône représentant une étoile en regard de votre nom et de votre photo de profil.

5. Cliquez sur **AJOUTER AU JOURNAL** pour ajouter l'objectif à votre **journal**.

#### <span id="page-51-1"></span>**SYNCHRONISER LES OBJECTIFS VERS VOTRE A300**

**Pensez à synchroniser les objectifs d'entraînement vers votre A300 depuis le service Web Flow via FlowSync ou l'application Flow.** Si vous ne les synchronisez pas, ils sont visibles uniquement dans votre journal ou votre liste de favoris sur le service Web Flow.

Après synchronisation de vos objectifs d'entraînement vers votre A300, vous trouverez :

- **·** les objectifs d'entraînement planifiés dans le menu Objectifs. (entraînements non effectués de la semaine passée et des 4 semaines suivantes)
- <sup>l</sup> les objectifs d'entraînement répertoriés sous forme de favoris sous **Favoris**.

Pour plus d'informations sur le démarrage d'une séance avec objectif d'entraînement, reportez-vous à Démarrer une séance [d'entraînement](#page-22-0).

#### <span id="page-51-2"></span>**FAVORIS**

Sous **Favoris**, vous pouvez stocker et gérer vos objectifs d'entraînement favoris sur le service Web Flow. Votre A300 peut mémoriser 20 favoris maximum. Si vous disposez de plus de 20 favoris sur le service Web Flow, les 20 premiers de la liste sont transférés vers votre A300 lors de la synchronisation. Dans votre A300, vous les trouverez sous le menu **Favoris**.

Vous pouvez modifier l'ordre de vos favoris par glisser-déposer sur le service Web. Choisissez le favori à déplacer et faites-le glisser vers l'emplacement souhaité dans la liste.

#### <span id="page-52-0"></span>**Ajouter un objectif d'entraînement aux favoris :**

- 1. Créez un objectif [d'entraînement.](#page-49-0)
- 2. Cliquez sur l'icône de favoris  $\hat{M}$  dans l'angle inférieur droit de la page.
- 3. L'objectif est ajouté à vos favoris.

#### ou

- 1. Ouvrez un objectif existant depuis votre **Journal**.
- 2. Cliquez sur l'icône de favoris  $\mathbf{\hat{M}}$  dans l'angle inférieur droit de la page.
- 3. L'objectif est ajouté à vos favoris.

#### <span id="page-52-1"></span>**Modifier un favori**

- 1. Cliquez sur l'icône de favoris  $\mathbf{\hat{M}}$  dans l'angle supérieur droit en regard de votre nom. Tous vos objectifs d'entraînement favoris sont affichés.
- 2. Choisissez le favori à modifier.
- 3. Vous pouvez modifier le nom de l'objectif. Cliquez sur **ENREGISTRER**.
- 4. Pour modifier d'autres détails de l'objectif, cliquez sur **AFFICHER**. Une fois toutes les modifications requises effectuées, cliquez sur **METTRE À JOUR LES MODIFICATIONS**.

#### <span id="page-52-2"></span>**Enlever un favori**

- 1. Cliquez sur l'icône de favoris  $\mathbf{\hat{M}}$  dans l'angle supérieur droit en regard de votre nom. Tous vos objectifs d'entraînement favoris sont affichés.
- 2. Cliquez sur l'icône de suppression dans l'angle supérieur droit de l'objectif d'entraînement pour le retirer de la liste des favoris.

#### <span id="page-52-3"></span>**PROFILS SPORT SUR LE SERVICE WEB FLOW**

Par défaut, votre A300 comporte huit profils sport. Sur le service Web Flow, vous pouvez ajouter de nouveaux profils sport à votre liste de sports, mais aussi les modifier eux ainsi que les profils existants. Votre A300 peut

contenir au maximum 20 profils sport. Si vous disposez de plus de 20 profils sport sur le service Web Flow, les 20 premiers de la liste sont transférés vers votre A300 lors de la synchronisation.

Vous pouvez modifier l'ordre de vos profils sport par glisser-déposer. Choisissez le sport à déplacer et faitesle glisser vers l'emplacement souhaité dans la liste.

#### <span id="page-53-0"></span>**AJOUTER UN PROFIL SPORT**

Sur le service Web Flow :

- 1. Cliquez sur votre nom/photo de profil dans l'angle supérieur droit.
- 2. Choisissez **Profils sport**.
- 3. Cliquez sur **AJOUTER UN PROFIL SPORT**, puis choisissez le sport dans la liste.
- 4. Le sport est ajouté à votre liste de sports.

#### <span id="page-53-1"></span>**MODIFIER UN PROFIL SPORT**

Sur le service Web Flow :

- 1. Cliquez sur votre nom/photo de profil dans l'angle supérieur droit.
- 2. Choisissez **Profils sport**.
- 3. Cliquez sur **MODIFIER** sous le sport à modifier.

Dans chaque profil sport, vous pouvez modifier les informations suivantes :

#### **Réglages de base**

• Sons d'entraîn.

#### **FC**

- $\bullet$  Vue de FC
- FC visible par autres appareils (D'autres dispositifs compatibles utilisant la technologie sans fil Bluetooth ® Smart (équipement de gym par exemple) peuvent détecter votre fréquence cardiaque.)
- <sup>l</sup> Type de zone de fréquence cardiaque des séances d'entraînement que vous avez créées sur le service Web Flow et transférées vers votre A300.

#### **Gestes et indications**

- HeartTouch\*
- Retour de vibrations

Une fois les réglages de profil sport effectués, cliquez sur **ENREGISTRER**. Veillez à synchroniser les réglages vers votre A300.

\* HeartTouch fonctionne avec les émetteurs de fréquence cardiaque Polar utilisant la technologie GymLink, comme le Polar H7.

## <span id="page-54-0"></span>**SYNCHRONISATION**

Vous pouvez transférer les données depuis votre A300 via le port USB avec le logiciel FlowSync ou sans fil via Bluetooth Smart® avec l'application Flow. Pour procéder à la synchronisation des données entre votre A300 et le service Web et l'application Flow, vous avez besoin d'un compte Polar et du logiciel FlowSync. Vous avez déjà créé le compte et téléchargé le logiciel si vous avez [configuré](#page-9-1) votre A300 sur [flow.polar.com/start](http://www.flow.polar.com/M400). Si vous avez procédé à la configuration rapide lors de la première utilisation de votre A300, accédez à [flow.polar.com/start](http://www.flow.polar.com/start) pour effectuer la [configuration](#page-9-1) complète. Téléchargez l'application Flow sur votre mobile depuis l'App Store.

Veillez à synchroniser et actualiser vos données entre votre A300, le service Web et l'application mobile où que vous vous trouviez.

#### <span id="page-54-1"></span>**SYNCHRONISATION AVEC L'APPLICATION FLOW**

Avant la synchronisation, vérifiez les points suivants :

- Vous disposez d'un compte Polar et de l'application Flow.
- Vous avez synchronisé au moins une fois les données via le logiciel FlowSync.
- Sur votre dispositif mobile, le Bluetooth est activé et le mode avion est désactivé.
- Vous avez associé votre A300 à votre mobile. Pour plus d'informations, reportez-vous à [Association.](#page-14-0)

Deux méthodes permettent de synchroniser vos données :

- 1. Identifiez-vous dans l'application Flow et appuyez longuement sur le bouton RETOUR de votre A300.
- 2. Le message **Connexion à l'appareil** apparaît, suivi de **Connexion à l'appli**.
- 3. Une fois l'opération terminée, le message **Sync terminée** apparaît.

ou

- 1. Identifiez-vous dans l'application Flow et, sur votre A300, accédez à **Réglages > Réglages généraux > Assoc et sync > Sync données**, puis appuyez sur le bouton DÉMARRER.
- 2. Le message **Connexion à l'appareil** apparaît, suivi de **Connexion à l'appli**.
- 3. Une fois l'opération terminée, le message **Sync terminée** apparaît.

*Lorsque vous synchronisez votre A300 avec l'application Flow, les données relatives à votre entraînement et votre activité sont aussi synchronisées automatiquement avec le service Web Flow via une connexion Internet.*

Pour obtenir de l'aide et pour plus d'informations sur l'utilisation de l'application Polar Flow, accédez à [www.polar.com/en/support/Flow\\_app](http://www.polar.com/en/support/Flow_app)

#### <span id="page-55-0"></span>**SYNCHRONISATION AVEC LE SERVICE WEB FLOW VIA FLOWSYNC**

Pour synchroniser les données avec le service Web Flow, vous avez besoin du logiciel FlowSync. Accédez à [flow.polar.com/start](http://www.flow.polar.com/M400), puis téléchargez-le et installez-le avant de tenter la synchronisation.

- 1. Branchez votre A300 sur votre ordinateur directement ou avec le câble USB. Vérifiez que le logiciel FlowSync est en cours d'exécution.
- 2. La fenêtre FlowSync s'ouvre à l'écran et la synchronisation démarre.
- 3. Une fois l'opération terminée, le message Terminé apparaît.

Chaque fois que vous raccordez votre A300 à votre ordinateur, le logiciel Polar FlowSync transfère vos données vers le service Web Polar Flow et synchronise les éventuels réglages que vous avez modifiés. Si la synchronisation ne démarre pas automatiquement, lancez FlowSync depuis l'icône du bureau (Windows) ou depuis le dossier Applications (Mac OS X). Chaque fois qu'une mise à jour du firmware est disponible, FlowSync vous en informe et vous invite à l'installer.

*Si vous modifiez des réglages sur le service Web Flow tandis que votre A300 est raccordé à votre ordinateur, activez le bouton de synchronisation de FlowSync pour transférer les réglages vers votre A300.*

Pour obtenir de l'aide et pour plus d'informations sur l'utilisation du service Web Flow, accédez à [www.polar.com/en/support/flow](http://www.polar.com/en/support/flow)

Pour obtenir de l'aide et pour plus d'informations sur l'utilisation du logiciel FlowSync, accédez à [www.polar.com/en/support/FlowSync](http://www.polar.com/en/support/FlowSync)

## <span id="page-56-0"></span>**MISE À JOUR DU FIRMWARE**

Vous pouvez vous-même mettre à jour le firmware de votre A300 afin de le maintenir à jour. Chaque fois qu'une nouvelle version du firmware est disponible, FlowSync vous en informe lorsque vous connectez l'A300 à votre ordinateur. Les mises à jour du firmware sont téléchargées via FlowSync. L'application Flow vous informe également lorsqu'un nouveau firmware est disponible, mais la mise à jour ne peut pas être effectuée par son biais.

Les mises à jour du firmware sont réalisées pour améliorer les fonctionnalités de votre A300. Elles peuvent inclure des améliorations des fonctions existantes, des fonctions totalement nouvelles ou des corrections de bug.

Pour mettre à jour le firmware de votre A300, vous devez :

- Disposer d'un compte sur le service Web Flow (compte Polar)
- Installer le logiciel FlowSync
- Enregistrer votre A300 sur le service Web Flow

*Vous avez déjà effectué ces opérations si vous avez [configuré](#page-9-1) votre A300 sur [flow.polar.com/start](http://www.flow.polar.com/M400). Si vous avez procédé à la configuration rapide lors de la première utilisation de votre A300, accédez à [flow.polar.com/start](http://www.flow.polar.com/start) pour effectuer la configuration complète.*

#### **Pour mettre à jour le firmware :**

- 1. Branchez votre A300 sur votre ordinateur directement ou avec le câble USB.
- 2. FlowSync démarre la synchronisation de vos données.
- 3. Une fois l'opération terminée, vous êtes invité à mettre à jour le firmware.
- 4. Choisissez **Oui**. Le nouveau firmware est installé (cela peut nécessiter un certain temps) et l'A300 redémarre.

*La mise à jour du firmware ne vous fera perdre aucune donnée : Avant le début de la mise à jour, les données de votre A300 sont synchronisées avec le service Web Flow.*

## <span id="page-57-0"></span>**RÉINITIALISER L'A300**

Comme pour tout appareil électronique, il est recommandé de redémarrer parfois l'A300. Si vous rencontrez des problèmes avec votre A300, essayez de le réinitialiser. Pour réinitialiser votre A300, appuyez simultanément sur les boutons HAUT, BAS, RETOUR et LUMIÈRE pendant quelques secondes jusqu'à ce que l'animation Polar apparaisse à l'écran. Appelée réinitialisation logicielle, cette opération n'effacera pas vos données.

## <span id="page-58-0"></span>**INFORMATIONS IMPORTANTES**

## <span id="page-58-1"></span>**ENTRETENIR VOTRE A300**

Comme tout appareil électronique, votre Polar A300 doit être traité avec soin. Les suggestions ci-dessous vous aideront à respecter pleinement les contraintes de garantie et ainsi profiter de votre produit de nombreuses années.

#### <span id="page-58-2"></span>**A300**

Veillez à toujours maintenir votre dispositif d'entraînement propre.

• Nous vous recommandons de laver le dispositif et le bracelet en silicone après chaque séance d'entraînement sous l'eau courante à l'aide d'un savon doux et d'une solution aqueuse. Veuillez ôter le dispositif du bracelet et lavez-les séparément. **Ne chargez pas le dispositif s'il est humide.**

*Il est indispensable de laver le dispositif et le bracelet si vous les portez dans une piscine où du chlore est utilisé pour garder le bassin propre.*

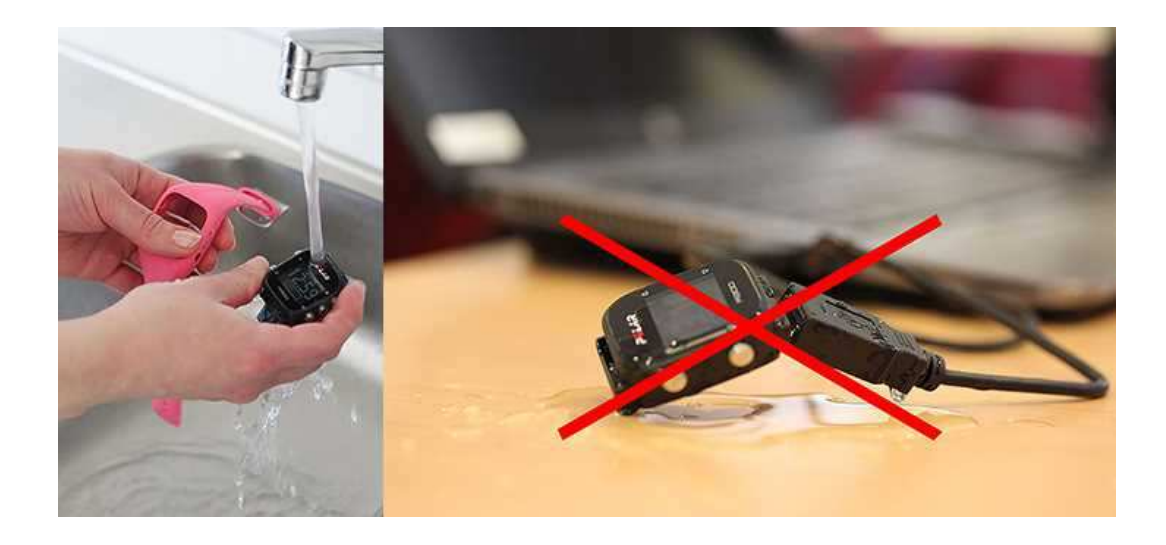

- <sup>l</sup> Vous pouvez laver le dispositif avec une solution d'eau et de savon doux sous l'eau du robinet. N'utilisez pas d'alcool, ni de matériaux abrasifs tels que de la laine d'acier ou des détergents chimiques.
- Si nécessaire, essuyez-le avec un linge doux. Utilisez une serviette en papier humide pour retirer la saleté du dispositif d'entraînement. Pour préserver l'étanchéité, ne lavez pas le dispositif

d'entraînement avec un jet haute pression. N'utilisez jamais d'alcool, ni de matériaux abrasifs tels que de la laine d'acier ou des détergents chimiques.

• Lorsque vous connectez votre A300 à un ordinateur, assurez-vous de l'absence d'humidité, de poils, de poussière ou de saleté sur le connecteur USB de l'A300. Essuyez délicatement les saletés ou l'humidité. N'utilisez pas d'outils acérés pour le nettoyage pour éviter les rayures.

<span id="page-59-0"></span>Températures de fonctionnement : de -10 °C à +50 °C.

#### **ÉMETTEUR DE FRÉQUENCE CARDIAQUE**

**Connecteur** : détachez le connecteur de la ceinture après chaque utilisation et séchez-le avec un linge doux. Si nécessaire, nettoyez le connecteur avec de l'eau et du savon doux. N'utilisez jamais d'alcool, ni de matériaux abrasifs tels que de la laine d'acier ou des détergents chimiques.

**Ceinture** : après chaque utilisation, rincez la ceinture à l'eau et pendez-la pour qu'elle sèche. Si nécessaire, nettoyez délicatement la ceinture avec de l'eau et du savon doux. N'utilisez pas de savon hydratant sous peine de laisser des résidus sur la ceinture. Ne faites pas tremper la ceinture, ne la repassez pas, ne la nettoyez pas à sec ou à la javel. N'étirez pas la ceinture et ne pliez pas trop les électrodes.

<span id="page-59-1"></span>*Consultez les instructions de lavage figurant sur l'étiquette de la ceinture.*

#### **RANGEMENT**

Rangez votre dispositif d'entraînement et votre émetteur de fréquence cardiaque dans un endroit sec et à l'abri de la chaleur. Évitez les endroits humides et les matériaux imperméables à l'air (comme un sac plastique ou un sac de sport), ainsi que la proximité avec un produit conducteur (comme une serviette humide). N'exposez pas directement le dispositif d'entraînement aux rayons du soleil pendant une période prolongée, en le laissant par exemple dans une voiture ou sur le support vélo.

Il est recommandé de ranger le dispositif d'entraînement partiellement ou totalement chargé. Une fois le dispositif d'entraînement rangé, la batterie se décharge lentement. Si vous prévoyez de ne pas utiliser le dispositif d'entraînement pendant plusieurs mois, il est recommandé de le recharger au bout de quelques temps Cela prolongera la durée de vie de la batterie.

Séchez et rangez la ceinture et le connecteur séparément afin d'optimiser la durée de vie de la batterie de l'émetteur de fréquence cardiaque. Rangez l'émetteur de fréquence cardiaque dans un endroit sec et à l'abri de la chaleur. Afin d'empêcher l'oxydation du mousqueton, ne rangez pas l'émetteur de fréquence cardiaque humide dans un matériau imperméable à l'air tel qu'un sac de sport. N'exposez pas directement l'émetteur de fréquence cardiaque aux rayons du soleil pendant une période prolongée.

#### <span id="page-60-0"></span>**SERVICE APRÈS-VENTE**

Durant les 2 ans de garantie, nous vous recommandons de vous adresser à un Centre de service après-vente agréé Polar pour toute réparation éventuelle. La garantie ne couvre pas les dommages directs ou consécutifs causés par un service après-vente non agréé par Polar Electro. Pour plus d'informations, reportez-vous à Garantie [internationale](#page-68-0) Polar.

Pour obtenir les coordonnées et l'adresse de tous les Centres de service après-vente agréés Polar, visitez la page [www.polar.com/support](http://www.polar.com/support) et le site Web propre à chaque pays.

Enregistrez votre produit Polar sur http://register.polar.fi/. De cette façon, vous nous aidez à améliorer nos produits et services pour mieux répondre à vos besoins. Pour l'enregistrement, vous avez besoin d'un compte Polar que vous avez créé lors de la mise en service de votre dispositif via le Web. Le nom d'utilisateur de votre compte Polar est toujours votre adresse e-mail. Les mêmes nom d'utilisateur et mot de passe sont valables pour l'enregistrement du produit Polar, le service Web et l'application Polar Flow, le forum de discussion Polar et l'inscription à la lettre d'information.

### <span id="page-60-1"></span>**BATTERIES**

Au terme de la durée de vie du produit, Polar vous encourage à limiter les effets possibles des déchets sur l'environnement et sur la santé publique en vous conformant aux législations locales concernant l'élimination des déchets et, dans la mesure du possible, en procédant au tri sélectif des appareils électroniques. Ne mettez pas ce produit au rebut avec les déchets urbains solides non triés.

Conservez les piles hors de portée des enfants. En cas d'ingestion, appelez immédiatement un médecin. Les piles doivent être mises au rebut dans le respect de la réglementation locale.

#### <span id="page-60-2"></span>**CHARGER LA BATTERIE DE L'A300**

L'A300 est doté d'une batterie interne rechargeable. Les batteries rechargeables présentent un nombre limité de cycles de charge. Vous pouvez charger et décharger la batterie plus de 300 fois avant une diminution notable de sa capacité. Le nombre de cycles de charge varie également en fonction de l'utilisation et des conditions de fonctionnement.

*Ne chargez pas la batterie à des températures inférieures à 0 °C ou lorsque l'A300 est mouillé.*

Le connecteur USB est intégré au dispositif, ce qui facilite le rechargement. Pas besoin de câbles longs et encombrants. Branchez simplement votre A300 directement sur votre ordinateur. Toutefois, nous livrons un câble USB standard avec l'A300. Vous pouvez donc l'utiliser si vous le souhaitez.

Vous pouvez aussi charger la batterie via une prise murale. En cas de chargement via une prise murale, utilisez un adaptateur secteur USB (non fourni avec le produit). Si vous utilisez un adaptateur secteur, assurez-vous que ce dernier porte la mention « Sortie 5 Vcc » et qu'il fournit au minimum 500 mA. Utilisez uniquement un adaptateur secteur présentant un niveau de sécurité adapté (portant la mention « LPS », « Limited Power Supply » ou « homologué UL »).

1. Branchez votre A300 sur le port USB de votre ordinateur directement (figure 1) ou avec le câble USB (figure 2). Veillez à utiliser le câble dans le bon sens : les symboles USB sur le capot arrière du dispositif et sur le câble se trouvent côte à côte. Assurez-vous que l'A300 est sec avant de le raccorder à l'ordinateur. Si la batterie est entièrement vide, le chargement démarre au bout de quelques minutes.

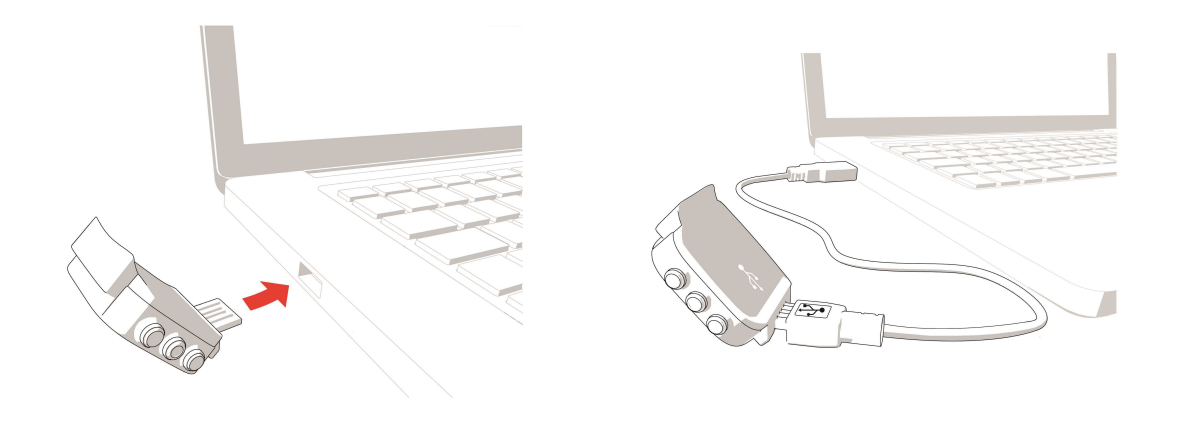

**Figure 1. Figure 2.**

- 2. Le message **Chargement** apparaît à l'écran.
- 3. Une fois l'A300 pleinement chargé, le message **Batterie pleine. Débranch.** apparaît.

*Ne laissez pas trop longtemps la batterie entièrement déchargée ou veillez à ce qu'elle soit toujours chargée, sous peine de nuire à sa durée de vie.*

#### <span id="page-61-0"></span>**DURÉE DE FONCTIONNEMENT DE LA BATTERIE**

La batterie présente une durée de fonctionnement maximale de 26 jours avec suivi de l'activité 24h/24, 7 jours/7, et 1h d'entraînement/jour. La durée de fonctionnement dépend de nombreux facteurs tels que la température de l'environnement dans lequel vous utilisez votre A300, les fonctions que vous utilisez et le vieillissement de la batterie. La durée de fonctionnement est considérablement réduite en cas de températures négatives. Portez l'A300 sous votre manteau afin de le garder au chaud et d'augmenter la durée de fonctionnement.

#### <span id="page-62-0"></span>**NOTIFICATIONS DE BATTERIE FAIBLE**

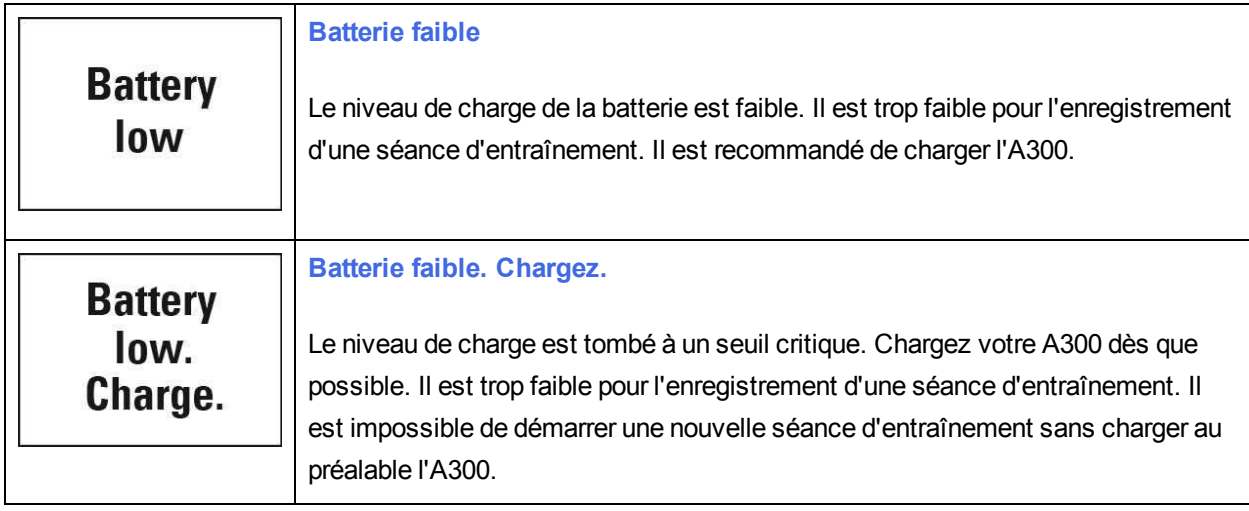

Si l'écran est vierge, la batterie est vide et l'A300 est passé en mode veille. Chargez votre A300. Si la batterie est totalement épuisée, l'apparition de l'animation de charge sur l'écran peut prendre du temps.

### <span id="page-62-1"></span>**REMPLACER LA PILE DE L'ÉMETTEUR DE FRÉQUENCE CARDIAQUE**

Pour remplacer vous-même la pile de l'émetteur de fréquence cardiaque, suivez attentivement les instructions ci-dessous :

Lors du remplacement de la pile, vérifiez l'état du joint d'étanchéité. S'il est endommagé, remplacez-le par un neuf. Vous pouvez acheter les kits joint d'étanchéité/pile auprès des revendeurs Polar bien achalandés et des Centres de service après-vente agréés Polar. Aux États-Unis et au Canada, les joints d'étanchéité vendus en tant qu'accessoires sont disponibles auprès des Centres de service après-vente agréés Polar. Aux États-Unis, les kits joint d'étanchéité/piles sont également disponibles sur le site www.shoppolar.com.

Lors de la manipulation d'une pile neuve pleinement chargée, évitez de former un circuit fermé, par exemple en touchant simultanément les deux côtés de la pile avec des outils métalliques ou conducteurs d'électricité, tels que des pincettes. La pile risque en effet de se trouver ainsi en court-circuit, ce qui la déchargerait plus rapidement. Une mise en court-circuit n'endommage généralement pas la pile mais réduit sa capacité et sa durée de vie.

- 1. À l'aide d'une pièce, ouvrez le couvercle de la pile en le tournant dans le sens inverse des aiguilles d'une montre vers OPEN.
- 2. Insérez la pile (CR 2025) dans le couvercle avec la borne positive (+) orientée contre le couvercle. Vérifiez que le joint d'étanchéité se trouve bien dans la rainure pour garantir l'étanchéité.
- 3. Remettez le couvercle en place sur le connecteur.
- 4. Utilisez la pièce pour tourner le couvercle dans le sens des aiguilles d'une montre vers CLOSE.

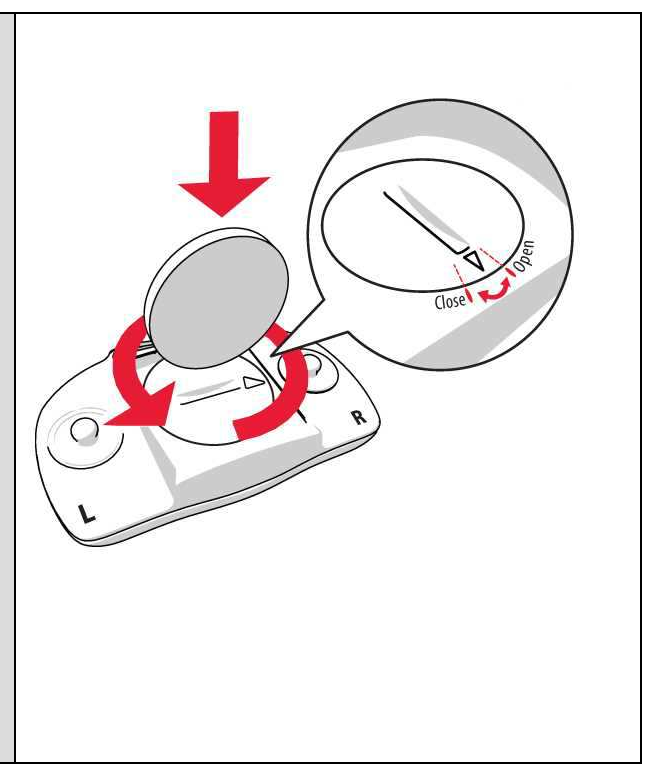

 $\sum_{i=1}^{n} R_i$  Risque d'explosion en cas de remplacement de la pile par une autre de type incorrect.

## <span id="page-63-0"></span>**PRÉCAUTIONS D'EMPLOI**

Le Polar A300 est conçu pour mesurer la fréquence cardiaque et vous renseigner sur votre activité. Aucun autre usage n'est sous-entendu ou induit.

Le dispositif d'entraînement ne doit pas être utilisé pour obtenir des mesures environnementales nécessitant une précision professionnelle ou industrielle.

### <span id="page-63-1"></span>**INTERFÉRENCES PENDANT L'ENTRAÎNEMENT**

#### **Interférences électromagnétiques et équipement d'entraînement**

Des interférences sont possibles à proximité d'appareils électriques. Les bornes WLAN peuvent également provoquer des interférences lors de vos entraînements avec le dispositif d'entraînement. Pour éviter toute lecture erronée ou tout dysfonctionnement, éloignez-vous des sources possibles d'interférence.

L'équipement d'entraînement doté de composants électroniques ou électriques (par ex., affichages à DEL, moteurs et freins électriques) peut être à l'origine de signaux parasites brouilleurs. Pour résoudre ces problèmes, essayez l'une des solutions suivantes :

- 1. Retirez la ceinture de l'émetteur de fréquence cardiaque de votre poitrine et utilisez l'équipement d'entraînement comme vous le feriez normalement.
- 2. Déplacez le dispositif d'entraînement jusqu'à ce que vous trouviez une zone sans parasites ou que le symbole du cœur ne clignote plus. Les interférences sont souvent pires sur le milieu de l'écran de l'équipement, tandis que le côté gauche ou droit de l'écran est relativement exempt de parasites.
- 3. Replacez la ceinture de l'émetteur de fréquence cardiaque sur votre poitrine et conservez autant que possible le dispositif d'entraînement dans cette zone libre de toute interférence.

Si le dispositif d'entraînement ne fonctionne toujours pas avec l'équipement d'entraînement, ce dernier est peut-être trop bruyant sur le plan électrique pour la mesure de fréquence cardiaque sans fil. Pour plus d'informations, reportez-vous à [www.polar.com/support](http://www.polar.com/support).

#### <span id="page-64-0"></span>**MINIMISER LES RISQUES LORS DE L'ENTRAÎNEMENT**

L'entraînement peut présenter certains risques. Avant de commencer un programme d'entraînement régulier, il est recommandé de prendre le temps de répondre aux quelques questions suivantes concernant votre santé. Si vous répondez oui à une de ces questions, nous vous recommandons de consulter un médecin avant d'entamer tout programme d'entraînement.

- Avez-vous cessé toute pratique d'une activité physique depuis plus de 5 ans ?
- . Avez-vous de l'hypertension ou un taux de cholestérol élevé ?
- Prenez-vous des médicaments pour la pression artérielle ou pour le cœur ?
- Avez-vous (ou avez-vous eu) des problèmes respiratoires ?
- Présentez-vous des symptômes d'une pathologie quelconque ?
- <sup>l</sup> Êtes-vous en période de convalescence ou suivez-vous actuellement un traitement médical ?
- <sup>l</sup> Êtes-vous porteur d'un stimulateur cardiaque ou d'un autre appareil électronique implanté ?
- Est-ce que vous fumez ?
- $\epsilon$  Êtes-vous enceinte?

Notez que, outre l'intensité de l'entraînement, la fréquence cardiaque peut aussi être affectée par divers facteurs comme les médicaments pour le cœur, la circulation sanguine, le psychisme et l'asthme, les aérosols pour les voies respiratoires, ainsi que par certaines boissons énergétiques, l'alcool et la nicotine. Il est essentiel que vous restiez attentif aux réactions de votre organisme pendant l'entraînement. **Si, lors de votre entraînement, vous ressentez une douleur inattendue ou une fatigue excessive, il est recommandé d'arrêter l'entraînement ou de continuer à moindre intensité.**

**Remarque !** Vous pouvez utiliser les produits Polar même si vous utilisez un stimulateur cardiaque, un défibrillateur ou tout autre appareil électronique implanté. En théorie, les produits Polar ne doivent pas pouvoir causer d'interférences avec le stimulateur cardiaque. Dans la pratique, il n'existe aucun rapport laissant penser que quiconque ait expérimenté des interférences. Nous ne pouvons toutefois pas émettre de garantie officielle concernant l'adéquation de nos produits avec tous les stimulateurs cardiaques ou autres dispositifs implantés, tels que les défibrillateurs, compte tenu de leur variété. En cas de doute ou si vous ressentez des sensations inhabituelles lors de l'utilisation de produits Polar, consultez votre médecin ou contactez le fabricant du dispositif électronique implanté afin de vous assurer de votre sécurité.

Si vous êtes allergique à toute substance qui entre en contact avec la peau ou si vous soupçonnez une réaction allergique provoquée par ce produit, vérifiez les matériaux de fabrication répertoriés dans Caractéristiques techniques. Pour éviter les réactions cutanées dues à l'émetteur de fréquence cardiaque, ne le portez pas à même la peau, mais par-dessus un t-shirt. Humidifiez bien ce tee-shirt à l'endroit où vous placerez les électrodes pour garantir un fonctionnement adéquat.

*L'humidité et l'abrasion combinées peuvent faire en sorte que du noir se forme à la surface de l'émetteur de fréquence cardiaque, maculant ainsi les vêtements clairs. Si vous appliquez sur votre peau une crème ou un spray insecticide, assurez-vous que le produit n'entre pas en contact avec le dispositif d'entraînement ou l'émetteur de fréquence cardiaque.*

### <span id="page-65-1"></span><span id="page-65-0"></span>**CARACTÉRISTIQUES TECHNIQUES A300**

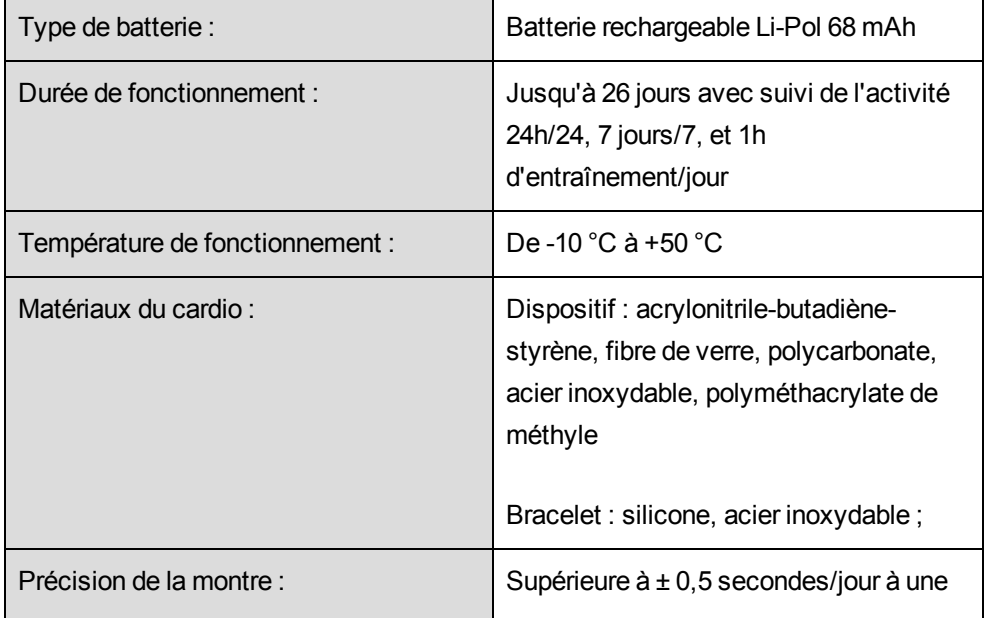

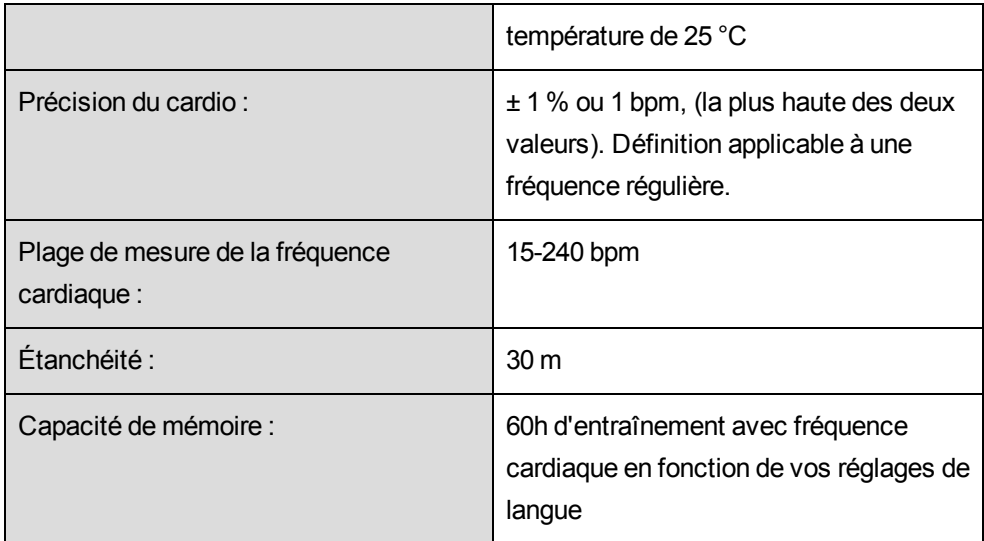

#### <span id="page-66-0"></span>**ÉMETTEUR DE FRÉQUENCE CARDIAQUE H7**

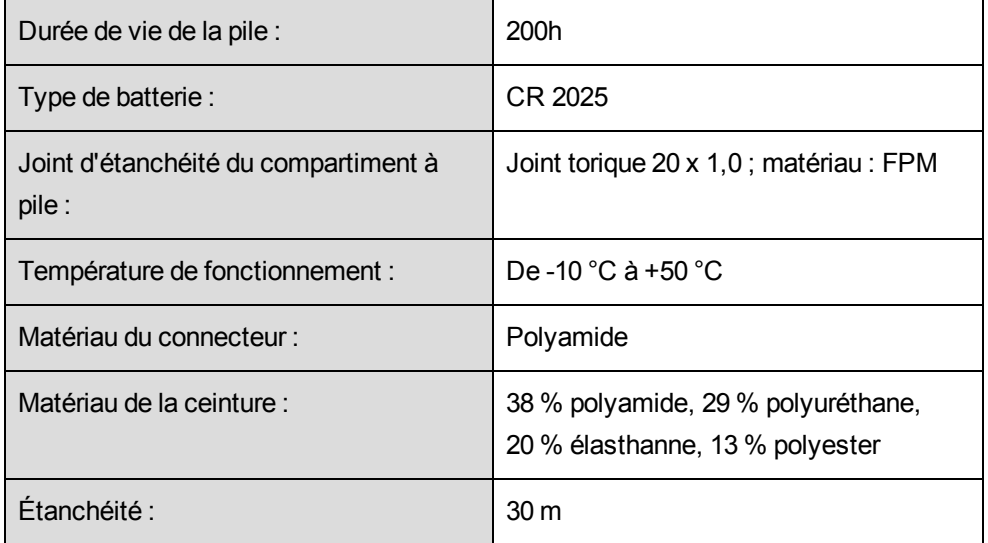

Utilise la technologie sans fil Bluetooth® Smart.

Votre A300 est également compatible avec les émetteurs de fréquence cardiaque Polar suivants : Polar H1, Polar H2 (technologie GymLink) et Polar H6.

#### <span id="page-66-1"></span>**LOGICIEL POLAR FLOWSYNC ET CÂBLE USB**

Pour utiliser le logiciel FlowSync, vous avez besoin d'un ordinateur doté d'un système d'exploitation Microsoft Windows ou Mac OS X, avec une connexion Internet et un port USB libre pour le câble USB.

FlowSync est compatible avec les systèmes d'exploitation suivants :

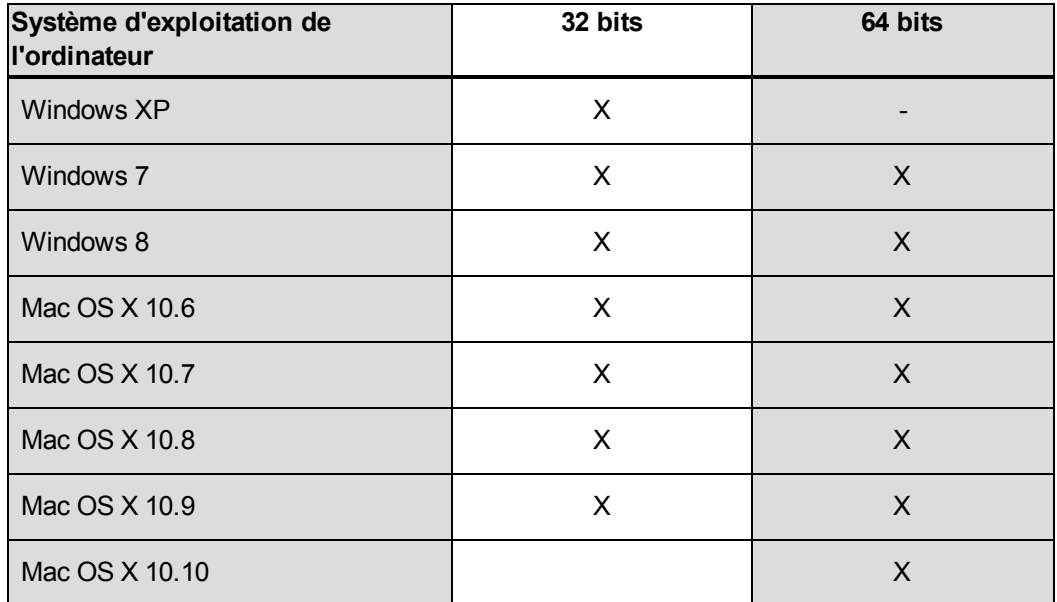

#### <span id="page-67-0"></span>**COMPATIBILITÉ DE L'APPLICATION MOBILE POLAR FLOW**

• iPhone 4S ou ultérieur

Le dispositif d'entraînement Polar A300 utilise entre autres les technologies brevetées suivantes :

• Technologie OwnIndex® pour le test de fitness.

### <span id="page-67-1"></span>**ÉTANCHÉITÉ**

L'étanchéité des produits Polar est testée conformément à la norme internationale CEI 60529 IPX7 (1 m, 30 min, 20 ºC). Les produits sont répartis en quatre catégories différentes en fonction de leur étanchéité. Vérifiez le degré d'étanchéité de votre produit Polar, indiqué au dos de celui-ci. Comparez-le ensuite au tableau ci-dessous. Remarque : ces définitions ne s'appliquent pas forcément aux produits d'autres fabricants.

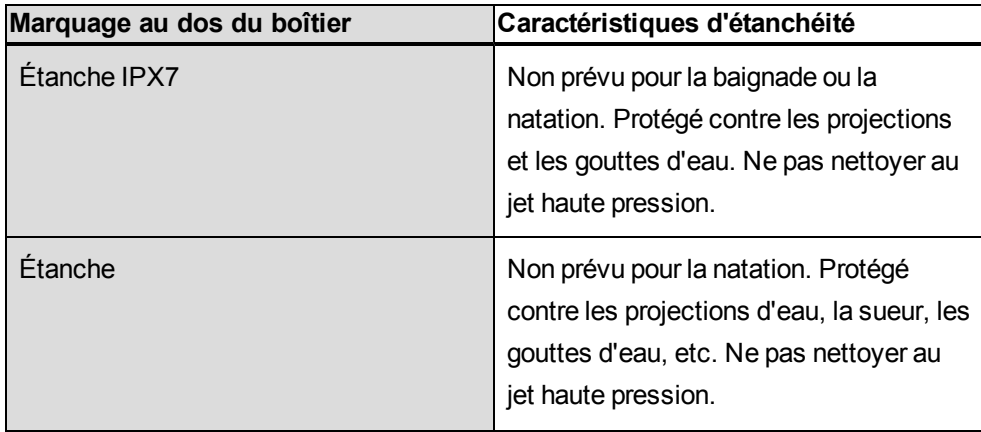

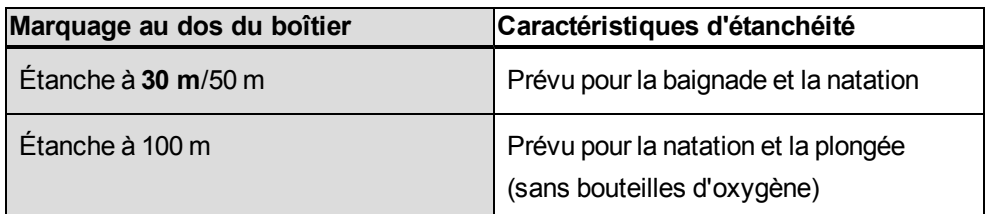

## <span id="page-68-0"></span>**GARANTIE INTERNATIONALE POLAR**

- <sup>l</sup> Cette garantie n'affecte pas les droits légaux des consommateurs applicables dans le cadre des législations nationales ou fédérales en vigueur, ni les droits des consommateurs à l'encontre du revendeur concernant les litiges liés aux contrats d'achat et de vente.
- La présente garantie internationale Polar est émise par Polar Electro Inc. pour les clients ayant fait l'acquisition de ce produit aux États-Unis ou au Canada. La présente garantie internationale Polar est émise par Polar Electro Oy pour les clients ayant fait l'acquisition de ce produit dans d'autres pays.
- Polar Electro Oy/Polar Electro Inc. garantissent au client/à l'acheteur initial que ce produit est exempt de défauts liés aux matières premières ou à la fabrication, et ce, pendant un délai de deux (2) ans à compter de la date d'achat.
- . Le reçu de l'achat initial constitue votre preuve d'achat !
- La garantie ne couvre pas la batterie, l'usure normale, les dégâts liés à une mauvaise utilisation, à une utilisation abusive, aux accidents ou au non-respect des précautions d'emploi, à un mauvais entretien, à une utilisation commerciale, les boîtiers/écrans cassés ou rayés, les brassards, les ceintures élastiques ni les vêtements Polar.
- La garantie ne couvre pas les dommages, pertes, dépenses ou frais, directs ou indirects, de portée générale, consécutifs ou particuliers, causés par ou liés au produit.
- Les produits achetés d'occasion ne sont pas couverts par la garantie de deux (2) ans, sauf stipulation contraire de la législation locale.
- Durant la période de garantie, l'appareil est soit réparé, soit remplacé par le Centre de service aprèsvente agréé Polar, quel que soit le pays d'achat.

La garantie couvrant tout produit est limitée aux pays dans lesquels ce produit est commercialisé.

# $C\epsilon$ 0537

Ce produit est conforme aux Directives 93/42/CEE, 1999/5/CE et 2011/65/UE. La Déclaration de Conformité correspondante est disponible à l'adresse [www.polar.com/support](http://www.polar.com/support)

La Déclaration de Conformité correspondante est disponible à l'adresse [www.polar.com/en/regulatory\\_](http://www.polar.com/en/regulatory_information) [information](http://www.polar.com/en/regulatory_information).

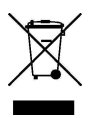

Le symbole représentant une poubelle sur roues barrée d'une croix indique que les produits Polar sont des instruments électroniques, soumis à la directive 2012/19/UE de l'Union européenne et du Conseil sur le tri sélectif des déchets électriques et électroniques (WEEE) ; les piles et les accumulateurs utilisés dans ces produits entrent dans le cadre de la Directive 2006/66/CE du 6 septembre 2006 de l'Union européenne et du Conseil relative aux piles et accumulateurs et aux déchets de piles et d'accumulateurs. Ces produits et ces piles/accumulateurs contenus dans les produits Polar doivent donc être triés séparément dans les pays de l'Union européenne. Polar vous encourage également à limiter les effets possibles des déchets sur l'environnement et sur la santé publique dans tous les autres pays, en vous conformant aux législations locales concernant le tri sélectif et, dans la mesure du possible, en séparant les déchets électroniques ainsi que les piles et accumulateurs.

Ce marquage indique que le produit est protégé contre les chocs électriques.

Fabriqué par Polar Electro Oy, Professorintie 5, FI-90440 KEMPELE, Tél +358 8 5202 100, Fax +358 8 5202 300, [www.polar.com](http://www.polar.com/).

Polar Electro Oy est une entreprise certifiée ISO 9001:2008.

© 2015 Polar Electro Oy, FI-90440 KEMPELE, Finlande. Tous droits réservés. Aucune partie de ce manuel ne peut être utilisée ou reproduite sous quelque forme ou par quelque moyen que ce soit sans l'autorisation écrite préalable de Polar Electro Oy.

Les noms et logos contenus dans ce manuel d'utilisation ou sur l'emballage de ce produit sont des marques commerciales de Polar Electro Oy. Les noms et logos indiqués par un symbole ® contenus dans ce manuel d'utilisation ou sur l'emballage de ce produit sont des marques commerciales de Polar Electro Oy. Windows est une marque déposée de Microsoft Corporation et Mac OS est une marque déposée d'Apple Inc. App Store est une marque de service d'Apple Inc. Google Play est une marque de commerce de Google Inc. Le nom et les logos Bluetooth® sont des marques déposées de Bluetooth SIG, Inc. et toute utilisation de ces marques par Polar Electro Oy fait l'objet d'une licence.

## <span id="page-70-0"></span>**DÉCHARGE DE RESPONSABILITÉ**

- Les informations contenues dans ce manuel sont données à titre indicatif seulement. Les produits décrits sont susceptibles de modification sans avis préalable de la part du fabricant, en raison de perfectionnements techniques permanents.
- Polar Electro Inc./Polar Electro Oy ne prennent aucun engagement, n'accordent aucune garantie quant à ce manuel, ni aux produits décrits dans celui-ci.
- Polar Electro Inc./Polar Electro Oy ne sont donc en aucun cas responsables des dommages, pertes, dépenses ou frais, directs ou indirects, de portée générale, consécutive ou particulière, causés ou liés à l'usage des produits décrits dans ce manuel.

1.0 FR 02/2015